BD390-P-BHUNLLK-NEW-SER 8/17/09 5:34 PM Page 1

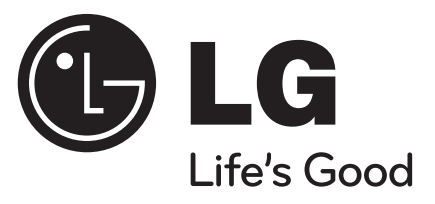

# **BD390**

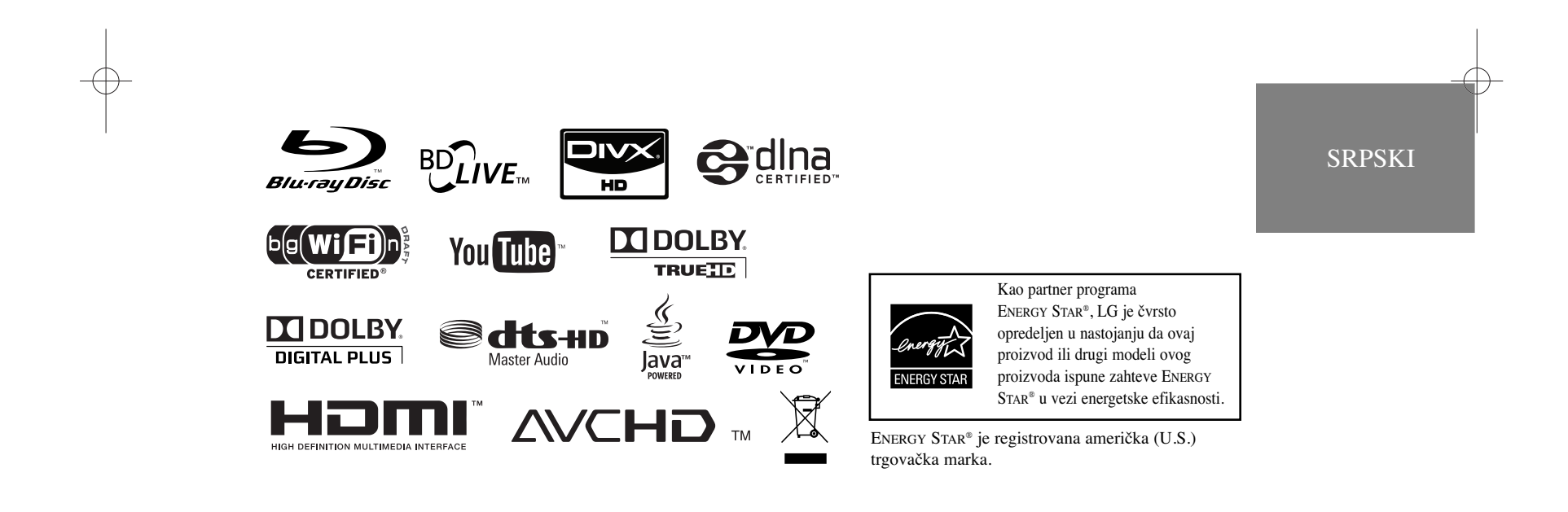

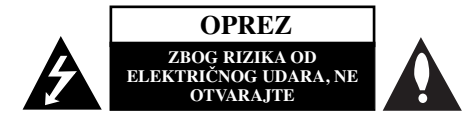

**UPOZORENJE:** DA BISTE SMANJILI RIZIK OD ELEKTRIČNOG UDARA NEMOJTE DA POMERATE POKLOPAC (ILI ZADNJU STRANU UREĐAJA). UNUTAR UREĐAJA NEMA DELOVA KOJE MOŽE DA POPRAVLJA SAM KORISNIK. ZA SERVISIRANJE SE OBRATITE KVALIFIKOVANOM OSOBLJU SERVISA.

Simbol munje sa strelicom u jednakostraničnom trouglu je namenjen da upozori korisnika na prisustvo opasnog neizolovanog napona u kućištu proizvoda koji može biti dovoljan da stvori rizik od električne struje.

Simbol uzvičnika u jednakostraničnom trouglu je namenjen da podseti korisnika na važne instrukcije za rad i održavanje (servisiranje) uređaja koje idu u pisanom obliku uz proizvod.

**UPOZORENJE:** DA BISTE SPREČILI POJAVU POŽARA ILI STRUJNI UDAR, NE IZLAŽITE OVAJ PROIZVOD KIŠI ILI VLAGI.

**UPOZORENJE:** Nemojte instalirati ovaj aparat u skučenom prostoru, kao što su police za knjige ili slično.

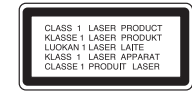

**OPREZ:** Nemojte da blokirate otvore za ventilaciju. Instalirajte prema uputstvima datim od strane proizvođača.

Slotovi i otvori na kućištu postoje zbog ventilacije da bi se omogućio pouzdani rad uređaja i da bi se zaštitio od pregrevanja. Otvori ne treba nikada da se blokiraju postavljanjem uređaja na krevet, kauč, tepih ili ostale slične površine. Uređaj ne treba da se stavlja u ormane ili na police sve dok se ne obezbedi pravilna ventilacija ili dok se ne ispune svi zahtevi prema instrukcijama proizvođača.

#### **UPOZORENJE:** Ovaj uređaj koristi laserski sistem.

**2**

Da biste obezbedili ispravno korišćenje ovog proizvoda, molimo vas pročitajte pažljivo ovo uputstvo za rukovanje i ponovo ga pregledajte kad god vam nešto zatreba. Ako uređaj zahteva popravku, kontaktirajte neki ovlašćeni servis centar. Korišćenje upravljača, regulatora ili postupaka sa performansama drugačijim od onih koje su ovde opisane mogu dovesti do opasnog izlaganja radijaciji. Da biste sprečili direktno izlaganje zracima lasera, ne otvarajte kućište. Ako se ono otvori onda se izlažete opasnoj radijaciji lasera. NIKADA NEMOJTE DIREKTNO DA GLEDATE U LASERSKI ZRAK.

**UPOZORENJE:** Aparat ne treba da se izlaže vodi (kapanju ili prskanju), a ne treba ni da se na njega postavljaju predmeti sa vodom, kao što su vaze.

# **UPOZORENJE koje se odnosi na električni kabl**

## **Za većinu ureœaja se preporučuje da se povežu prema električnom kolu koje im je namenjeno;**

tj. jedna utičnica treba da napaja samo taj uređaj i da nema dodatnih priključaka ili kola koja se granaju. Da biste bili sigurni u vezi ovoga, proverite na strani sa specifikacijama u ovom uputstvu za rukovanje. Ne preopterećujte zidne utičnice. Preopterećene, rasklimane ili oštećene utičnice, produžni nastavci, iskrzani električni kablovi, oštećene ili naprsle izolacije i slična oštećenja su opasni. Bilo koje od ovih stanja može dovesti do električnog udara ili požara. Zato povremeno proverite kabl vašeg uređaja, i ako njegov izgled ukazuje na oštećenje ili popuštanje u smislu kvaliteta, isključite ga, i nemojte koristiti uređaj, a kabli neka vam zameni ovlašćeni serviser. Zaštitite električni kabl od fizičkog ili mehaničkog lošeg postupanja sa njim, kao što su: uvrtanje, uvijanje, priklještenje, zatvaranje vrata preko njega ili gaženja po njemu. Obratite posebnu pažnju na priključke, utičnice na zidu i mesto gde kabl izlazi iz uređaja. Da biste isključili uređaj sa napajanja, izvucite utikač iz utičnice. Kada instalirate uređaj, obezbedite da je priključak lako dostupan.

## **Uklanjanje starih aparata**

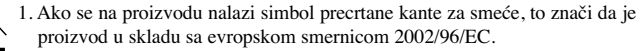

- 2. Električni i elektronski proizvodi ne smeju se odlagati zajedno s komunalnim otpadom, već na posebnim mestima koja su označena od strane države ili lokalnih vlasti.
- 3. Ispravno odlaganje starog aparata sprečiće potencijalne negativne posledice na okolinu i zdravlje ljudi.
- 4. Detaljnije informacije o odlaganju starog aparata potražite kod vaših gradskih vlasti, u komunalnoj službi ili u prodavnici u kojoj ste kupili proizvod.

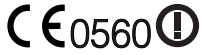

## **Napomena Evropske Unije u vezi bežičnih proizvoda**

Proizvodi koji nose oznaku CE podležu smernicama R&TTE Directive (1999/5/EC), EMC Directive (2004/108/EC) i Low Voltage Directive (2006/95/EC) izdatih od strane Komisije Evropske zajednice. Samo za korišćenje u zatvorenim prostorijama.

Usklaœenost sa ovim direktivama podrazumeva saglasnost i sa sledećim Evropskim Normama (u zagradama su ekvivalentni međunarodni standardi i propisi):

- EN 55022 (CISPR 22) Elektromagnetna interferencija
- EN 55024(IEC61000-4-2,3,4,5,6,8,11) Elektromagnetni imunitet
- EN 6065 (IEC 60065) Sigurnosni zahtevi
- EN 300 328 Tehnički zahtevi za radio opremu
- 301 489-1 i EN 301 489-17- Opšti EMC zahtevi za radio opremu

#### **Predstavnik za Evropu:**

LG Electronics Service Europe B.V. Veluwezoom 15, 1327 AE Almere, The Netherlands (Tel : +31-036-547-8940)

#### **Napomene o autorskim pravima**

- Zbog toga što je AACS (Advanced Access Content System Napredni metod zaštite pristupa od ilegalnog kopiranja) odobren kao sistem za zaštitu sadržaja u BD formatu, slično upotrebi CSS (Content Scramble System) za DVD format, neka određena ograničenja se nameću za reprodukciju, izlaz analognog signala i dr. AACS zaštićenog sadržaja. Rad ovog uređaja i ograničenja kod njega mogu da se razlikuju u zavisnosti od toga kada ste ga kupili, jer ta ograničenja mogu biti usvojena i/ili promenjena od strane AACS nakon proizvodnje ovog proizvoda. Uz to, BD-ROM Mark i BD+ se dodatno koriste kao sistemi za zaštitu sadržaja BD formata, što nameće određena ograničenja uključujući i ograničenja reprodukcije BD-ROM Mark i/ili BD+ zaštićenog sadržaja. Da biste dobili detaljnije informacije o AACS zaštiti, BD-ROM Mark, BD+, ili o ovom proizvodu, molimo vas da kontaktirate ovlašćeni servis centar.
- Mnogi BD-ROM/DVD diskovi su kodirani sa zaštitom od kopiranja. Zbog toga, vaš plejer treba da povežete direktno na TV, ne na video rekorder. Ako povežete na video rekorder onda ćete dobiti izobličenu sliku sa diska koji ima zaštitu od kopiranja.
- Ovaj proizvod ima ugrađenu tehnologiju zaštite autorskih prava zaštićene američkim patentima i drugim pravima na intelektualnu svojinu. Korišćenje ove tehnologije zaštite autorskih prava mora biti odobreno od strane korporacije Macrovision i namenjeno je samo za kućnu i drugu ograničenu upotrebu, ukoliko nije drugačije odobreno od strane te korporacije. Obrnuti inženjering ili rastavljanje je zabranjeno.

- Prema U.S. zakonu o autorskom pravu, kao i prema istoimenom zakonu drugih zemalja, bilo koje neovlašćeno snimanje, korišćenje, prikazivanje, distribucija ili repriziranje TV programa, video kaseta, BD-ROM, DVD ili CD diskova ili nekog drugog materijala može biti predmet građanske i/ili krivične odgovornosti.

# **SIMPLINK**

## **Šta je SIMPLINK?**

Neke od funkcija ovog uređaja mogu da se kontrolišu pomoću daljinskog upravljača televizora kada su ovaj uređaj i LG TV sa SIMPLINK funkcijom povezani preko HDMI veze.

- Funkcije koje se mogu kontrolisati pomoću daljinskog upravljača LG televizora su: Play, Pause, Scan, Skip, Stop, Power Off, itd.
- Pogledajte u uputstvu za rukovanje vašeg televizora za detalje o SIMPLINK funkciji.
- LG TV sa SIMPLINK funkcijom ima logo kao što je prikazano gore.

#### **Napomena:**

Zavisno od vrste diska ili reprodukcije, može se desiti da se neke SIMPLINK operacije razlikuju prema nameni ili da uopšte ne rade.

#### **Licence**

**4**

Java i drugi logotipi bazirani na Javi su trgovačke marke ili registrovane trgovačke marke korporacije Sun Microsystems, Inc. u Sjedinjenim Američkim Državama i drugim zemljama.

Proizvedeno pod licencom kompanije Dolby Laboratories. "Dolby" i dvostruki D simbol su registrovane trgovačke marke kompanije Dolby Laboratories.

Proizvedeno pod licencom U.S. patenata pod brojevima: 5,451,942; 5,956,674; 5,974,380; 5,978,762; 6,226,616; 6,487,535; 7,212,872; 7,333,929; 7,392,195; 7,272,567 i drugih U.S. i svetskih patenata izdatih ili u postupku izdavanja. DTS je registrovana trgovačka marka, a DTS logo, simbol, i DTS-HD i DTS-HD Master Audio su trgovačke marke korporacije DTS, Inc. © 1996-2008 DTS, Inc. Sva prava su zadržana.

"BD-LIVE'' logo je zaštićena trgovačka marka asocijacije Blu-ray Disc association.

HDMI, HDMI logo i High-Definition Multimedia Interface su trgovačke marke ili registrovane trgovačke marke HDMI sa licencom LLC.

"DVD Logo" je zaštićena trgovačka marka korporacije za licenciranje DVD Format/Logo Licensing Corporation.

"x.v.Color" je trgovačka marka korporacije Sony Corporation.

"Blu-ray Disc" je registrovana trgovačka marka.

"BONUSVIEW" je registrovana trgovačka marka asocijacije Blu-ray Disc Association.

Ovaj proizvod je licenciran pod licencom AVC patent portfolio i pod licencom VC-1 patent portfolio za ličnu i nekomercijalnu upotrebu potrošača da (i) kodiraju video snimak shodno AVC i VC-1 standardu ("AVC/VC-1 Video") i/ili (ii) dekodiraju AVC/VC-1 Video koji je već kodirao potrošač prilikom lične i/ili nekomercijalne aktivnosti i/ili koji je dobijen od licenciranog video provajdera za AVC/VC-1 Video. Nijedna licenca neće biti izdata, niti će se podrazumevati za bilo koju drugu upotrebu. Dodatne informacije se mogu dobiti od MPEG LA, LLC. Pogledajte sajt http://www.mpegla.com.

"AVCHD" i "AVCHD" logotipi su registrovane trgovačke marke korporacija Panasonic Corporation i Sony Corporation.

YouTube je registrovana trgovačka marka korporacije Google Inc.

DLNA i DLNA CERTIFIED su trgovačke marke i/ili uslužne marke mrežne alianse Digital Living Network Alliance.

WIFI SERTIFIKAT 802.11n koji se zasniva na nacrtu Draft 2.0. Draft 2.0 se odnosi na verziju standarda IEEE 802.11n koji još nije ratifikovan, a koji se zasniva na Wi-Fi aliansi od juna 2007. godine.

Specifikacije 802.11n WLAN mreže (wireless local area network) su samo nacrt specifikacija, ne i konačne specifikacije. Ako se konačne specifikacije razlikuju od nacrta, to može uticati na mogućnost ovog uređaja da komunicira sa drugim 802.11n WLAN uređaiima.

# **Sadržaj**

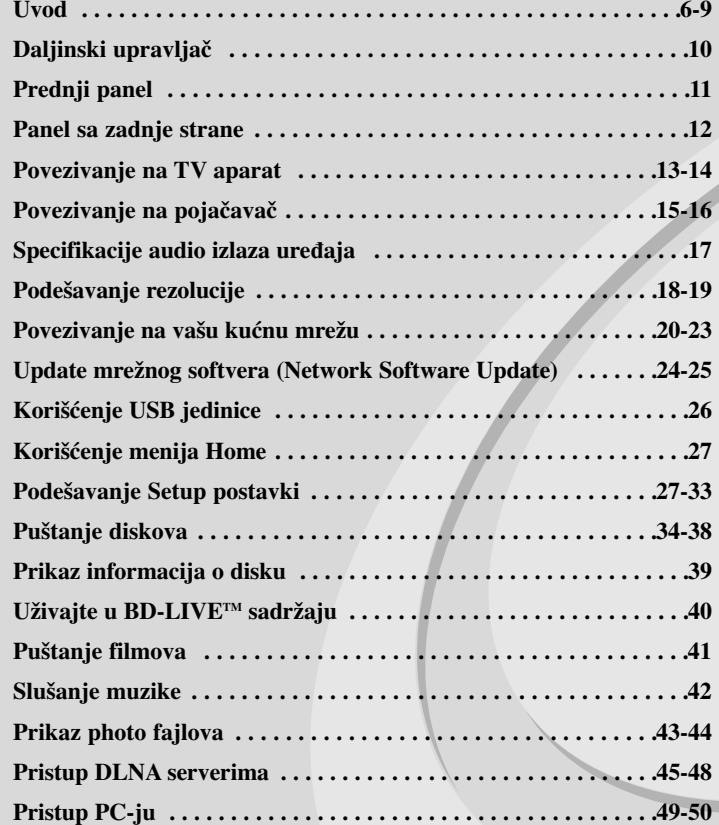

Molimo vas da pre povezivanja, rada ili podešavanja ovog uređaja, pažljivo i kompletno pročitate ovo uputstvo.

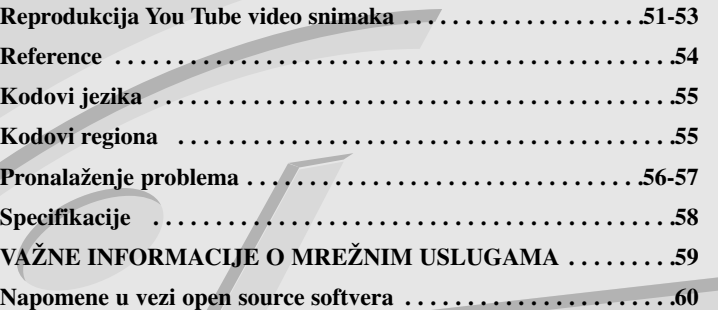

**5**

a an

# **Uvod**

Da biste obezbedili ispravnu upotrebu ovog uređaja, molimo vas da pažljivo pročitate ovo uputstvo proizvođača kao i da ga koristite i nadalje kad god vam zatreba. Ovaj priručnik vam pruža informacije o radu i održavanju vašeg plejera. Ukoliko je aparatu potrebna popravka, kontaktirajte ovlašćeni servis.

## $\Omega$  simbolu  $\varnothing$  na displeju

U toku rada, na televizoru može da se pojavi simbol " $\varnothing$ " koji ukazuje na to da funkcija objašnjena u ovom uputstvu za rukovanje nije dostupna za taj specijalan medijum.

## **Simboli korišćeni u ovom priručniku**

#### **Napomena:**

Ukazuje na specijalne napomene i radne karakteristike.

#### **Savet:**

**6**

Pokazuje savete i cake za lakše korišćenje aparata.

Poglavlja čiji naslovi imaju jedan od sledećih simbola se odnose samo na diskove predstavljene tim simbolom.

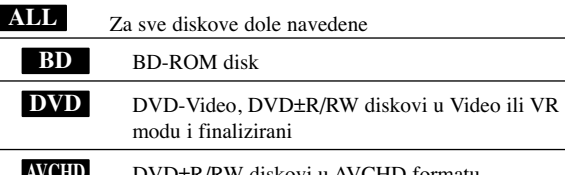

DVD±R/RW diskovi u AVCHD formatu **AVCHD**

- Audio diskovi **ACD**
- Movie fajlovi sa USB-a ili diska **MOVIE**

Filmovi sa DLNA servera ili PC-ja **MOVIE-N**

Muzički fajlovi sa USB-a ili diska **MUSIC**

Muzički fajlovi sa DLNA servera ili PC-ja **MUSIC-N**

## **Rukovanje aparatom**

## **Kada transportujete aparat**

Sačuvajte originalnu kutiju i ambalažu u koju je aparat bio zapakovan. Ako treba da transportujete aparat, upakujte ga isto onako kao što je bio zapakovan u fabrici.

#### **Održavanje čistoće spoljašnosti aparata**

- Ne koristite lako isparljive tečnosti u blizini aparata, kao što je napr. sprej protiv insekata.
- Ako jako pritiskate dok brišete, onda možete da oštetite površinu plejera.
- Nemojte ostavljati gumene ili plastične proizvode u kontaktu sa uređajem na duže vreme.

## **Čišćenje aparata**

Da očistite plejer, koristite mekanu, suvu krpu. Ako je površina jako zaprljana, koristite mekanu krpu malo natopljenu u blagi rastvor deterdženta. Ne koristite jake rastvore kao što su alkohol, benzin, razređivač, jer oni mogu oštetiti površinu.

#### **Održavanje ureœaja**

Ovaj plejer je uređaj visoke tehnologije i preciznosti. Ako su optička sočiva za čitanje i disk drajv prljavi ili pohabani, kvalitet slike može biti umanjen. Za detalje, kontaktirajte najbliži ovlašćeni servis.

#### **Napomene o diskovima**

#### **Rukovanje diskovima**

Ne dodirujte plejbek stranu diska. Držite disk za ivice tako da ne ostanu otisci prstiju na površini. Nikad ne lepite papir niti selotejp na disk.

## **Čuvanje diskova**

Nakon emitovanja, ostavite disk u njegovu kutiju. Nemojte izlagati disk direktnom suncu, odnosno nemojte ga ostavljati u neposrednoj blizini izvora toplote ili u parkiranim kolima koja su izložena direktnom suncu.

## **Čišćenje diskova**

Otisci prstiju i prašina na disku mogu prouzrokovati loš kvalitet slike i izobličenje zvuka. Pre emitovanja, očistite disk čistom krpom. Brišite ga od centra prema ivicama.

Ne koristite jake rastvarače kao što su alkohol, benzin, razređivač, sredstva za čišćenje dostupna u prodavnicama, ili anti-statik sprejeve namenjene starim vinil gramofonskim pločama.

## **Diskovi koji se mogu koristiti**

#### **Blu-ray disk** 6

law

disc

 Diskovi kao što su filmovi, koji se mogu kupiti ili iznajmiti. **Blu-ray Disc** 

- BD-R/RE diskovi koji sadrže audio naslove, Movie, Music ili Photo fajlove.

## **DVD-VIDEO (8 cm / 12 cm diskovi)**

**DVD** Diskovi kao što su filmovi, koji se mogu kupiti ili iznajmiti.

#### **DVD-R (8 cm / 12 cm diskovi)** DVD

- Diskovi koji su u video modu i samo oni koji su finalizirani
	- Podržava i dvoslojne diskove
	- AVCHD format
	- DVD-R diskovi koji sadrže audio naslove, Movie, Music ili Photo fajlove.

#### **DVD-RW (8 cm / 12 cm diskovi)** DVD

- Diskovi u VR modu, Video modu i samo oni koji su finalizirani - AVCHD format
	- DVD-RW diskovi koji sadrže audio naslove, Movie, Music ili Photo fajlove.

## **DVD+R (8 cm / 12 cm diskovi)**

- Samo finalizirani diskovi
- Podržava i dvoslojne (dual layer) diskove
	- AVCHD format
	- DVD+R diskovi koji sadrže audio naslove, Movie, Music ili Photo fajlove.

#### **DVD+RW (8 cm / 12 cm diskovi)**

- $R$ <sup>DVD-ReWritable</sup> - Diskovi koji su u video modu i samo oni koji su finalizirani
	- AVCHD format
	- DVD+RW diskovi koji sadrže audio naslove, Movie, Music ili Photo fajlove.

#### **Audio CD (8 cm / 12 cm diskovi)**

Audio diskovi ili CD-R/RW diskovi u audio CD formatu koji se mogu kupiti.

## **CD-R/CD-RW (8 cm / 12 cm diskovi)**

CD-R/CD-RW diskovi koji sadrže audio naslove, Movie, Music ili Photo fajlove.

#### **Napomene:**

- Zavisno od opreme za snimanje ili samih CD-R/RW (ili DVD±R/RW) diskova, neki od njih ne mogu da se koriste na ovom uređaju.
- Ne lepite nikakve oznake ili nalepnice ni na jednu stranu diska (ni na naslovnu stranu, niti na snimljenu stranu).
- Nemojte koristiti nepravilno oblikovane diskove (napr. u obliku srca ili osmougaone) jer oni mogu dovesti do greške u radu uređaja.
- Zavisno od softvera za snimanje i finalizacije, neki diskovi (CD-R/RW ili DVD±R/RW) ne mogu da rade na ovom uređaju.
- Može se desiti da DVD±R/RW i CD-R/RW diskovi snimljeni na kompjuteru, DVD ili CD rekorderu ne mogu raditi na ovom uređaju ako je disk oštećen ili prljav, ili pak ako ima prljavštine i kondenzacije na sočivima plejera.
- Ako disk snimate na kompjuteru, čak i ako je on snimljen u kompatibilnom formatu, postoje slučajevi u kojima oni ne mogu raditi zbog specifičnosti aplikativnog softvera koji se koristi za snimanje diska. (Proverite sa izdavačem softvera za detaljnije informacije o tome.)
- Ovaj uređaj zahteva da diskovi koji se koriste, kao i način snimanja, ispune određene tehničke standarde da bi se postigao optimalni kvalitet reprodukcije. Prethodno snimljeni DVD diskovi su automatski podešeni na ove standarde. Postoje različite vrste formata diskova na kojima se može snimati (uključujući i CD-R koji sadrže MP3 ili WMA fajlove) i oni zahtevaju određene prethodno postojeće uslove da bi se obezbedila kompatibilna reprodukcija.
- Treba napomenuti da je potrebna dozvola da bi se downloadovali (preuzeli) MP3 / WMA fajlovi i muzika sa interneta. Naša kompanija nema pravo da izda takvu dozvolu. Dozvolu uvek treba tražiti od vlasnika autorskog prava.
- Opciju formatiranja diska morate da postavite na [Mastered] da bi diskovi bili kompatibilni sa LG plejerima kada se formatiraju diskovi na kojima može ponovo da se snima (rewritable discs). Kada postavite opciju na Live File System, onda ih više ne možete koristiti kod LG plejera.

(Mastered/Live File System: Sistem za formatiranje diska za operativni sistem Windows Vista)

 $(7)$ 

## **Karakteristike BD-ROM diska**

Na BD-ROM diskovima može da se smesti do 25GB kod jednoslojnih diskova (single layer) ili 50GB kod dvoslojnih (dual layer), i to samo sa jedne strane diska – što je oko 5 do 10 puta veći kapacitet nego kod DVD diska.

BD-ROM diskovi podržavaju i najveći mogući kvalitet video snimaka high definition (HD) dostupnih u industriji video produkcije (do 1920 x 1080) - veliki kapacitet bez kompromisa sa video kvalitetom. I više od toga, BD-ROM disk ima isti već odomaćeni izgled i veličinu kao DVD disk.

- Sledeće navedene karakteristike BD-ROM diskova zavise od vrste diska i mogu da se razlikuju.
- Prikaz karakteristika i navigacija kroz njih će takoœe varirati od diska do diska.
- Neće svi diskovi imati osobine dole opisane.
- BD-ROM, hibridni disk, ima i BD-ROM i DVD (ili CD) slojeve sa jedne strane. Sa takvih diskova, samo BD-ROM sloj može da se reprodukuje na ovom plejeru.

#### **Osnovne video osobine**

BD-ROM format za distribuciju filmova podržava visoko napredne video kodeke, uključujući MPEG-2, MPEG4 AVC (H.264) i SMPTE VC1.

HD video rezolucije koje su takođe dostupne su:

- $\bullet$  1920 x 1080 HD
- $\bullet$  1280 x 720 HD

#### **Grafička područja**

Dva posebna grafička područja (sloja), pune high definition rezolucije (1920x1080), su dostupna na vrhu HD video sloja. Jedno područje (plane) se odnosi na stvari koje su u vezi sa video slikom, grafike koje se tačno odnose na neke kadrove (kao na primer titl), a drugo se odnosi na interaktivne grafičke elemente, kao što su dugmad i meniji.

Za oba ova područja mogu biti dostupni različiti efekti brisanja, izbleđivanja i kretanja.

#### **High-Definition reprodukcija**

Da biste gledali sadržaj visoke definicije sa BD-ROM diskova, potreban vam je HDTV (televizor visoke definicije). Neki od diskova mogu da zahtevaju izlaz HDMI OUT za gledanje sadržaja visoke definicije. Mogućnost praćenja sadržaja visoke definicije sa BD-ROM diska može biti ograničena zavisno od rezolucije vašeg televizora.

## **Meni zvuka**

Kada naglasite ili selektujete neku opciju iz menija, mogu se čuti neki zvukovi kao što su na primer klik na dugme ili glas koji objašnjava izvršeni izbor u meniju.

## **Višestranični/Iskačući (PopUp) meniji**

Kod DVD-Video diska se reprodukcija prekida svaki put kada se pristupi nekom novom meniju na ekranu. Zbog mogućnosti BD-ROM diska da prethodno učita podatke sa diska, i to bez prekida reprodukcije, meni može da se sastoji od nekoliko stranica.

Preko tih stranica menija možete da prelazite po volji, da birate različite putanje menija, dok za svo to vreme u pozadini imate i audio i video reprodukciju.

#### **Interaktivnost**

Neki BD-ROM diskovi mogu da sadrže animirane menije i/ili trivijalne igre.

#### **Slajd šou po izboru korisnika**

Kod BD-ROM diskova možete da se krećete kroz različite slike dok zvuk nastavlja da se reprodukuje.

## **Titlovi**

Zavisno od toga šta je sadržaj BD-ROM diska, možda ćete moći da odaberete različite stilove fontova, veličinu i boju nekih titlova. Prevodi mogu biti i animirani, osvetljeni ili zatamnjeni, a mogu i da se pomeraju slova.

#### **Mogućnost BD-J interaktivnosti**

BD-ROM format podržava program Javu za interaktivne funkcije. "BD-J" nudi tvorcima sadržaja skoro neograničenu funkcionalnost prilikom kreiranja BD-ROM naslova.

## **Kompatibilnost BD-ROM diskova**

Ovaj plejer podržava samo BD-ROM profil 2.

- Ovi diskovi podržavaju BD-Live (BD-ROM verzije 2 Profil 2) koji omogućavaju rad interaktivnih funkcija koje se koriste kada se ovaj uređaj poveže na internet, uz dodatak funkcije BONUSVIEW.
- Ovi diskovi podržavaju BONUSVIEW (BD-ROM verzije 2 Profil 1 verzije 1.1/Final Standard Profile) koji omogućavaju rad funkcija Virtual packages i Picture-in-Picture.

## **Regionalni kod**

Ovaj uređaj ima regionalni kod koji je odštampan na poleđini. Na njemu mogu da se puštaju samo BD-ROM ili DVD diskovi koji imaju istu oznaku regiona ili oznaku "ALL".

## **AVCHD (Advanced Video Codec High Definition)**

- Na ovom plejeru se mogu puštati diskovi u AVCHD formatu. Ovi diskovi su normalno snimljeni i koriste se u kamkorderima.
- AVCHD format je digitalni video format visoke definicije za kamere.
- MPEG-4 AVC/H.264 format može da kompresuje slike sa većom efikasnošću nego što to mogu konvencionalni formati za kompresovanje slike.
- Neki od AVCHD diskova koriste format "x.v.Color".
- Na ovom plejeru se mogu puštati AVCHD diskovi pomoću formata "x.v.Color".
- Može se desiti da se neki od diskova u AVCHD formatu ne mogu reprodukovati, zavisno od uslova snimanja.
- Diskovi u AVCHD formatu moraju da se finaliziraju.
- "x.v.Color" nudi širi opseg boja od normalnih diskova za DVD kamkordere.

## **Napomene u vezi kompatibilnosti**

- Pošto je BD-ROM novi format, moguće je očekivati da nije kompatibilan sa nekim diskovima, digitalnim vezama itd. Ako imate neke probleme u vezi kompatibilnosti, molimo vas da kontaktirate ovlašćeni servis centar.
- Gledanje sadržaja visoke definicije i sadržaja većeg DVD standarda može zahtevati ulaz koji je kompatibilan sa HDMI ili pak DVI HDCP ulaz na displeju uređaja.
- Na nekim BD-ROM i DVD diskovima neke od komandi ili karakteristika mogu biti ograničene.
- Dolby TrueHD, Dolby Digital Plus i DTS-HD su podržani sa maksimalno 7.1 kanala ako koristite HDMI vezu za audio izlaz uređaja.
- USB jedinicu možete koristiti za čuvanje nekih informacija u vezi diska, uključujući i preuzeti sadržaj sa interneta. Diskovi koje koristite će kontrolisati koliko će se ta informacija dugo zadržati.

## **Odreœeni zahtevi sistema**

Za video reprodukciju visoke definicije:

- Displej visoke definicije koji ima ulazne džekove COMPONENT i HDMI.
- BD-ROM disk sa sadržajem visoke definicije.
- HDMI ili pak DVI HDCP ulaz na displeju za neke sadržaje (kako se specificira od strane proizvođača).
- Za konverziju standardno definisanih DVD diskova, kod displej uređaja se zahteva HDMI ulaz ili HDCP DVI ulaz za zaštitu sadržaja od kopiranja.

Za Dolby® Digital Plus, Dolby TrueHD i DTS-HD višekanalnu audio reprodukciju:

- Pojačavač/prijemnik sa ugrađenim dekoderom (Dolby Digital, Dolby Digital Plus, Dolby TrueHD, DTS ili DTS-HD).
- Glavni, centralni, surround zvučnici i subwoofer kao neophodna oprema izabranog formata.

## **Važna napomena o TV sistemu u boji**

Sistem prikazivanja slike u boji ovog plejera se razlikuje zavisno od diska koji se trenutno pušta.

Na primer, kada plejer reprodukuje disk snimljen u NTSC kolor sistemu, tada je i slika na izlazu NTSC signal.

Samo multi TV sistem u boji može da primi sve signale sa izlaza plejera.

#### **Napomene:**

- Ako imate TV sa PAL sistemom u boji, videćete samo izobličenu sliku kada koristite diskove ili video sadržaje snimljene u NTSC sistemu.
- Multi TV sistem u boji automatski menja kolor sistem zavisno od ulaznih signala. U slučaju da se sistem u boji ne promeni automatski, isključite ga, pa ga ponovo uključite da biste imali normalne slike na ekranu.
- Čak iako se disk snimljen u NTSC sistemu ispravno prikazuje na vašem TV-u, može se desiti da ne može pravilno da se snima na rekorderu.

## **Daljinski upravljač**

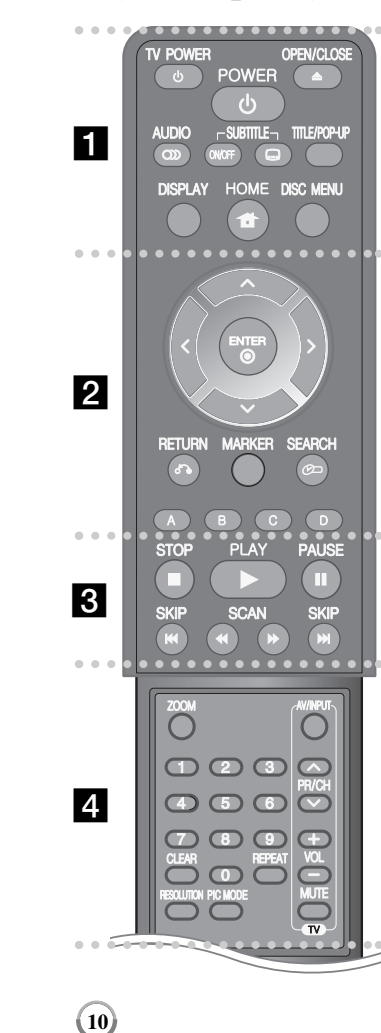

#### ----- a - - - - --

**OPEN/CLOSE** (▲): Otvara i zatvara ležište diska. **TV POWER:** Uključuje ili isključuje televizor (ON/OFF). **POWER:** Uključuje ili isključuje plejer (ON/OFF).

**AUDIO ( ):** Bira audio jezik ili audio kanal.

**SUBTITLE ON/OFF:** Uključuje i isključuje titl.

**SUBTITLE ( ):** Bira jezik za titl.

**TITLE/POP-UP:** Prikazuje meni DVD naslova ili pop up iskačući meni BD-ROM diska, ako je dostupan.

**DISPLAY:** Otvara ili zatvara prikaz displeja na ekranu.

**HOME:** Za prikaz menija [Home Menu] ili izlazak iz njega. **DISC MENU:** Pristupa meniju na disku.

0 --0 - **0** - 0 - - --

**Dugmad sa strelicama:** Za selekciju neke od opcija sa menija.

**ENTER (** $\odot$ **):** Potvrđuje izbor menija.

**RETURN (**O**):** Za izlazak iz menija ili obnovu reprodukcije. Može se desiti da funkcija obnove reprodukcije (resume play) ne radi zavisno od uslova na BD-ROM disku.

**MARKER:** Obeležava (markira) bilo koje mesto tokom reprodukcije.

**SEARCH:** Otvara ili zatvara meni pretrage (search).

**Dugmad u boji (A, B, C, D):** Koristite za navigaciju u BDROM menijima. Ona se takođe koriste i za menije [MOVIE], [PHOTO], [MUSIC], [My Media] i [YouTube].

#### ------ $\overline{3}$   $\overline{6}$  - - - --

**II** (STOP): Zaustavlja plejbek.

N **(PLAY):** Započinje plejbek.

**II** (PAUSE): Pauzira reprodukciju.

m**/** M**(SCAN):** Traži unazad ili napred.

.**/** >**(SKIP):** Prelazak na sledeći ili prethodni fajl/traku/poglavlje.

#### $\bullet\hspace{0.4cm}\bullet\hspace{0.4cm}$ -0 -  $\bullet$  $\overline{4}$  - - - --

**ZOOM:** Za prikaz ili izlazak iz [Zoom] menija.

**Dugmad za kontrolu TV-a:** Vidite o tome na strani 54.

**Numerisana dugmad 0-9:** Selektuje se neka numerisana opcija u meniju.

**CLEAR:** Briše oznaku na meniju pretrage ili broj prilikom postavljanja šifre.

**REPEAT:** Ponavljanje neke željene sekcije.

**RESOLUTION:** Postavlja izlaznu rezoluciju za HDMI i COMPONENT VIDEO OUT džekove.

**PIC MODE:** Prikazuje ili zatvara meni [Picture Mode].

## **Upotreba daljinskog upravljača**

Usmerite daljinski upravljač ka njegovom senzoru i pritiskajte dugmad.

#### **Postavljanje baterija u daljinski upravljač**

Sklonite poklopac baterije sa zadnje strane daljinskog upravljača i ubacite dve R03 baterije (veličine AAA) sa ispravno postavljenim suprotnim polovima  $\Theta$  i  $\Theta$ .

# **Prednji panel**

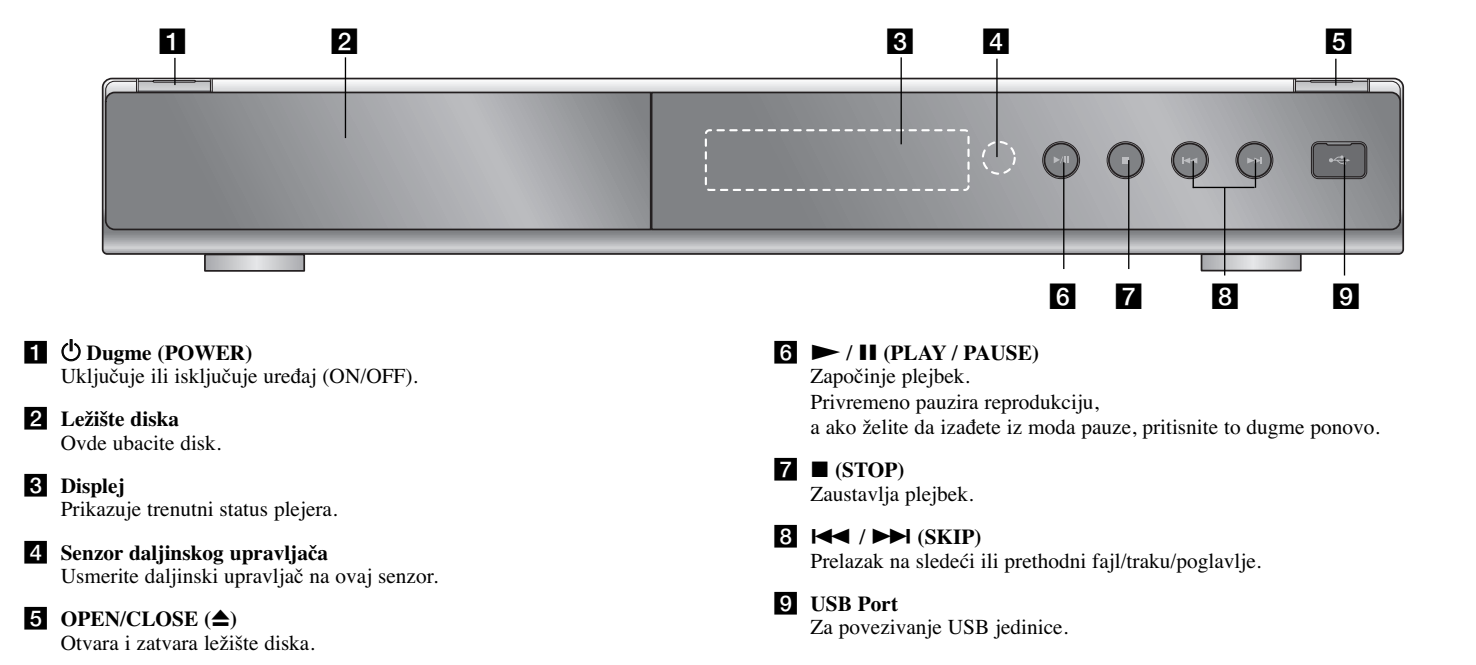

# **Panel sa zadnje strane**

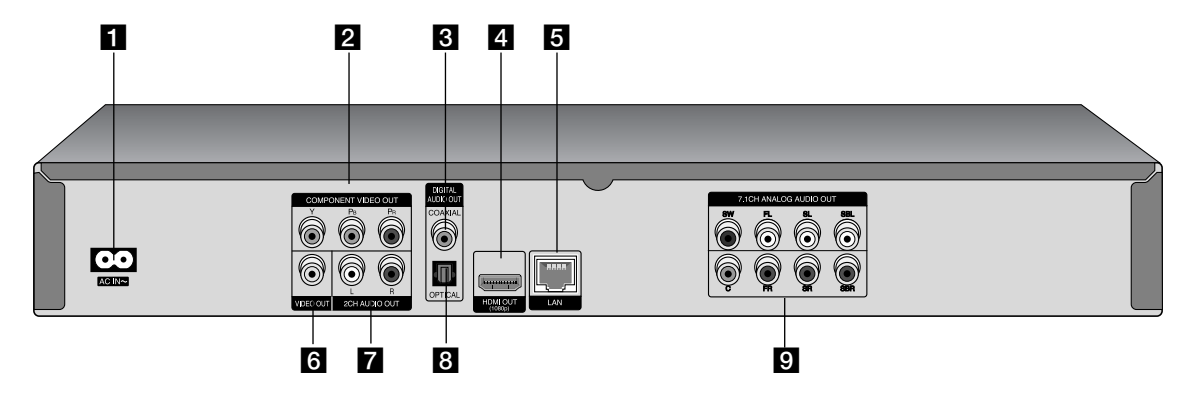

**AC IN konektor** Za priključak dostavljenog glavnog kabla.

b **COMPONENT VIDEO OUT (Y PB PR)** Za povezivanje sa Y Pb Pr ulazima TV-a.

c **DIGITAL AUDIO OUT (COAXIAL)** Priključak za digitalnu (koaksijalnu) audio opremu.

## d **HDMI OUT (tip A)**

Za povezivanje sa HDMI ulazima TV-a. (Intefejs za digitalni audio i video)

## **5** LAN port

 $(12)$ 

Za povezivanje na mrežu koja ima stalno emitovanje signala.

## f **VIDEO OUT**

Za povezivanje sa video ulazima TV-a.

## g **2CH AUDIO OUT (Levi/Desni)** Za povezivanje sa televizorom koji ima 2-kanalne audio ulaze.

h **DIGITAL AUDIO OUT (OPTICAL)** Za povezivanje digitalne (optičke) audio opreme.

## **2** 7.1CH ANALOG AUDIO OUT

Priključite 7.1-kanalni analogni ulaz na audio opremu. (SW - Subwoofer, C - Centralni, FL - Prednji levi, FR - Prednji desni, SL - Surround levi, SR - Surround desni, SBL - Surround zadnji levi, SBR - Surround zadnji desni)

# **Povezivanje na TV aparat**

Napravite neku od sledećih veza, zavisno od mogućnosti opreme koju imate.

## **Saveti**

- Zavisno od televizora koji koristite i druge opreme koju želite da povežete, postoje različiti načini da povežete plejer. Uradite to na neki od načina opisanih dole.
- Ako je potrebno, pogledajte uputstva i za TV, stereo sistem ili neki drugi uređaj da biste ostvarili najbolju moguću konekciju.

## **Oprez**

- Obezbedite da se plejer poveže direktno na TV. Podesite TV na odgovarajući kanal za video ulaz.
- Ne povezujte AUDIO OUT džek plejera na phono ulazni džek (record deck) audio sistema.
- Ne povezujte plejer preko videa. Slika na DVD disku može biti izobličena zbog sistema za zaštitu od kopiranja.

## **HDMI konekcija**

Ako imate HDMI TV aparat ili monitor, onda ga možete povezati na ovaj plejer pomoću HDMI kabla.

Pomoću kablija **(H)** povežite HDMI džek na plejeru sa HDMI džekom na monitoru ili televizoru koji je kompatibilan sa HDMI. Postavite da izvor na TV-u bude na HDMI (pogledajte o tome u uputstvu proizvođača TV-a).

#### **Napomena:**

Ako povezani HDMI uređaj ne prihvata audio izlaz sa uređaja, može se desiti da audio zvuk HDMI uređaja bude izobličen ili da ga uopšte nema na izlazu. **Saveti**

- Kada koristite HDMI konekciju onda možete da promenite rezoluciju za HDMI izlaz. (Pogledajte o tome u odeljku "Podešavanje rezolucije" na strani 18-19.)
- Selektujte vrstu video izlaza sa HDMI OUT priključka koristeći opciju [HDMI Color Setting] na [Setup] meniju (vidite na strani 28).

### **Oprez**

- Promena rezolucije kada je veza već ostvarena može dovesti do kvara. Da biste rešili problem, isključite plejer i ponovo ga uključite.
- Kada HDMI konekcija sa HDCP nije potvrđena, TV ekran je crne boje. U tom slučaju, proverite HDMI vezu, ili isključite HDMI kabli.
- Ako ima smetnji ili linija na ekranu, onda proverite HDMI kabli (dužina je obično ograničena na 15ft tj. 4.5m).

 $(13)$ 

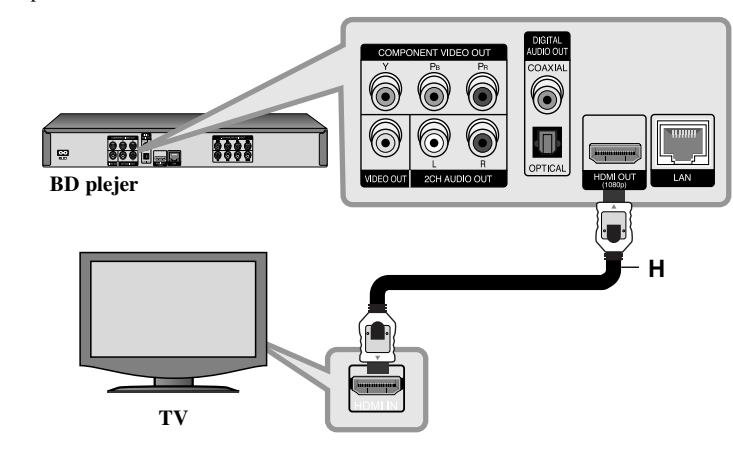

## **Dodatne informacije za HDMI**

- Kada povezujete uređaj koji je kompatibilan sa HDMI ili DVI povedite računa o sledećem:
- Prvo isključite HDMI/DVI uređaj i plejer. Zatim, uključite HDMI/DVI uređaj i ostavite ga tako oko 30 sekundi, pa onda uključite i plejer.
- Video ulaz povezanog uređaja je postavljen ispravno.
- Povezani uređaj je kompatibilan sa 720x576p, 1280x720p, 1920x1080i ili 1920x1080p video ulazima.
- Neće svi HDMI ili DVI uređaji koji su kompatibilni sa HDCP raditi sa ovim plejerom.
- Slika se neće lepo prikazati kod uređaja koji nije na HDCP principu.
- Plejer ne vrši reprodukciju i TV ekran postaje crn (zatamnjuje se).

## **Component Video konekcija**

Povežite COMPONENT VIDEO OUT džek plejera sa odgovarajućim ulaznim džekovima na TV-u pomoću Y Pb Pr kablova **(C)**.

Povežite levi i desni AUDIO OUT džek plejera na audio levi i desni ulazni IN džek televizora pomoću audio kablova **(A)**.

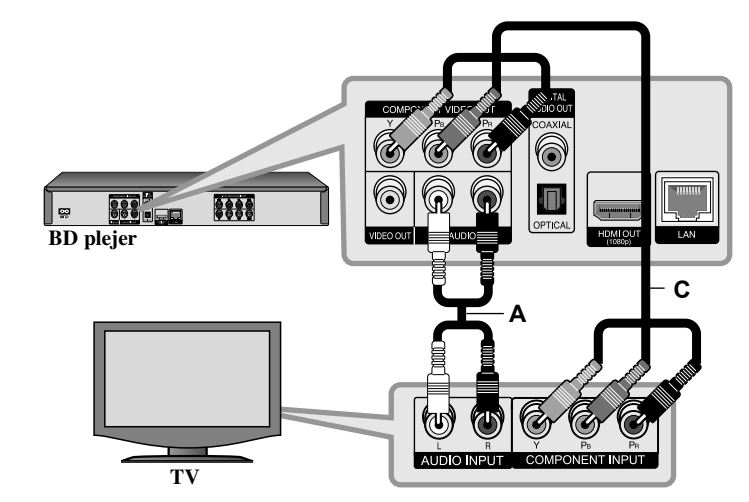

## **Savet:**

Kada koristite COMPONENT VIDEO OUT konekciju, onda možete da menjate rezoluciju na izlazu. (Pogledajte o tome u odeljku "Podešavanje rezolucije" na strani 18-19.)

## **Video/Audio (Leva/Desna) konekcija**

Povežite VIDEO OUT džek plejera sa video ulaznim džekom na TV-u pomoću video kabla **(V)**.

Povežite levi i desni AUDIO OUT džek plejera na audio levi i desni ulazni IN džek televizora pomoću audio kablova **(A)**.

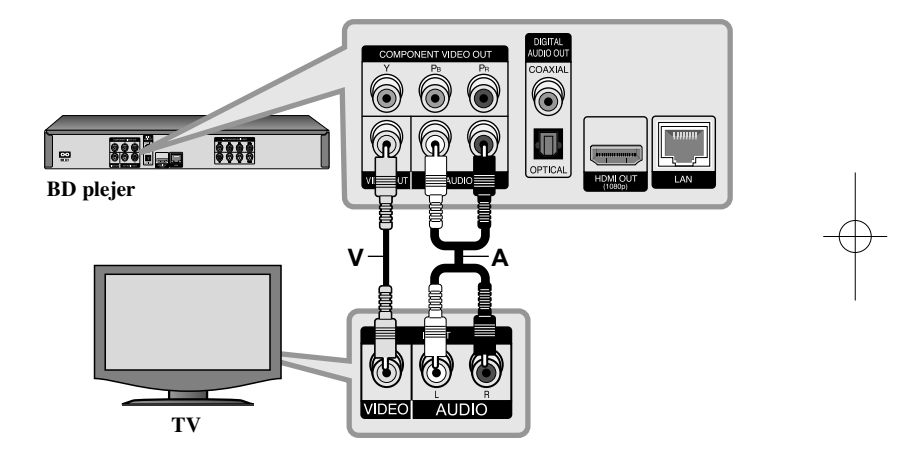

# **Povezivanje na pojačavač**

Napravite jednu od sledećih veza, zavisno od mogućnosti vaše postojeće opreme.

## **Napomena:**

Pošto mnogo faktora utiče na tip audio izlaza, pogledajte "Specifikacije audio izlaza uređaja" na strani 17 za više detalja o tome.

## **Povezivanje na pojačavač preko audio izlaza sa 2 kanala**

Povežite levi i desni džek audio izlaza 2CH AUDIO OUT na plejeru sa levim i desnim ulaznim džekovima za audio na vašem pojačavaču, prijemniku ili stereo sistemu pomoću audio kablova **(A)**.

## **Povezivanje nekog pojačavača preko digitalnog audio izlaza (optičkog ili koaksijalnog)**

Povežite digitalni audio izlaz plejera DIGITAL AUDIO OUT sa odgovarajućim ulaznim priključkom na vašem pojačavaču (OPTICAL **O** ili COAXIAL **X**). Koristite neki digitalni audio kabl po vašem izboru (optički **O** ili koaksijalni **X**). Potrebno je da aktivirate digitalni izlaz plejera. (Vidite o tome u odeljku "Meni [AUDIO]" na strani 29-30).

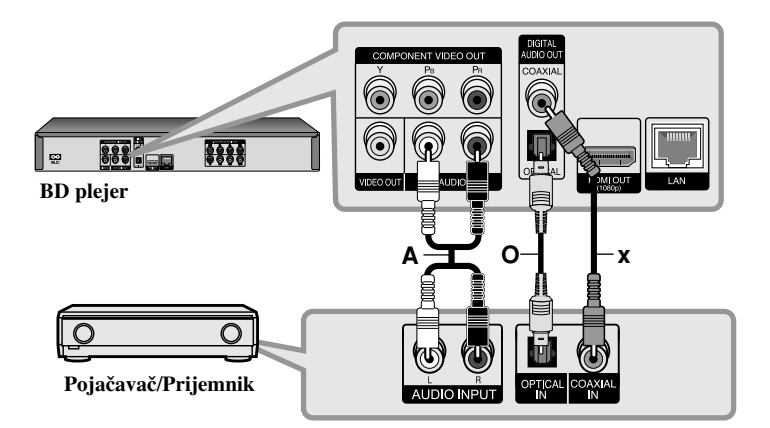

## **Priključivanje pojačavača preko 7.1-kanalnog analognog Audio izlaza**

Povežite 7.1CH ANALOG AUDIO OUT priključke plejera (7.1-kanalne analogne audio izlaze SW, C, FL, FR, SL, SR, SBL i SBR) sa odgovarajućim priključcima pojačavača 7.1CH ANALOG IN (7.1-kanalnim analognim ulazima). Potrebno je da postavite audio ulaz pojačavača da biste uživali u 7.1-kanalnom surround zvuku. Pogledajte u uputstvu pojačavača kako da postavite audio ulaz.

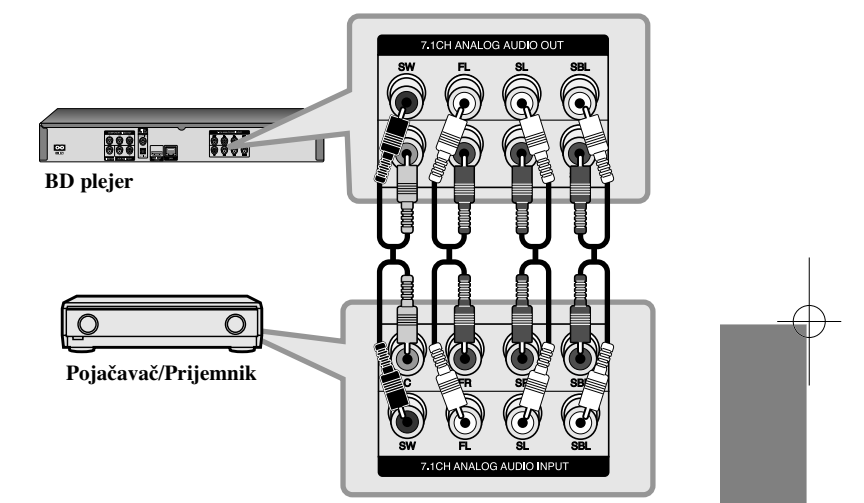

Možda će biti potrebno da podesite opciju [Speaker Setup] na meniju [Setup] da biste dobili najbolji mogući surround zvuk preko veze 7.1CH ANALOG AUDIO OUT (vidite o tome na strani 30).

## **Napomena:**

Ako vaš pojačavač ima samo 5.1-kanalne ulazne priključke, povežite sve analogne audio izlazne priključke osim izlaza SBL i SBR.

## **Povezivanje na pojačavač preko HDMI izlaza**

Povežite HDMI izlazni priključak plejera (HDMI OUT) sa odgovarajućim ulaznim priključkom na vašem pojačavaču pomoću HDMI kabla **(H1)**. Potrebno je da aktivirate digitalni izlaz plejera. (Vidite o tome u odeljku "Meni [AUDIO]" na strani 29-30).

#### **Digitalni višekanalni zvuk**

Digitalna višekanalna veza omogućava najbolji mogući kvalitet zvuka. Zbog toga vam je potreban višekanalni Audio/Video prijemnik koji podržava jedan ili više audio formata koje podržava i vaš plejer. Proverite u uputstvu za korišćenje prijemnika i logotipe na prednjoj strani prijemnika. (PCM Stereo, PCM Multi-Ch, Dolby Digital, Dolby Digital Plus, Dolby TrueHD, DTS i/ili DTS-HD)

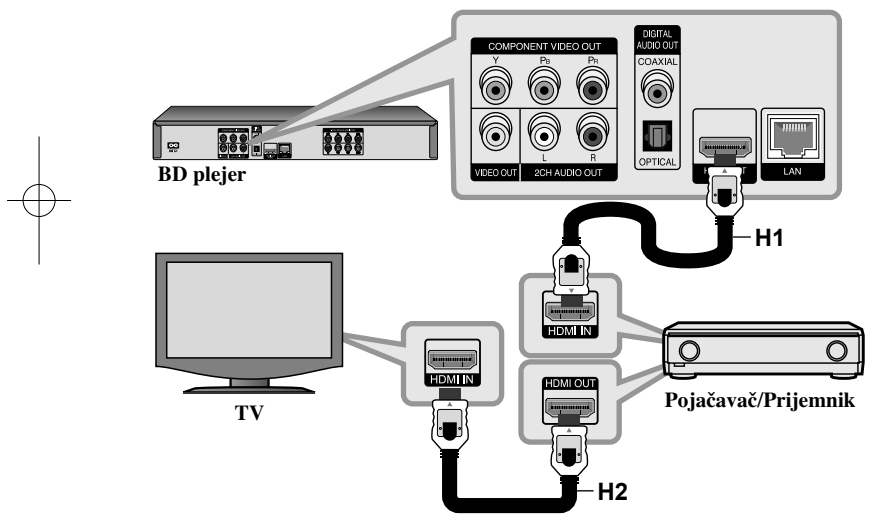

## **Napomene:**

- Pomoću opcija [SPDIF], [HDMI] i [Sampling Freq.] na [Setup] meniju morate da selektujete digitalni audio izlaz i maksimalnu sampling frekvenciju koju vaš pojačavač (ili AV prijemnik) prihvata (vidite na stranama 29-30).
- Kod digitalne audio veze (SPDIF ili HDMI), zvuk dugmeta Menu button sa BD-ROM-a se možda neće čuti ako su opcije [SPDIF] ili [HDMI] postavljene na [Primary Pass-Thru].
- Ako audio format digitalnog izlaza ne odgovara mogućnostima vašeg pojačavača, onda će on proizvesti jak, izobličen zvuk ili uopšte neće biti zvuka.
- Višekanalni digitalni surround zvuk se preko digitalne veze može dobiti samo ako je vaš prijemnik opremljen digitalnim višekanalnim dekoderom.
- Da biste na ekranu videli audio format diska koji se trenutno koristi pritisnite AUDIO.

## **Savet:**

Povežite HDMI izlazni priključak pojačavača sa ulaznim HDMI priključkom na vašem televizoru pomoću HDMI kabla **(H2)** ako vaš pojačavač ima takav izlazni priključak.

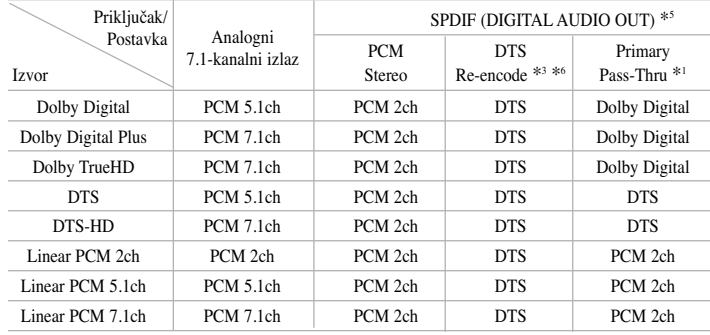

# **Specifikacije audio izlaza ureœaja**

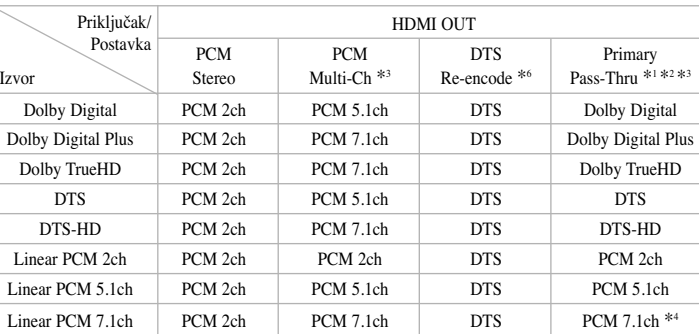

#### **Napomene:**

- \*1 Sekundarni i interaktivni audio možda nisu uključeni u bitstream izlaz ako su opcije [SPDIF] i [HDMI] postavljenje na [Primary Pass-Thru]. (Osim LPCM Codec: izlaz uvek uključuje i interaktivni i sekundarni audio.)
- \*2 Ovaj plejer automatski selektuje HDMI audio prema mogućnosti dekodiranja povezanog HDMI uređaja, čak i kada je opcija [HDMI] postavljena na [Primary Pass-Thru].
- \*3 Postavke [PCM Multi-CH]/[Primary Pass-Thru] za [HDMI] i postavka [DTS re-encode] za [SPDIF] ne mogu biti zajedno postavljene. Ako postavite [HDMI] opciju na [PCM Multi-CH] ili [Primary Pass-Thru] onda se opcija [SPDIF] automatski postavlja na [PCM Stereo]. Takođe, ako postavite opciju [SPDIF] na [DTS re-encode], opcija [HDMI] se automatski postavlja na [PCM Stereo].
- \*4 LPCM audio snimljen na frekvenciji semplovanja od 192kHz će na izlazu biti stereo signal.
- \*5 Na audio izlazu PCM audio, frekvencija semplovanja SPDIF (DIGITAL AUDIO OUT) je ograničena na 96kHz.
- \*6 Audio je ograničen na 48 kHz i 5.1 ch ako su opcije [SPDIF] i [HDMI] postavljene na [DTS re-encode].) Ako su opcije [SPDIF] i [HDMI] postavljene na [DTS re-encode] onda će na izlazu BD-ROM diskova biti DTS Re-encode, a kod ostalih diskova na izlazu će biti originalni audio (kao na primer [Primary Pass-Thru]).
- Ako postavite [HDMI] opciju na [PCM Multi-CH], opciju [SPDIF] na [Primary Pass-Thru] kada uređaj reprodukuje Dolby Digital Plus ili TrueHD audio, SPDIF (DIGITAL AUDIO OUT) priključak je ograničen na ''PCM 2ch''.
- Ako je HDMI konekcija verzije 1.3, a pri tom na izlaznom priključku HDMI OUT je Dolby Digital Plus/Dolby TrueHD, onda je SPDIF (DIGITAL AUDIO OUT) priključak ograničen na "PCM 2ch" (Kada su HDMI i SPDIF) povezani istovremeno.
- Audio signal na izlazu je PCM 48 kHz / 16 bit za MP3/WMA fajlove i PCM 44 kHz / 16 bit za audio fajlove u toku reprodukcije.
- Dolby TrueHD audio snimljen na nekim Blu-ray diskovima sadrži Dolby Digital i TrueHD audio. Dolby Digital audio je izlaz preko digitalnih audio izlaznih priključaka (DIGITAL AUDIO OUT) i ''DD'' se prikazuje na ekranu ako TrueHD audio nije izlaz (na primer, kada je [HDMI] postavljen na [PCM Stereo] i [SPDIF] na [Primary Pass-Thru]).

**17**

• Kod analogne 2-kanalne izlazne veze izlaz je uvek PCM 2-kanalni zvuk.

# **Podešavanje rezolucije**

Ovaj plejer ima nekoliko izlaznih rezolucija za priključke HDMI OUT i COMPONENT VIDEO OUT.

Rezoluciju možete promeniti na meniju [Setup] ili pritiskom na dugme RESOLUTION u stop modu.

## **Napomena:**

**18**

Pošto nekoliko faktora utiče na rezoluciju video izlaza, pogledajte o tome u odeljku ''Moguće postavke rezolucije'' sa desne strane.

## **Kako da promenite rezoluciju pomoću dugmeta RESOLUTION**

Pritiskajte RESOLUTION u stop modu da biste promenili rezoluciju. Na displeju će vam se prikazati trenutna rezolucija.

## **Kako da promenite rezoluciju korišćenjem [Setup] menija**

**1** Pritisnite HOME i pojavljuje se [Home Menu].

**2** Selektujte [Setup] i pritisnite ENTER. Pojavljuje se [Setup] meni.

**3** Koristite  $\blacktriangle$  /  $\nabla$  da biste selektovali opciju [DISPLAY], a zatim pritisnite  $\blacktriangleright$  da biste prešli na drugi nivo.

**4** Koristite  $\blacktriangle$  /  $\nabla$  da biste selektovali opciju [Resolution], a zatim pritisnite  $\blacktriangleright$  da biste prešli na treći nivo.

**5** Koristite ▲ / ▼ da biste selektovali željenu rezoluciju, a zatim pritisnite ENTER da biste potvrdili svoj izbor.

## **Moguće postavke rezolucije**

## **• Kada se reprodukuje medijum koji nije zaštićen od kopiranja**

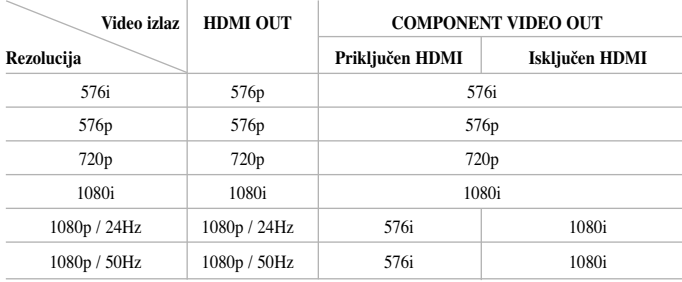

#### **• Prilikom reprodukcije sa medijuma zaštićenog od kopiranja**

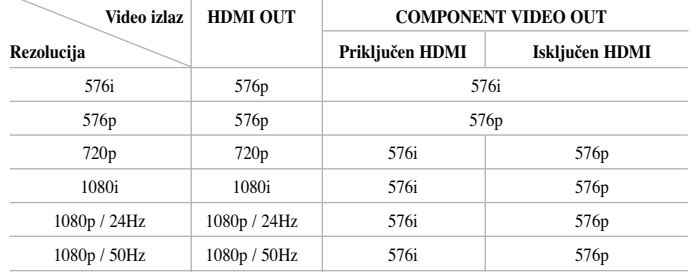

#### **Napomene:**

- Zavisno od displeja, neke od postavki rezolucije mogu dovesti do toga da slika nestane ili da se pojavi nenormalna slika. U ovom slučaju, pritisnite taster HOME, a zatim pritiskajte RESOLUTION sve dok se slika ponovo ne pojavi.
- Ovaj plejer podržava istovremeni izlaz na svim izlaznim video out priključcima. Rezolucija HDMI izlaza neće biti ista kao izlazna rezolucija na komponentnom video izlazu.

## **Priključak HDMI OUT**

- Za postavku rezolucije 576i, stvarna izlazna rezolucija izlaza HDMI OUT će se promeniti na 576p.
- Ako ručno selektujete rezoluciju i zatim povežete priključak HDMI sa televizorom i vaš TV ne prihvati to, onda se rezolucija postavlja na [Auto].
- Ako odaberete rezoluciju koju vaš TV ne prihvata, onda će se pojaviti upozoravajuća poruka. Nakon izmene rezolucije, ako se ne vidi ekran, molimo vas da sačekate 20 sekundi i rezolucija će se automatski vratiti na onu koja je bila prethodno.
- Broj frejmova (kadrova) za 1080p video izlaz se može automatski postaviti na 24Hz ili na 50Hz zavisno od mogućnosti i osobina povezanog televizora i na osnovu prirodnog broja video frejmova u sadržaju BD-ROM diskova.

## **Priključak COMPONENT VIDEO OUT**

- Za postavku rezolucije od 720p, 1080i, 1080p kod zaštićenog medijuma, stvarna izlazna rezolucija izlaza COMPONENT VIDEO OUT će se promeniti na 576i ili 576p zavisno od veze HDMI kabla.
- BD i DVD bi mogli sprečiti up-scaling na analognom izlazu.

## **Priključak VIDEO OUT**

Rezolucija na izlaznom VIDEO OUT priključku je uvek 576i.

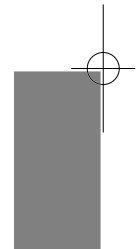

# **Povezivanje na vašu kućnu mrežu**

Ovaj plejer se može povezati na lokalnu LAN mrežu preko LAN porta sa zadnje strane ili preko unutrašnjeg bežičnog modula.

Povezivanjem uređaja na broadband kućnu mrežu, imate pristup servisima kao što su nadogradnja (update) softvera, My Media, BD-Live interaktivnost i streaming usluge.

## **Žičana mreža**

Povežite LAN port plejera sa odgovarajućim portom na vašem modemu ili ruteru pomoću komercijalno dostupnog LAN ili Ethernet kabla (CAT5 ili bolji sa RJ45 konektorom).

U primeru konfiguracije za žičano umrežavanje, ovaj plejer bi mogao da pristupi sadržaju bilo kog PC-ja.

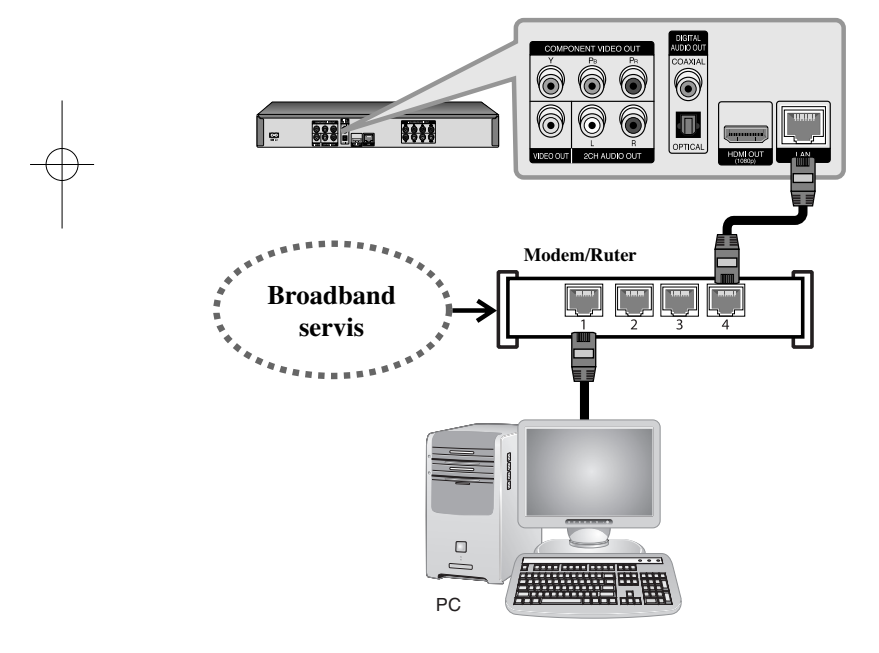

Korišćenje žičane veze obezbeđuje najbolje performanse, jer se priključeni uređaji direktno povezuju na mrežu i nisu subjekt radio frekventnih smetnji.

#### **Oprez**

- Kada uključujete ili isključujete LAN kabli, držite ga za utikač. Kada ga isključujete, nemojte da vučete kabli, već izvučite utikač pritiskajući nadole deo za zaključavanje.
- Nemojte povezivati kabli modularnog telefona na LAN port.
- Pošto postoje različite konfiguracije za povezivanje, molimo vas da sledite specifikacije vaše telekomunikacione mreže ili internet provajdera.

#### *• Podešavanje [NETWORK] postavki za žičane mreže*

Ako ima DHCP servera na lokalnoj LAN mreži, kod žičane veze, ovaj plejer će automatski biti alociran na nekoj IP adresi.

Nakon uspostavljanja fizičke veze, može se desiti da manji broj elemenata kućne mreže zahteva da se izvrši podešavanje postavki mreže plejera. Postavite opcije za [NETWORK] na sledeći način.

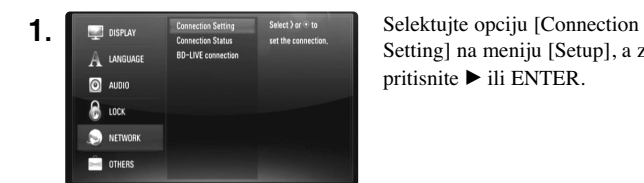

Setting] na meniju [Setup], a zatim pritisnite  $\blacktriangleright$  ili ENTER.

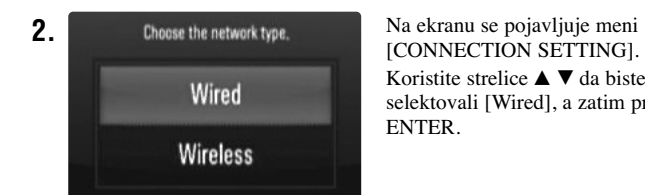

[CONNECTION SETTING]. Koristite strelice  $\blacktriangle \blacktriangledown$  da biste selektovali [Wired], a zatim pritisnite ENTER.

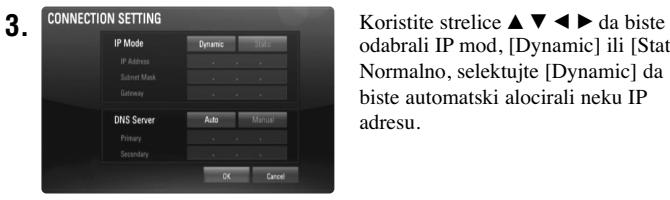

odabrali IP mod, [Dynamic] ili [Static]. Normalno, selektujte [Dynamic] da biste automatski alocirali neku IP adresu.

**Napomena:** Ako nema DHCP servera na mreži i želite ručno da postavite IP adresu, selektujte [Static], a zatim podesite [IP Address], [Subnet Mask], [Gateway] i [DNS Server] pomoću strelica  $\blacktriangle \blacktriangledown \blacktriangle \blacktriangleright$  i numerisanih dugmadi. Ako napravite grešku prilikom unošenja brojeva, pritisnite CLEAR da biste obrisali naglašeno.

**4.** Selektujte [OK] i pritisnite ENTER da bi se izvršila mrežna podešavanja.

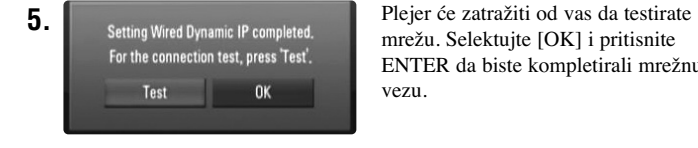

mrežu. Selektujte [OK] i pritisnite ENTER da biste kompletirali mrežnu vezu.

**6.** Ako selektujete [Test] i pritisnete ENTER u 5 gore objašnjenih koraka, status konekcije mreže se prikazuje na ekranu.

Vezu možete testirati i preko [Connection Status] na [Setup] meniju.

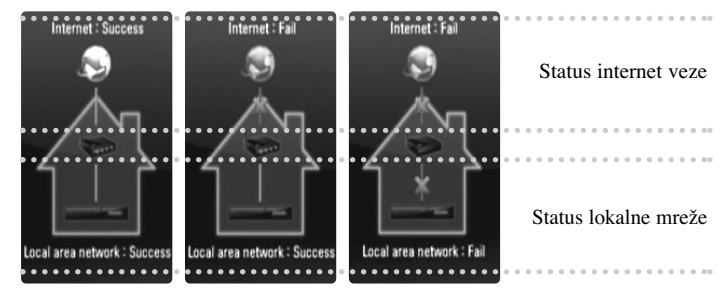

## **Bežična mreža**

Drugi način povezivanja je korišćenjem pristupnih tačaka (Access Points) ili bežičnih rutera. U primeru konfiguracije za bežičnu vezu, dole prikazanom, ovaj plejer bi mogao da pristupi sadržaju sa bilo kog PC-ja.

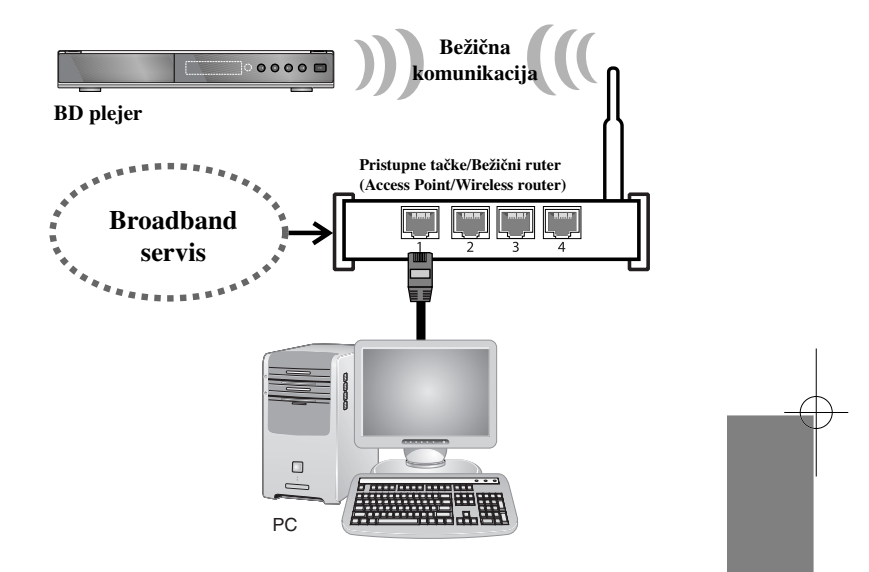

**21**

Mrežna konfiguracija i način povezivanja mogu da se razlikuju zavisno od opreme koja se koristi i mrežnog okruženja.

Ovaj plejer je opremljen IEEE 802.11n bežičnim modulom, koji takođe podržava i 802.11b/g standarde. Za najbolje performanse bežične veze, preporučujemo korišćenje IEEE 802.11n sertifikovane Wi-Fi mreže (preko pristupnih tačaka ili bežičnog rutera).

Pogledajte u setup instrukcijama dostavljenim uz vaše pristupne tačke ili bežični ruter u vezi detalja za povezivanje i postavljanje mreže.

#### **Napomena:**

Žičana internet veza se čvrsto preporučuje.

Korišćenje karakteristika [My Media], network update i video streaming services (kao što su na primer video snimci sa You Tube) kod bežične mreže može uticati na kućne uređaje putem radio frekvencija.

#### *• Podešavanje [NETWORK] postavki kod bežične mreže*

Kod bežične mreže, plejer treba da se postavi za mrežnu komunikaciju. To podešavanje se može izvršiti sa [Setup] menija.

Postavite opcije za [NETWORK] na sledeći način.

Postavka pristupnih tačaka ili bežičnog rutera se zahteva pre povezivanja plejera na mrežu.

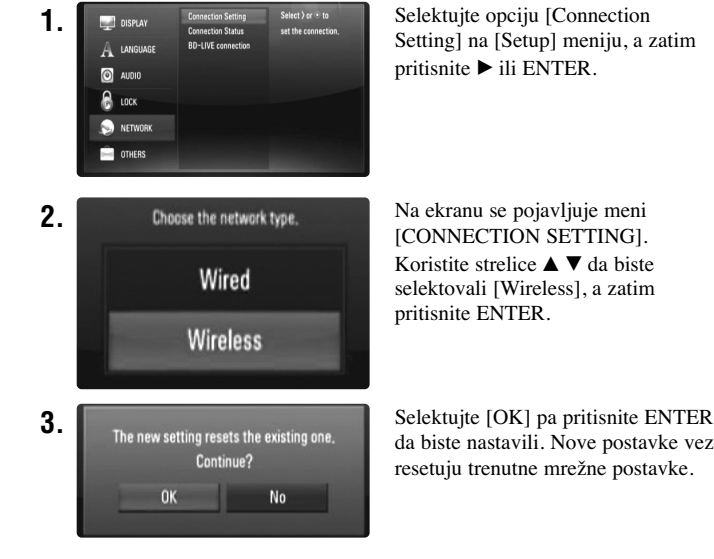

Setting] na [Setup] meniju, a zatim pritisnite  $\blacktriangleright$  ili ENTER.

[CONNECTION SETTING]. Koristite strelice  $\blacktriangle \blacktriangledown$  da biste selektovali [Wireless], a zatim pritisnite ENTER.

da biste nastavili. Nove postavke veze resetuju trenutne mrežne postavke.

**4.** Plejer skanira sve dostupne pristupne tačke ili bežične rutere u opsegu i prikazuje ih u obliku liste. Koristite ▲ ▼ da biste sa liste selektovali neku od pristupnih tačaka ili bežični ruter, a zatim pritisnite ENTER. Ako imate sigurnosni kod na pristupnim tačkama ili bežičnom ruteru, potvrdite da li WEP ili WPA ključ uneti u plejer tačno odgovaraju informacijama sa rutera. Ako je to neophodno, morate da unesete sigurnosni kod.

#### **Napomene:**

- WEP sigurnosni kod generalno ima 4 ključa dostupnih prilikom postavki pristupnih tačaka ili bežičnog rutera. Ako vaše pristupne tačke ili bežični kod koriste WEP sigurnosni kod, unesite ga kod ključa ''No.1'' da biste povezali na vašu kućnu mrežu.
- Pristupna tačka (Access Point) je uređaj koji vam omogućava bežično povezivanje na kućnu mrežu.

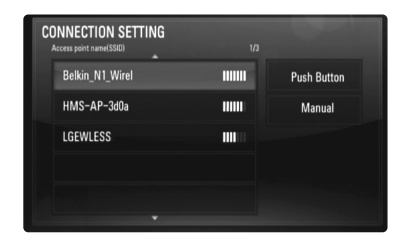

**[Manual] –** Može se desiti da pristupna tačka ne emituje svoje ime (SSID). Proverite postavke rutera na vašem kompjuteru i, ili postavite da vaš ruter emituje SSID, ili ručno unesite naziv pristupne tačke (SSID) u opciji [Manual].

**[Push Button] –** Ako vaša pristupna tačka ili bežični ruter podržavaju metod konfiguracije dugmeta (Push Button Configuration), selektujte ovu opciju i pritisnite dugme (Push Button) na vašoj pristupnoj tački ili bežičnom ruteru 2 minuta. Nema potrebe da znate naziv pristupne tačke (SSID) i sigurnosni kod pristupne tačke ili bežičnog rutera.

**5.** Sledite korake 3-6 na strani 21 da biste kompletirali postavke mrežne konekcije.

 $(22)$ 

## **Napomene u vezi mrežne konekcije**

- Mnogi problemi koji se pojavljuju kod mrežne konekcije prilikom set up-a često mogu da se reše resetovanjem rutera ili modema. Nakon povezivanja plejera na kućnu mrežu, brzo isključite i/ili izvadite kabli rutera kućne mreže ili kablovskog modema. Zatim ponovo uključite ruter ili modem i/ili utaknite kabli.
- Zavisno od provajdera internet usluga (ISP), broj uređaja koji mogu primiti internet uslugu može biti ograničen odgovarajućim uslovima. Za detalje o tome kontaktirajte vašeg provajdera.
- Naša kompanija nije odgovorna za bilo koji kvar na plejeru i/ili internet vezi usled grešaka/kvarova komunikacije na internetu, ili neke druge opreme.
- Karakteristike BD-ROM diskova koji su dostupni preko internet veze se ne kreiraju i ne pružaju od strane naše kompanije, tako da ona nije odgovorna za njihovu funkcionalnost ili neprekidnu dostupnost. Neki materijali u vezi diskova dostupni preko internet veze možda nisu kompatibilni sa vašim plejerom. Ako imate pitanja u vezi toga, molimo vas da kontaktirate proizvođača diska.
- Neki sadržaji sa interneta mogu zahtevati širi propusni opseg prenosnog kanala.
- • Čak i kada je plejer ispravno povezan i konfigurisan, može se desiti da neki od sadržaja sa interneta ne rade zbog zagušenja na internetu, kvaliteta ili propusnog opsega interneta, ili zbog problema kod provajdera.
- Neke operacije internet veze možda neće biti moguće usled određenih ograničenja postavljenih od strane provajdera internet usluga (ISP) koji vas opslužuje internet vezom.
- Bilo koji troškovi od strane ISP provajdera uključujući, bez ograničenja, i troškove veze, su vaša odgovornost.
- 10 Base-T ili 100 Base-TX LAN port je potreban kada se vrši žičano umrežavanje ovog plejera. Ako vaš provajder internet usluga ne omogućava takvu vezu, onda nećete moći da povežete plejer.
- Morate da koristite ruter da biste koristili xDSL servis.
- DSL modem se zahteva za korišćenje DSL servisa, a kablovski modem se zahteva za korišćenje kablovskog interneta. Zavisno od metode pristupa i pretplatničkog ugovora sa vašim ISP provajderom, može se desiti da ne možete koristiti osobinu internet veze na ovom plejeru ili da se ograničava ukupan broj uređaja koje možete istovremeno povezati. (Ako je vaša pretplata ograničena samo na jedan uređaj, onda možda neće biti dozvoljeno da se priključi plejer ako je već uključen kompjuter.)
- Možda neće biti dozvoljeno korišćenje rutera ("Router") ili će njegovo korišćenje biti ograničeno zavisno od pravila i restrikcija vašeg ISP provajdera. Za detalje u vezi toga kontaktirajte direktno ISP provajdera.
- Bežična mreža radi na radio frekvenciji od 2.4GHz koja se takoœe koristi i za druge kućne uređaje, kao što su na primer bežični telefon, Bluetooth® uređaji, mikrotalasna pećnica, i može biti međusobnih smetnji između njih.
- Isključite svu drugu opremu sa kućne mreže koju trenutno ne koristite. Neki od uređaja mogu generisati mrežni saobraćaj.
- Da biste imali bolji prijem, postavite plejer tako da bude što bliže pristupnoj tački.
- U nekim slučajevima, postavljanje pristupne tačke ili bežičnog rutera na visini od bar 0.45m iznad poda može poboljšati prijem.
- Postavite plejer što bliže pristupnoj tački ili ga orijentišite tako da nema ničega između njega i pristupne tačke.
- Kvalitet prijema preko bežične veze zavisi od mnogo faktora, kao što su na primer vrsta pristupne tačke, rastojanje između plejera i pristupne tačke, i lokacija plejera.
- Postavite vašu pristupnu tačku (access point) ili bežični ruter (wireless router) na Infrastructure mod. Mod Ad-hoc nije podržan.

# **Update mrežnog softvera (Network Software Update)**

## **Obaveštenje za update sa mreže**

S vremena na vreme, za uređaje vezane na broadband kućnu mrežu mogu biti dostupna poboljšanja performansi i/ili dodatne karakteristike ili usluge. Ako postoji neki novi softver i ako je uređaj povezan na broadband kućnu mrežu, plejer će vas informisati o tome na sledeći način.

#### **Opcija 1:**

- **1.** Kada uključite plejer pojaviće se meni za update.
- **2.** Koristite ◀ / ▶ da biste selektovali neku opciju po želji, a zatim pritisnite ENTER.
	- **[OK]** Počinje update softvera.

**[Cancel]** - Izlazi update meni i prikazuje se pri sledećem butovanju. **[Hide]** - Izlazi update meni i ne pojavljuje se sve dok se sledeći softver ne pojavi na update serveru.

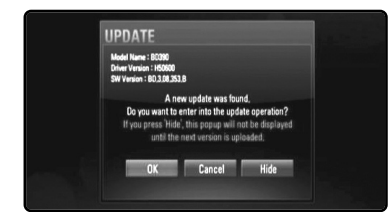

## **Opcija 2:**

**24**

Ako je softver za update dostupan sa update servera, u donjem delu Home menija pojavljuje se ikonica "Software Update". Pritisnite plavo dugme da biste započeli postupak ažuriranja (update). (Vidite na strani 24-25 za više detalja)

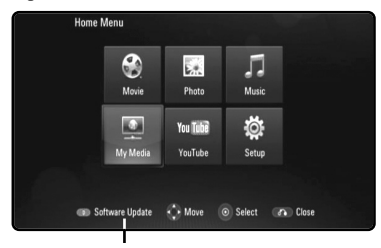

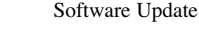

## **Update-ovanje softvera u [Setup] meniju**

Plejer možete da ažurirate (nadogradite) pomoću najnovijeg softvera da biste poboljšali rad uređaja i/ili dodali nove karakteristike. Softver možete da nadogradite povezivanjem uređaja direktno na software update server.

#### **Step 1 (Prvi korak): Proverite internet vezu i postavke**

Vidite strane 20-23.

#### **Step 2 (Treći korak): Ažuriranje softvera**

## **Upozorenje:**

- Pre nego što započnete update proces na vašem plejeru, izvadite sve diskove i USB jedinice iz plejera.
- Pre nadogradnje softvera vašeg plejera, isključite plejer i ponovo ga uključite.
- **• Tokom postupka ažuriranja softvera nemojte da isključujete plejer ili napajanje, a nemojte ni da pritiskate dugmad.**
- Ako otkažete update, isključite uređaj i ponovo ga uključite tako da ima stabilne performanse.
- Ovaj uređaj ne može da preuzima prethodne verzije softvera.

**1.** Selektujte opciju [Software Update] na [Setup] meniju, a zatim pritisnite  $\triangleright$ ili ENTER.

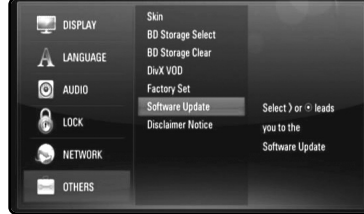

**2.** Plejer će proveriti najnoviji update.

**Upozorenje:** Prilikom provere za update, pritiskom na ENTER završava se postupak.

**Napomena:** Ako nema nijedan update, pojavljuje se poruka "No update is found.". Pritisnite ENTER da biste se vratili na [Home Menu].

- **3.** Ako postoji neka nova verzija, pojavljuje se poruka "A new update was found. Do you want to download it?".
- **4.** Selektujte OK da biste preuzeli update. (Selekcijom [Cancel] stopira se download.)
- **5.** Plejer počinje preuzimanje najnovije verzije softvera sa servera. (Download će trajati oko 80 sekundi kod internet veze sa brzinom od 4 Mbsps)
- **6.** Kada se završi download, pojavljuje se poruka "Download is complete. Do you want to update?".

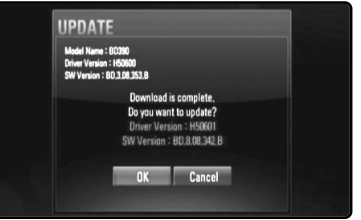

## **Savet:**

Može se desiti da funkcija Software Update ne radi ispravno što može zavisiti od vašeg interneta. U tom slučaju, najnoviji softver možete dobiti iz ovlašćenog LG Electronics servis centra, i zatim nadograditi plejer. Pogledajte o tome "Podrška kupcima" na strani 58.

**25**

## **7.** Selektujte OK da biste startovali update.

(Selektovanjem opcije [Cancel] završiće se update i preuzeti fajl neće moći ponovo da se koristi. Da biste izvršili update sledeći put, moraćete ovu proceduru da ponovite od početka.)

**Upozorenje:** Nemojte da isključujete napajanje za vreme nadogradnje softvera.

**Napomena:** Ako softver zahteva i drajver, može se desiti da se nosač diska otvori.

- **8.** Kada se update završi, pojaviće se poruka "Update is complete" i uređaj će se isključiti automatski nakon 5 sekundi.
- 9. Uključite uređaj ponovo. Sistem sada radi sa novom verzijom softvera.
- **10.**Nakon zavrženog postupka, ponovite proceduru u četvrtom koraku i proverite da li možda ima još neki update.

# **Korišćenje USB jedinice**

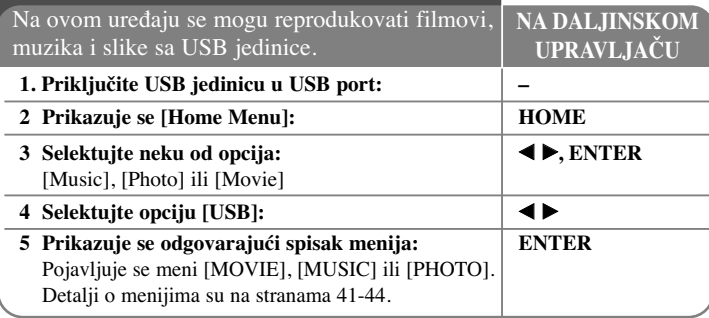

## **Savet:**

**26**

Ako selektujete opciju [Movie], [Photo] ili [Music] kada je povezana USB jedinica, a istovremeno ubačen i disk, pojaviće se meni za izbor medijuma. Izaberite medijum pa pritisnite ENTER.

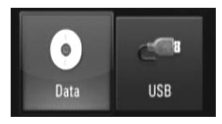

## **Postavljanje/Va œenje USB jedinice**

**Postavljanje USB jedinice –** Ubacite je pravo tako da upadne u svoje ležište. **Vaœenje USB jedinice –** Pažljivo izvučite USB jedinicu.

#### **Napomene:**

- Ovaj plejer podržava USB Flash memoriju/eksterni HDD u formatu FAT16, FAT32 ili NTFS prilikom pristupa fajlovima (muzičkim, photo i movie fajlovima) Međutim, kod BD-Live, podržani su samo formati FAT16 i FAT32. Molimo vas da koristite unutrašnju Flash memoriju ili USB flash memoriju/eksterni HDD u formatu FAT16 ili FAT32 kada koristite BD-Live.
- USB jedinica se može koristiti za lokalno čuvanje i uživanje u BD-Live diskovima sa interneta.
- Ovaj uređaj može da podrži do 4 particije USB jedinice.
- Nemojte da vadite USB jedinicu za vreme rada uređaja (play, itd).
- USB jedinica koja zahteva instalaciju nekog dodatnog programa na kompjuter za vreme njenog korišćenja, nije podržana.
- USB jedinica: USB jedinica koja podržava USB1.1 i USB2.0.
- Mogu se reprodukovati fajlovi sa filmovima, muzikom i slikama. U vezi detalja o operacijama na svakom od ovih fajlova, pogledajte na odgovarajućim stranama.
- Preporučuje se redovan back up da bi se sprečilo gubljenje podataka.
- Ako koristite USB produžni kabl ili USB hub, može se desiti da se USB uređaj ne prepozna.
- Može se desiti da neke od USB jedinica ne mogu raditi na ovom uređaju.
- Digitalni fotoaparati i mobilni telefoni nisu podržani.
- USB port uređaja ne može da se poveže na PC. Uređaj se ne može koristiti kao memorijska jedinica.

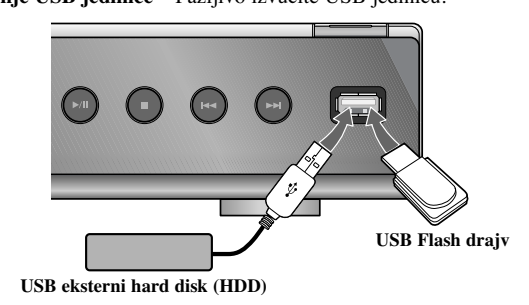

# **Korišćenje menija Home**

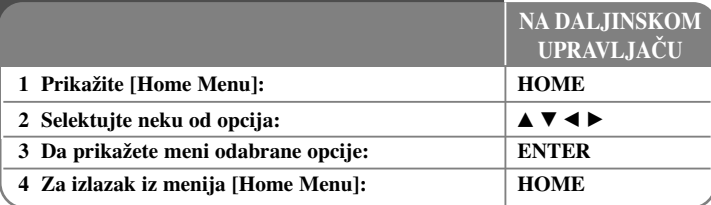

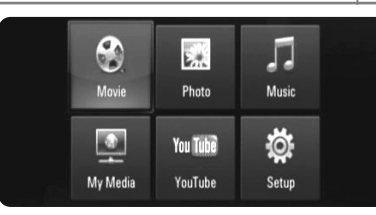

[Movie] – Start reprodukcije video medijuma ili prikaz menija [MOVIE].

[Photo] – Prikazuje meni PHOTO. (strana 43-44)

[Music] – Prikazuje meni MUSIC. (strana 42)

[My Media] – Prikaz i reprodukcija deljivog sadržaja sa odabranog servera. (strana 45-50)

[YouTube] – Gledanje video snimaka sa servera You Tube preko interneta na vašem TV-u. (strane 51-53)

[Setup] – Prikazuje Setup meni. (strana 27-33)

#### **Napomena:**

Uređaj će biti u zaustavnom stop modu i pojaviće se [Home Menu] ako pritisnete HOME u toku reprodukcije.

# **Podešavanje Setup postavki**

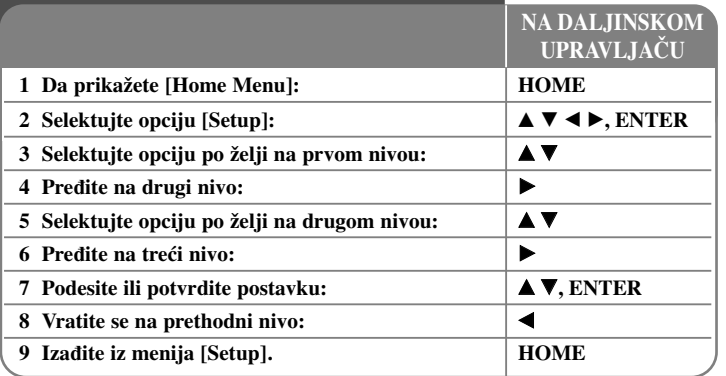

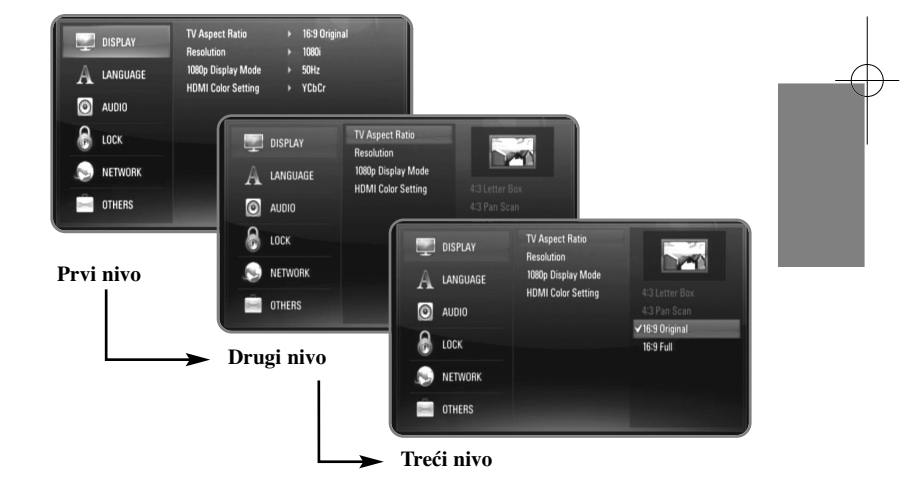

## **Meni [DISPLAY]**

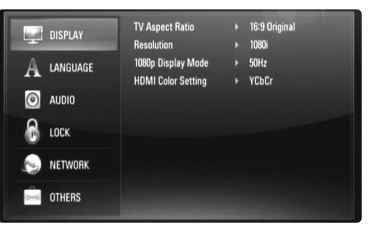

#### **TV Aspect Ratio**

**[4:3 Letter Box] –** Selektujte ovu opciju kada je priključen TV sa standardnim odnosom stranica ekrana 4:3. Prikazuje se slika kao u bioskopu sa trakom iznad i ispod slike.

**[4:3 Pan Scan] –** Selektujte ovu opciju kada je priključen TV sa standardnim odnosom stranica ekrana 4:3. Prikazuje odsečenu sliku tako da ona ispuni ceo ekran. Obe strane slike se odsecaju.

**[16:9 Original] –** Selektujte kada je priključen TV sa odnosom stranica ekrana 16:9. Prikazuje se slika sa odnosom stranica 4:3 kako i jeste u originalu, sa crnim prugama sa leve i desne strane.

**[16:9 Full] –** Selektujte kada je priključen TV sa odnosom stranica ekrana 16:9. Slika sa odnosom stranica 4:3 se podešava horizontalno (sa linearnom proporcijom) tako da ispuni ceo ekran.

#### **Napomena:**

Ne možete da selektujete opcije [4:3 Letter Box] i [4:3 Pan Scan] kada je rezolucija postavljena da bude veća od 720p.

#### **Resolution**

Postavlja izlaznu rezoluciju komponentnog i HDMI video signala. Pogledajte "Podešavanje rezolucije" na strani 18-19 za detalje u vezi rezolucije.

**[Auto] –** Ako je HDMI OUT priključak povezan na TV koji ima informacije na displeju (EDID), onda se automatski selektuje rezolucija koja najbolje odgovara povezanom televizoru. Ako je povezan samo priključak COMPONENT VIDEO OUT, to menja rezoluciju na 1080i kao standardnu rezoluciju.

**[1080p] –** Na izlazu ima 1080 linija u progresivnom video formatu.

**[1080i] –** Na izlazu ima 1080 linija u preplitajućem (interlaced) video formatu.

**[720p] –** Na izlazu ima 720 linija u progresivnom video formatu.

- **[576p]** Na izlazu ima 576 linija u progresivnom video formatu.
- **[576i]** Na izlazu ima 576 linija u preplitajućem video formatu.

#### **1080p Display Mode**

Kada je rezolucija postavljena na 1080p, selektujte [24Hz] za ujednačenu prezentaciju filmskog materijala (1080/24p) na HDMI displeju kompatibilnim sa ulazom 1080/24p.

#### **Napomene:**

- Kada selektujete [24Hz], možete primetiti neke smetnje na slici kada video uređaj prebacuje video i filmski materijal. U tom slučaju, selektujte [50Hz].
- Čak i kada je [1080p Display Mode] postavljen na [24Hz], ako vaš TV nije kompatibilan sa 1080/24p, aktuelna frekvencija kadrova video izlaza će biti 50Hz ili 60Hz zavisno od formata izvora video signala.
- Kada je 1080p/24Hz video izvor na izlazu preko HDMI veze, onda VIDEO OUT i COMPONENT VIDEO OUT neće dati na izlazu nikakav signal.

#### **HDMI Color Setting**

Selektujte tip izlaza sa priključka HDMI OUT. U vezi ovog podešavanja, pogledajte u uputstvu za vaš video uređaj.

**[YCbCr] – Selektujte kada povezujete sa HDMI displej uređajem. [RGB] – Selektujte kada povezujete sa DVI displej uređajem.** 

## **Meni jezika [LANGUAGE]**

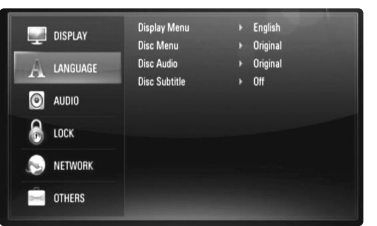

#### **Display Menu**

Izaberite jezik za [Setup] meni i prikaz na displeju ekrana.

## **Disc Menu / Disc Audio / Disc Subtitle**

Za selekciju jezika koji želite za audio traku (audio disk), titlove i meni diska.

**[Original] –** Odnosi se na originalni jezik na kome je disk snimljen.

**[Other] –** Pritisnite ENTER da biste odabrali neki drugi jezik. Pritiskajte numerisanu dugmad, a zatim i ENTER da biste uneli odgovarajući 4-cifreni broj prema listi kodova jezika na strani 55.

**[Off] (za Disc Subtitle) –** Isključuje titl.

#### **Napomena:**

Zavisno od diska, može se desiti da neke postavke jezika ne rade kod nekih diskova.

## **Meni [AUDIO]**

Svaki disk ima različite opcije audio izlaza. Postavite Audio opcije plejera prema vrsti audio sistema koji koristite.

#### **Napomena:**

Pošto mnogo faktora utiče na tip audio izlaza, pogledajte "Specifikacije audio izlaza uređaja" na strani 17 za više detalja o tome.

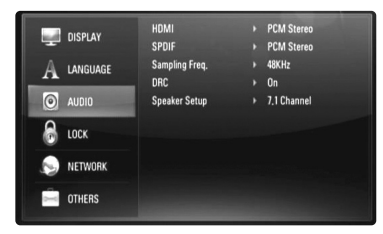

#### **HDMI / SPDIF (Digitalni audio izlaz)**

Selektujte format audio izlaza kada je uređaj, opremljen HDMI ili digitalnim audio ulaznim priključcima, povezan na HDMI OUT ili DIGITAL AUDIO OUT priključak na plejeru.

**[PCM Stereo] –** Selektujte ovu opciju ako HDMI OUT ili DIGITAL AUDIO OUT priključke uređaja povezujete na neki uređaj sa dvokanalnim digitalnim stereo dekoderom.

**[PCM Multi-Ch] (samo za HDMI) –** Selektujte ovu opciju ako HDMI OUT priključak uređaja povezujete na neki uređaj sa višekanalnim digitalnim dekoderom.

**[DTS Re-Encode] –** Selektujte ovu opciju ako HDMI OUT ili DIGITAL AUDIO OUT priključke uređaja povezujete na neki uređaj sa DTS dekoderom.

[Primary Pass-Thru] – Selektujte ovu opciju ako izlazni džek uređaja DIGITAL AUDIO OUT ili HDMI OUT priključujete na uređaj sa LPCM, Dolby Digital, Dolby Digital Plus, Dolby True HD, DTS ili DTS-HD dekoder.

#### **Napomene:**

- Kada je opcija [HDMI] postavljena na [PCM Multi-CH], audio izlaz može biti PCM Stereo ako PCM Multi-CH informacija nije detektovana sa HDMI uređaja koji ima EDID.
- Kada su opcije [HDMI] i [SPDIF] postavljene na [DTS re-encode], DTS Re-encode audio će biti na izlazu BD-ROM diskova sa sekundarnim audio signalom, a originalni audio će biti na izlazu drugih diskova (kao na primer [Primary Pass-Thru]).

## **Sampling Freq. (Digitalni audio izlaz)**

**[192KHz] –** Selektujte ovu frekvenciju ako vaš A/V prijemnik ili pojačavač mogu da rade sa signalima od 192 KHz.

**[96KHz] –** Selektujte ovu frekvenciju ako vaš A/V prijemnik ili pojačavač NE može da radi sa signalima od 192 KHz. Kada to uradite uređaj će automatski pretvoriti bilo koje signale od 192 KHz na 96 KHz tako da ih vaš sistem može dekodirati.

**[48KHz] –** Selektujte ovu frekvenciju ako vaš A/V prijemnik ili pojačavač NE može da radi sa signalima od 192 KHz i 96 KHz. Kada to uradite uređaj će automatski pretvoriti bilo koje signale od 192 KHz i 96 KHz na 48 KHz tako da ih vaš sistem može dekodirati.

Proverite u dokumentaciji A/V prijemnika ili pojačavača da potvrdite njihove mogućnosti.

## **DRC (Dynamic Range Control - Kontrola dinamičkog opsega)**

Za vreme reprodukcije diskova kodiranih u Dolby Digital ili Dolby Digital Plus formatu, može se desiti da poželite da kompresujete dinamički opseg audio izlaza (razlika između najglasnijih i najtiših zvukova). To vam omogućava da slušate film i sa najmanjom jačinom zvuka bez gubljenja jasnoće. Postavite DRC na [On] da biste imali ovaj efekat.

#### **Napomena:**

Postavke za DRC mogu da se promene jedino kada disk nije ubačen unutra ili kada je uređaj u kompletnom stop modu.

#### **Speaker Setup**

Da biste dobili najbolji mogući zvuk preko 7.1-kanalnog analognog audio izlaza (7.1CH ANALOG AUDIO OUT), postavite veličinu zvučnika i nivo zvuka zvučnika koje ste povezali.

**[2.1 Channel] –** Selektujte ovu opciju ako ste na pojačavač povezali samo priključke FL, FR i SW.

**[5.1 Channel] –** Selektujte ovu opciju ako ste na pojačavač povezali priključke FL, FR, SL, SR, C i SW.

**[7.1 Channel] –** Selektujte ovu opciju ako povezujete sve 7.1-kanalne analogne audio izlazne priključke (7.1CH ANALOG AUDIO OUT) na pojačavač.

Izaberite jednu od veza [2.1 Channel], [5.1 Channel] ili [7.1 Channel] i pritisnite ENTER. Pojavljuje se meni [Speaker Setup].

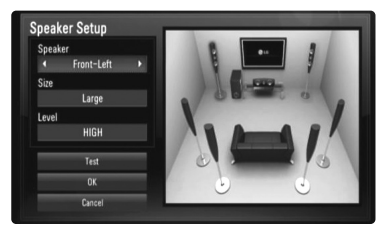

Na meniju [Speaker Setup] možete da postavite svaki od zvučnika prateći sledeće korake:

- **1.** Koristite dugmad  $\blacktriangle$  **b** da biste selektovali zvučnik koji želite da postavite u polju [Speaker].
- **2.** Koristite dugmad  $\blacktriangle \blacktriangledown$  da biste selektovali opcije [Size] ili [Level]. Zatim pritiskajte  $\blacktriangleleft$   $\blacktriangleright$  da biste odabrali odgovarajuće podešavanje.
- **3.** Ponovite korake 1-2 da biste podesili i druge zvučnike.
- **4.** Koristite dugmad  $\triangle \blacktriangledown$  da biste selektovali [Test], a zatim pritisnite ENTER da biste pustili test zvuk sa odabranog zvučnika.
- **5.** Koristite dugmad ▲ ▼ da biste selektovali [OK] i završili podešavanje zvučnika.

#### **Napomene:**

- Postavke [Speaker Setup] mogu da se menjaju jedino kada disk nije ubačen ili kada uređaj nije u kompletnom stop modu.
- Pošto u ovom plejeru nema pojačavača za direktno povezivanje na zvučnike, na zvuk utiču performanse prijemnika.

Zbog toga se može desiti da se nivo signala ne može ispravno menjati prilikom izmene veličine i nivoa.

## **Meni [LOCK] (Roditeljska kontrola)**

Postavke [LOCK] imaju efekta samo na reprodukciju BD i DVD diskova.

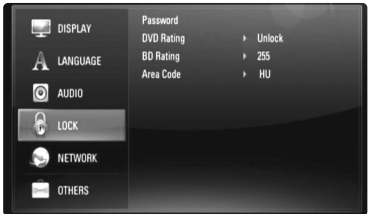

Da biste pristupili bilo kojim karakteristikama iz [LOCK] postavke, morate da unesete 4-cifreni sigurnosni kod (šifru) koju sami birate.

Ako još uvek niste uneli šifru, traži se od vas da to učinite sada. Unesite 4-cifrenu šifru i pritisnite ENTER. Unesite je ponovo i pritisnite ENTER da biste je potvrdili.

#### **Password**

Možete da napravite novu šifru, da je promenite ili obrišete.

**[New] –** Unesite 4-cifrenu šifru i pritisnite ENTER. Unesite je ponovo i pritisnite ENTER da biste postavili novu šifru.

**[Change] –** Unesite trenutnu šifru i pritisnite ENTER. Unesite 4-cifrenu šifru i pritisnite ENTER. Unesite je ponovo i pritisnite ENTER da biste postavili novu šifru.

**[Delete] –** Unesite 4-cifrenu šifru i pritisnite ENTER da biste obrisali šifru.

#### **Savet:**

Ako napravite neku grešku, pre nego što pritisnete ENTER, pritisnite CLEAR. Zatim unesite šifru ispravno.

#### *Ako ste zaboravili šifru*

Ako ste zaboravili šifru, možete da je obrišete na sledeći način:

**1.** Izvadite disk ako se kojim slučajem nalazi u plejeru.

- **2.** Selektujte opciju [Password] na meniju [Setup].
- **3.** Koristite numerisanu dugmad da biste uneli "210499". Šifra se briše.

## **DVD Rating DVD**

Blokira reprodukciju DVD-ja koji ima ocenu sadržaja. (Inače, kod nekih diskova je postavljena ocena, a kod nekih nije.)

**[Rating 1-8] –** Rejting jedan (1) ima najviše ograničenja, a rejting osam (8) ima najmanje ograničenja.

**[Unlock] –** Ako odaberete unlock (otključano), roditeljska kontrola nije aktivna i disk se emituje u celosti.

## **BD Rating BD**

Postavite granicu u godinama za reprodukciju BD-ROM-a. Koristite numerisanu dugmad da biste uneli granicu u godinama za prikaz BD-Rom-a.

**[255] –** Mogu se reprodukovati svi BD-ROM diskovi.

**[0-254] –** Zabranjuje se reprodukcija BD-ROM diskova sa odgovarajućim ocenama snimljenim na njima.

#### **Napomena:**

[BD rating] se koristi samo kod BD diskova koji sadrže naprednu kontrolu ocenjivanja (Advanced Rating Control).

#### **Area Code**

Unesite kod regiona čiji se standardi koriste za ocenu DVD video diskova, na osnovu liste na strani 55.

## **Meni [NETWORK]**

Da bi se koristile karakteristike za update softvera, BD Live, My Media i You Tube, neophodno je da se podesi [NETWORK].

Neki BD-ROM diskovi mogu omogućiti pristup specijalnim BD-ROM sajtovima, ako priključite plejer na internet. Na primer, ako neki BD-ROM sajt ima sadržaj kao što su linkovi budućih kratkih prikaza filmova (movie trailers), onda možete da pogledate preuzeti (download-ovani) sadržaj na plejeru.

Da biste koristili ovu funkciju nema potrebe da povezujete plejer na PC kompjuter.

#### **Pripreme:**

- Ova osobina zahteva da imate stalnu internet vezu. (Vidite na stranama 20-23.)
- Zahteva se BD-ROM disk koji je kompatibilan sa ovom karakteristikom. Inače, nisu svi BD-ROM diskovi kompatibilni.

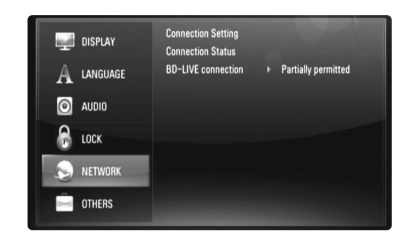

#### **Connection Setting**

Ako ste povezali ovaj plejer na lokalnu LAN mrežu, on onda treba da se postavi na mrežnu komunikaciju. (Vidite odeljak ''Povezivanje na vašu kućnu mrežu'' na stranama 20-23.)

#### **Connection Status**

Ako želite da proverite mrežni status ovog plejera, selektujte opcije [Connection Status] i pritisnite ▶ ili ENTER da biste proverili da li je veza sa mrežom i internetom uspostavljena.

### **BD-LIVE connection**

Možete ograničiti pristup internetu kada se koriste funkcije BD-Live.

**[Permitted] –** Dozvoljen je pristup internetu kada se koriste funkcije BD-Live.

**[Partially permitted] –** Pristup internetu je dozvoljen samo za BD-Live sadržaj koji ima sadržaj sa sertifikatom vlasnika. Pristup internetu i AACS online funkcije su zabranjene za BD-Live sadržaj bez sertifikata.

**[Prohibited] –** Pristup internetu je zabranjen za sav BD-Live sadržaj.

## **Meni [OTHERS]**

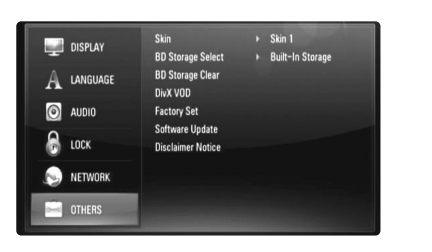

## **Skin**

Menja pozadinu (background) prikaza ekrana na početku.

#### **BD Storage Select**

Ovaj plejer sadrži memoriju koja se koristi za čuvanje nekih informacija u vezi sa BD-ROM diskom, uključujući i preuzeti on-line sadržaj sa interneta, kao što su na primer kratki prikazi filmova (movie trailers) i specijalne karakteristike sa interne Flash memorije ili USB jedinice.

**[Built-In Storage] –** Snima preuzeti sadržaj sa Blu-ray diska na unutrašnju Flash memoriju.

**[USB Storage] –** Snima preuzeti sadržaj sa Blu-ray diska na povezanu USB jedinicu.

## **BD Storage Clear**

Inicijalizira BD sadržaj iz ugrađene memorije ili sa povezane USB memorije.

**[Built-In Storage] – Briše sav preuzeti sadržaj iz ugrađene memorije.** 

**[USB Storage] –** Briše sav preuzeti sadržaj sa povezane USB memorije.

## **DivX VOD**

DIVX VIDEO: DivX® je digitalni video format kreiran od strane korporacije DivX, Inc. Ovo je jedan od zvaničnih DivX sertifikovanih uređaja koji reprodukuje DivX video. Za više informacija, pogledajte sajt www.divx.com i softverske alate za konverziju vaših fajlova u DivX video. DIVX VIDEO-ON-DEMAND: Ovaj DivX® sertifikovani uređaj mora biti registrovan da bi mogao da reprodukuje sadržaj sa DivX® VOD (Video On Demand - Video na zahtev). Da biste generisali registracioni kod, locirajte sekciju [DivX VOD] na [Setup] meniju. Idite na vod.divx.com sa ovim kodom da biste kompletirali registracioni proces i saznali nešto više o DivX VOD.

**[DivX reg. Code] –** Prikazuje registracioni kod vašeg plejera. **[Deactivate] –** Deaktivira vaš plejer i prikazuje deaktivacioni kod.

#### **Napomena:**

Svi preuzeti video snimci sa DivX VOD mogu se puštati samo na ovom uređaju.

#### **Factory Set**

Možete resetovati plejer na njegove originalne fabričke postavke.

#### **Napomena:**

Ako resetujete plejer na njegove originalne fabričke postavke korišćenjem opcije [Factory Set], onda morate ponovo da podešavate postavke mreže.

#### **Software Update**

Softver se može ažurirati (nadograditi) priključivanjem uređaja direktno na software update server (vidite stranu 24-25).

#### **Disclaimer Notice**

Pritisnite ENTER ili  $\blacktriangleright$  da biste pogledali izjavu o odricanju odgovornosti u vezi mrežnih usluga (Network Service Disclaimer) sa strane 59.

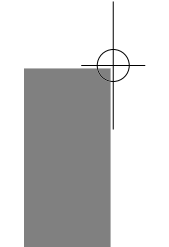

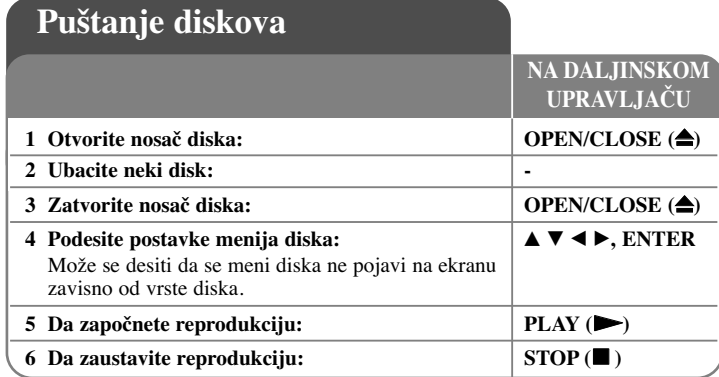

#### **Napomene:**

- Kada isključite plejer ili zamenite disk, plejer se vraća na početne uobičajene postavke. Zavisno od diska, specifični audio zvuk, koji disk ima, se javlja na izlazu.
- • Zavisno od prethodno usnimljenog sadržaja na BD-ROM disku, može se desiti da neke od funkcija ne budu dostupne ili da rade drugačije nego na drugim medijumima.

## **Ako se prikazuje meni na ekranu**

## **BD DVD AVCHD MOVIE**

Može se desiti da se meni na ekranu prikazuje odmah nakon ubacivanja diska koji sadrži taj meni.

Koristite dugmad  $\blacktriangle \blacktriangleright \blacktriangle \blacktriangledown$  da biste selektovali naslov/poglavlje koje želite da pogledate, a zatim pritisnite ENTER da biste započeli reprodukciju.

## **Obnova reprodukcije ALL**

U toku reprodukcije, pritisnite STOP (■) da biste je zaustavili. Uređaj snima mesto zaustavljanja, zavisno od diska. " $\mathbf{I} \mathbf{I}$ " se pojavljuje kratko na ekranu. Pritisnite PLAY ( $\blacktriangleright$ ) da biste nastavili reprodukciju (od scene kod koje ste stali). Ako ponovo pritisnete STOP (■) ili izvadite disk (na ekranu se pojavljuje "■"), uređaj će obrisati mesto zaustavljanja.

**(**X x **= Resume Stop,**  x **= Complete Stop)**

## **Napomene:**

- Mesto od koga se nastavlja može da se obriše ako se pritisne neko dugme (na primer, POWER, OPEN/CLOSE, itd.)
- Na BD-Video diskovima koji sadrže BD-J, funkcija obnove reprodukcije ne radi.
- Na BD-ROM interaktivnom naslovu, uređaj će biti u Complete Stop modu ako pritisnete jednom STOP u toku reprodukcije.

## **Prelazak na sledeće/prethodno poglavlje/traku/fajl ALL**

U toku reprodukcije pritisnite l< ili D→l da biste prešli na sledeće poglavlje/traku/fajl ili da biste se vratili na početak tekućeg poglavlja/trake/fajla. Pritisnite dvaput kratko  $\blacktriangleleft$  da biste se vratili korak nazad na prethodno poglavlje/traku/fajl.

## **Napomena:**

Prilikom reprodukcije sadržaja sa menija [My Media], tu mogu biti razne vrste sadržaja zajedno u jednom folderu. U tom slučaju, pritiskajte l<<ir><ili<br/> $\blacktriangleright\blacktriangleright$ da biste prešli na prethodni ili sledeći sadržaj istog tipa.

## **Brzo premotavanje unapred ili unazad ALL**

Pritisnite SCAN (< ili  $\blacktriangleright$ ) u toku reprodukcije da biste imali brzu reprodukciju unapred ili unazad.

Višestrukim pritiskanjem na SCAN (< ili > > možete da menjate različite brzine reprodukcije. Pritisnite PLAY ( $\blacktriangleright$ ) da biste nastavili reprodukciju normalnom brzinom.

#### **Napomene:**

- •Može se desiti da ova funkcija ne radi kod nekih diskova ili naslova.
- Može se desiti da neki od muzičkih fajlova sa menija [My media] ne mogu da rade kod ove funkcije.

## **Pauza reprodukcije ALL**

Za vreme reprodukcije pritisnite PAUSE (II) da biste napravili pauzu. Pritisnite  $PLAY$  ( $\blacktriangleright$ ) da biste nastavili sa reprodukcijom.

**Savet:** Kada se reprodukuju Audio CD ili MP3/WMA diskovi, pritisnite jednom II da biste nastavili reprodukciju.

## **Reprodukcija kadar po kadar**

## **BD DVD AVCHD MOVIE MOVIE-N**

Pritiskajte PAUSE (II) da biste imali reprodukciju kadar po kadar.

## **Usporavanje brzine reprodukcije**

## **BD DVD AVCHD MOVIE MOVIE-N**

Za vreme pauze pritiskajte SCAN  $\blacktriangleright$  da biste imali usporenu reprodukciju - slow motion (u 4 koraka, samo za unapred).

## **Ponavljanje reprodukcije**

## **BD DVD AVCHD ACD MUSIC MUSIC-N**

U toku reprodukcije pritiskajte REPEAT da biste selektovali željeni mod ponavljanja. Tekući naslov, poglavlje ili traka će se ponavljati. Da biste se vratili na normalnu reprodukciju, pritiskajte REPEAT da biste selektovali [Off].

Kada koristite funkcije ponavljanja, ponavljanja od A-B ili slučajnog izbora sa menija [MUSIC] ili [My Media], pogledajte ikonice moda kao što je dole prikazano.

Track – Trenutna traka ili fajl će se ponavljati više puta.

All – Sve trake ili fajlovi će se ponavljati.

 $\Theta$ A-B – Ono što ste odabrali će se reprodukovati više puta zaredom (važi samo za Audio CD)

 $\mathbf{\times}$  – Trake ili fajlovi će se reprodukovati prema slučajnom redosledu.

 $\mathbf{\times}$   $\mathbf{\odot}$  All – Sve trake ili fajlovi će se ponavljati prema slučajnom redosledu. Ako želite da otkažete ponavljanje od A-B, obično ponavljanje ili reprodukciju prema slučajnom redosledu, pritisnite CLEAR.

#### **Napomena:**

Ako jednom pritisnete  $\blacktriangleright$ I za vreme ponovljene reprodukcije poglavlja/trake, onda se ona otkazuje.

## **Ponavljanje nekog specijalnog dela (A-B)**

## **BD DVD AVCHD ACD**

Pritiskajte REPEAT da biste selektovali [A-] na početku dela koji želite da ponovite i pritisnite ENTER na kraju tog dela. Ono što ste odabrali će se reprodukovati više puta zaredom. Ne može da se selektuje opcija kraća od 3 sekunde. Da biste se vratili na normalnu reprodukciju, pritiskajte REPEAT da biste selektovali [Off].

Pogledajte odeljak ''Ponavljanje reprodukcije'' na strani 35 za više detalja o ikonicama ponavljanja i slučajne reprodukcije na menijima [MUSIC] i [My Media].

## **Reprodukcija prema slučajnom redosledu**

## **ACD MUSIC MUSIC-N**

U toku reprodukcije, pritiskajte REPEAT da biste selektovali ikonice moda

Random ( $\geq$ ) ili Random All ( $\geq$   $\leftrightarrow$  All). Trake ili failovi će se reprodukovati prema slučajnom redosledu. Da biste se vratili na normalnu reprodukciju, pritiskajte REPEAT da biste obrisali ikonice moda. Pogledajte odeljak ''Ponavljanje reprodukcije'' na strani 35 za više detalja o ikonicama ponavljanja i slučajne reprodukcije na menijima [MUSIC] i [My Media].

## **Selekcija jezika za titl BD DVD AVCHD MOVIE MOVIE-N**

Za vreme reprodukcije, pritisnite SUBTITLE ON/OFF da biste uključili ili isključili naslov i pritiskajte više puta zaredom SUBTITLE da biste odabrali željeni jezik titlovanja (prevoda).

#### **ILI**

Za vreme reprodukcije, pritisnite DISPLAY da bi se prikazao meni reprodukcije. Koristite  $\blacktriangle \blacktriangledown$  da biste selektovali opciju [Subtitle], a zatim pomoću  $\blacktriangle \blacktriangleright$ odaberite željeni jezik titla.

#### **Napomena:**

Neki od diskova dozvoljavaju izmenu selekcije naslova jedino preko menija diska. U tom slučaju, pritisnite dugme TITLE/POPUP ili DISC MENU i izaberite odgovarajući naslov sa menija diska.

## **Selekcija fajla sa titlom MOVIE**

Ako su nazivi fajlova filma i titla identični, fajl titla se automatski reprodukuje prilikom reprodukcije filma. Ako je naziv fajla titla različit od naziva fajla filma, potrebno je da pre puštanja filma selektujete fajl titla na meniju [Movie]. Koristite dugmad  $\blacktriangle \blacktriangledown \blacktriangle \blacktriangleright$  da biste sa menija [Movie] odabrali fajl titla koji želite da pustite, a zatim pritisnite MARKER. Pritisnite opet MARKER ako želite da poništite izbor fajla titla. Selektovani fajl titla će se prikazati prilikom reprodukcije fajla filma. Ako pritisnete STOP  $(\blacksquare)$  u toku reprodukcije, otkazuje se izbor titla.

## **Da čujete različite audio opcije**

## **BD DVD AVCHD MOVIE MOVIE-N**

U toku reprodukcije, pritiskajte više puta AUDIO da biste prelazili između različitih dostupnih audio jezika, traka ili kanala.

#### **ILI**

Za vreme reprodukcije, pritisnite DISPLAY da bi se prikazao meni reprodukcije.

Koristite  $\blacktriangle \blacktriangledown$  da biste selektovali opciju [Audio], a zatim pomoću  $\blacktriangle \blacktriangledown$  odaberite željeni audio jezik, audio traku ili audio kanal.

#### **Napomene:**

**36**

- Neki diskovi vam dozvoljavaju da menjate audio izbor samo preko menija diska. U tom slučaju, pritisnite dugme TITLE/POPUP ili DISC MENU i odaberite odgovarajući audio sa menija diska.
- Odmah nakon uključenja zvuka se može desiti da postoji privremena neusaglašenost sa stvarnim zvukom.
- Kod BD-ROM diska, višestruki audio format (5.1CH ili 7.1CH) se prikazuje sa [MultiCH] na displeju ekrana.

## **Korišćenje menija pretrage (Search)**

## **BD DVD AVCHD MOVIE MOVIE-N**

Za vreme reprodukcije, pritisnite SEARCH da bi se prikazao meni pretrage. Pritisnite  $\blacktriangleleft$  /  $\blacktriangleright$  da biste preskočili 15 sekundi unapred ili unazad.

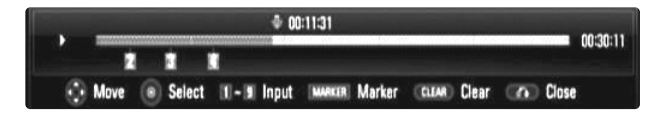

## **Savet:**

Mesto na koje želite da pređete možete da selektujete pritiskom i zadržavanjem dugmeta  $\blacktriangleleft$  /  $\blacktriangleright$ .

#### **Napomene:**

- Može se desiti da ova funkcija ne radi kod nekih diskova ili naslova.
- Može se desiti da ova funkcija ne radi na nekim sadržajima [My media] zavisno od vrste fajla i mogućnosti DLNA servera.

## **Marker Search (Traženje markera)**

## **BD DVD AVCHD MOVIE MOVIE-N**

#### **Postavljanje markera**

Reprodukciju možete da započnete sa nekog od devet memorisanih mesta. Da biste uneli marker, pritisnite MARKER na željenom mestu na disku. Na TV ekranu se na kratko pojavljuje ikonica Marker. Ponovite ovo da biste uneli i ostale markere kojih ukupno može biti devet.

#### **Da biste pozvali ili obrisali marker s neke scene**

Pritisnite SEARCH i na ekranu se pojavljuje meni za traženje markera. Pritisnite neko od numerisanih dugmadi da biste selektovali marker koji želite da pozovete. Reprodukcija počinje od markirane scene.

#### **ILI**

Pritisnite  $\nabla$  da biste označili markirani broj. Koristite  $\blacktriangleleft / \blacktriangleright$  da biste selektovali markiranu scenu koju želite da pozovete ili obrišete. Pritisnite ENTER i počinje reprodukcija sa markirane scene. Pritisnite CLEAR i markirana scena se briše sa menija za traženje markera.

#### **Napomene:**

- Može se desiti da ova funkcija ne radi kod nekih diskova ili naslova.
- Ako je naslov u kompletnom stop  $(\blacksquare)$  modu, ako se naslov menja ili ako izvadite disk sva markirana mesta se brišu.
- Ako je ukupna dužina snimka kraća od 10 sekundi, ova funkcija nije moguća.
- Može se desiti da ova funkcija ne radi na nekim sadržajima [My media] zavisno od vrste fajla i mogućnosti DLNA servera.

## **Uvećanje slike koja se prikazuje**

## **BD DVD AVCHD MOVIE MOVIE-N**

Za vreme reprodukcije ili moda pauze, pritisnite ZOOM da bi se prikazao meni [Zoom]. Koristite zelenu ili žutu dugmad da biste zumirali (uvećali) ili umanjili sliku. Kroz zumiranu sliku se možete kretati korišćenjem dugmadi  $\blacktriangle \blacktriangledown \blacktriangle \blacktriangleright$ . Da biste se vratili na normalnu veličinu slike, pritiskajte žuto dugme da biste da biste je smanjili na originalnu veličinu. Pritiskajte RETURN da biste izašli iz menija [Zoom].

## **Korišćenje dugmadi u boji BD**

Ova dugmad su dostupna jedino za vreme reprodukcije BD-J sadržaja. Koristite odgovarajuću dugmad u boji kao što je naznačeno na displeju. Zavisno od sadržaja diska, funkcije svakog od dugmeta mogu da se razlikuju.

## **Prikaz menija Title ili Popup iskačućeg menija BD DVD**

Pritisnite TITLE/POP-UP da bi se prikazao meni naslova ili popup iskačući meni. Ako ubačeni DVD ili BD-ROM disk ima meni, na ekranu se pojavljuje meni naslova (Title menu) ili iskačući meni (Popup menu). Zavisno od vrste diskova, može se desiti da meni nije dostupan.

## **Poslednje upamćena scena BD DVD**

Ovaj uređaj pamti poslednju scenu sa diska koji je gledan. Poslednja scena ostaje u memoriji čak i kada izvadite disk ili kada isključite uređaj. Ako ubacite disk koji ima tu memorisanu scenu, ta scena se automatski poziva.

#### **Napomene:**

- •Postavke su smeštene u memoriji da bi mogle da se koriste u bilo koje vreme.
- •Ovaj uređaj ne memoriše postavke diska ako se uređaj isključi pre nego što se on pusti po prvi put.
- • Funkcija memorisanja poslednje gledane scene (Last Scene Memory) za prethodni disk se briše kada se pusti neki drugi disk.
- Može se desiti da ova funkcija ne radi kod nekih diskova.

## **Čuvar ekrana**

Screen Saver (Čuvar ekrana) se pojavljuje kada ostavite plejer u stop modu na duže od pet minuta. Nakon prikazivanja Screen Saver-a u trajanju od pet minuta, uređaj se automatski sam isključuje.

Screen saver (čuvar ekrana) se takođe pojavljuje kada se muzika reprodukuje pet minuta, a plejer možda nije uključen.

## **Izmena sadržaja prikaza liste**

## **MOVIE MOVIE-N ACD MUSIC MUSIC-N**

Na menijima [Movie], [Music], [Photo] i [My Media] možete da menjate sadržaj prikaza liste pritiskanjem na DISPLAY.

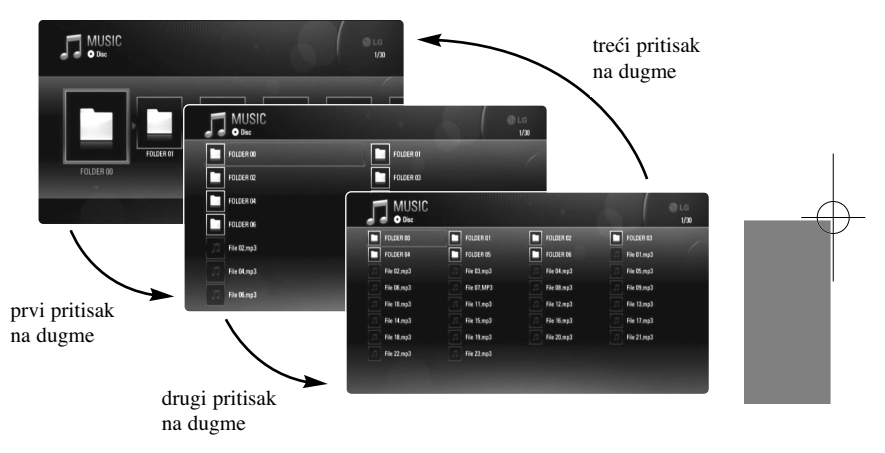

#### **Napomena:**

Ekvilajzer će se izgubiti kada promenite prikaz liste muzičkog sadržaja.

## **Podešavanje moda slike**

## **BD DVD AVCHD MOVIE MOVIE-N**

Selektujte mod video kvaliteta u toku reprodukcije. Možete podešavati različite opcije kao što su kontrast [Contrast], osvetljenost [Brightness], oštrina [Sharpness], itd.

**1.** Pritisnite PIC MODE prilikom reprodukcije BD, DVD, filma ili You Tube video snimaka.

Na ekranu se pojavljuje meni [Picture Mode].

- **2.** Koristite dugmad ◀ ▶ da biste selektovali mod [User Setting] i omogućili opcije za podešavanje boja na video prikazu.
	- Selektujte opciju [Standard] da biste isključili opcije za podešavanje boja na video prikazu.

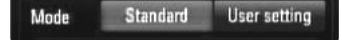

- **3.** Koristite dugmad  $\blacktriangle \blacktriangledown$  da biste odabrali željenu opciju, a zatim koristite
	- dugmad  $\blacktriangleleft$   $\blacktriangleright$  da biste podesili vrednost.

**38**

Ostale opcije će nestati sa postavki za sliku.

Pritisnite ENTER da bi se prikazale ostale opcije nakon podešavanja.

- Selektujte opciju [Default], a zatim pritisnite ENTER da biste resetovali sve postavke video prikaza.
- **4.** Koristite dugmad  $\blacktriangle \blacktriangledown \blacktriangle \blacktriangleright$  da biste selektovali [Close] ili pritisnite RETURN da biste kompletirali postavke.

Donje postavke se mogu koristiti da bi se smanjile smetnje ili da bi se podesio nivo crnog video slike na ekranu. Ove postavke filtera se mogu podešavati čak i kada je mod slike u [Standard] modu.

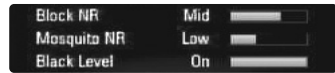

**[Block NR] (Block Noise Reduction) –** Postavite ovu opciju na [Low], [Mid] ili [High] da biste smanjili blok šum, koji se može pojaviti naročito kod slika koje se brzo pokreću, a koji nastaje prilikom postupka MPEG kompresije.

**[Mosquito NR] (Mosquito Noise Reduction) –** Postavite ovu opciju na [Low], [Mid] ili [High] da biste smanjili mosquito šum (raspršivanje) koji nastaje prilikom postupka MPEG kompresije.

**[Black Level] –** Možete podešavati nivo crnog za izlazni signal. Podesite da je ova opcija na [On] da bi se prikazao dublji, bogatiji nivo crnog nego što je kod postavke [Off]. Kontrola nivoa crnog je jedino važeća u kompozitnom izlazu.

# **BD DVD AVCHD BD DVD AVCHD MOVIE BD DVD AVCHD MOVIE**

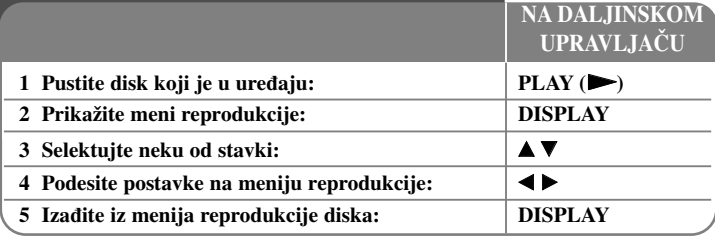

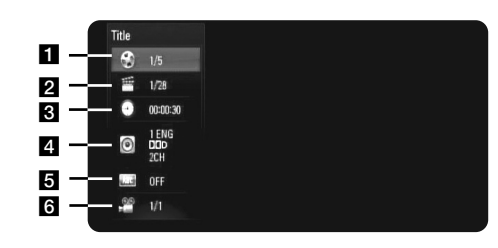

- a Title Redni broj tekućeg naslova/Ukupan broj naslova.
- 2 Chapter Broj tekućeg poglavlja/Ukupan broj poglavlja.
- **3** Time Proteklo vreme reprodukcije.
- 4. Audio Odabrani audio jezik ili kanal.
- e Subtitle Odabrani titl.
- f Angle Odabrani ugao posmatranja/Ukupan broj uglova posmatranja.

#### **Napomene:**

- Ako se ne pritisne nijedno dugme u roku od nekoliko sekundi, prikaz na displeju se gubi.
- •Broj naslova se ne može selektovati na nekim diskovima.
- • Može se desiti da neka od stavki nije dostupna na nekim diskovima ili naslovima.
- Ako se reprodukuje BD interaktivni disk, neke informacije u vezi postavki se prikazuju na ekranu, ali je zabranjena njihova izmena.

## **Prelazak na sledeći naslov/poglavlje**

Kada na disku ima više od jednog naslova/poglavlja, onda možete da pređete na neki drugi naslov/poglavlje.

Pritisnite DISPLAY za vreme reprodukcije, a zatim koristite  $\blacktriangle / \blacktriangledown$  da biste selektovali ikonicu [Title/Chapter]. Potom, pritisnite odgovarajuće numerisano dugme (0-9) ili  $\blacktriangleleft$  /  $\blacktriangleright$  da biste selektovali neki od rednih brojeva naslova/poglavlja.

## **Početak reprodukcije u neko tačno odabrano vreme**

## **BD DVD AVCHD MOVIE MOVIE-N**

Pritisnite DISPLAY u toku reprodukcije. Prikazuje se preostalo vreme reprodukcije. Selektujte opciju [Time], a zatim unesite traženo vreme u satima, minutima i sekundama sleva nadesno. Na primer, da biste pronašli scenu udaljenu 2 sata, 10 minuta i 20 sekundi unesite "21020", a zatim pritisnite ENTER. Ako unesete pogrešan broj, pritisnite CLEAR da biste mogli ponovo da ga unesete. **Napomene:**

- Može se desiti da ova funkcija ne radi kod nekih diskova ili naslova.
- Može se desiti da ova funkcija ne radi na nekim sadržajima [My media] zavisno od vrste fajla i mogućnosti DLNA servera.

## **Posmatranje iz različitog ugla BD DVD**

željeni ugao.

Ako disk sadrži scene snimljene pod različitim uglovima kamere, onda tokom reprodukcije možete promeniti uglove kamere.

Za vreme reprodukcije, pritisnite DISPLAY da bi se prikazao meni reprodukcije. Koristite  $\blacktriangle \blacktriangledown$  da biste selektovali opciju [Angle], a zatim pomoću  $\blacktriangle \blacktriangleright$  odaberite

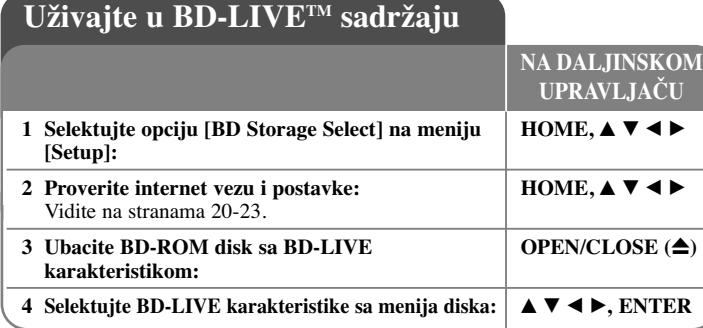

Ovaj uređaj vam omogućava da uživate u funkcijama kao što su slika u slici (picture-in-picture), sekundarni audio, virtuelni paketi itd., sa BD-Videom koji podržava BONUSVIEW (BD-ROM verzija 2 Profil 1 verzija 1.1/Finalni Standardni Profil). Sekundarni video i audio se mogu reprodukovati sa kompatibilnog diska pomoću funkcije slika u slici (picture-in-picture). U vezi načina reprodukcije, pogledajte u instrukcijama za disk.) Pored BONUSVIEW funkcije, BD-Video koji podržava BD-Live (BD-ROM verzija 2 Profil 2) i ima mrežnu ekstezivnu funkciju, vam omogućava da uživate u još nekim funkcijama, kao što su online igrice kada uređaj povežete na internet.

## **Uživajte u BD-Live diskovima i internetu**

Ovaj ureœaj podržava BD-Live funkciju, novu BD-Video funkciju koja vam omogućava da koristite sledeće interaktivne funkcije kada ste povezani na internet. (Korisne funkcije i metode rada se mogu razlikovati od diska do diska. Detalje pogledajte u instrukcijama za disk.

– Dodatni sadržaj kao što su kratki prikazi filmova (movie's trailer), titlovi, BD-J itd. se mogu download-ovati na USB jedinicu ili u ugrađenu memoriju i kasnije puštati.

#### **Pripreme:**

**40**

- Uređaj mora biti povezan na internet i postavljen tako da koristi BD-Live funkcije (vidite stranu 20-23).
- Ako postavite opciju [BD Storage Select] na meniju [Setup] na [USB Storage], potrebno je da ubacite USB jedinicu koja ima više od 1 GB slobodnog prostora pre nego što počnete da koristite BD-Live karakteristike.
- I kada je plejer ispravno povezan na internet, on ne podržava BD-Live karakteristike ako selektovana BD memorija nema dovoljno slobodnog prostora. Tada se i poruke upozorenja mogu razlikovati zavisno od diska.
- Ako nema dovoljno slobodnog prostora u unutrašnjoj Flash memoriji, promenite [BD Storage Select] na [USB Storage] ili formatirajte unutrašnju Flash memoriju korišćenjem opcije [BD Storage Clear] na [Setup] meniju.

#### **Upozorenje:**

Nemojte da vadite USB jedinicu dok se vrši download ili ako je Blu-ray disk još uvek unutra. Time možete oštetiti priključenu USB jedinicu i može se desiti da BD-Live karakteristike više ne rade ispravno kod takvog oštećenog USB-a. Ako vam izgleda da je USB oštećen, priključenu USB jedinicu možete formatirati na PC-ju i možete je ponovo koristiti na ovom plejeru.

#### **Napomene:**

- Za neke od sadržaja BD-Live može biti ograničen pristup na nekim teritorijama prema sopstvenoj odluci provajdera sadržaja.
- Može proći i nekoliko minuta da bi se učitao disk i da biste mogli da uživate u BD-Live sadržaju.
- Zavisno od diska, može se desiti da funkcija BD-Live ne radi ako je opcija [BD-LIVE connection] postavljena na [Partially Permitted]. (Vidite stranu 32)
- Može biti potrebno neko određeno vreme da biste se konektovali na internet ili se može desiti da se ne ostvari konekcija zavisno od uslova. Zahteva se da koristite broadband konekciju.
- Nemojte vaditi USB jedinicu u toku rada. USB jedinica se može oštetiti. Zaustavite reprodukciju i isključite meni na vreme.

#### **Savet:**

Specijalni video podaci itd. se mogu reprodukovati za vreme download-a u memoriju korišćenjem jedne od BD-Live funkcija. Reprodukcija se može pauzirati zavisno od vaše internet veze. Neke od funkcija mogu biti isključene da bi se sprečio prelazak na sekcije koje se nisu još download-ovale, itd.

## **AACS Online**

Kada se reprodukuju diskovi koji podržavaju funkciju BD-Live, može se desiti da ID plejera ili diskova budu poslati provajderu interneta. Servisi i funkcije koje su dostupne zavise od samog diska.

- Mogu vam se prezentovati i drugi slični filmovi ako snimite istoriju (history) onoga što ste pregledali na serveru korišćenjem ovih ID-ija.
- Mogu se snimiti rezultati igrica.

# **Puštanje filmova**

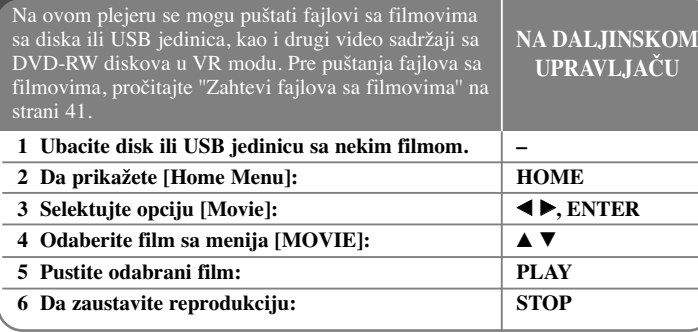

#### **Napomena:**

- Kada se istovremeno uključi i USB jedinica i ubaci disk, pojaviće se meni za selektovanje medijuma. Izaberite medijum pa pritisnite ENTER.
- Možete da koristite različite funkcije reprodukcije. Pogledajte o tome na stranama 34-38.
- Pritisnite crveno ili plavo dugme na meniju [MOVIE] da bi ste prešli na prvi ili poslednji fajl ili traku, i zeleno ili žuto dugme da biste prešli na sledeću ili prethodnu stranu.
- Može se desiti da se DVD diskovi u VR formatu ne mogu reprodukovati na ovom plejeru.
- Na nekim DVD-VR diskovima DVD RECORDER upisuje CPRM podatke. Ovaj uređaj ne podržava takvu vrstu diskova.

#### **Šta je "CPRM"?**

CPRM je sistem za zaštitu od kopiranja (sa skremblovanim sistemom) koji dozvoljava samo jedno kopiranje ('copy once') emisionih programa. CPRM je skraćenica od Content Protection for Recordable Media (Zaštita od kopiranja prenosivih medija).

## **Napomene u vezi prikazivanja titlova za DivX**

Ako se titl ne prikaže kako treba, pritisnite i zadržite SUBTITLE oko 3 sekunde za vreme reprodukcije. Pojaviće se kod jezika. Pritiskajte SUBTITLE da biste odabrali neki drugi jezik sve dok se titl ne prikaže ispravno, a zatim pritisnite ENTER.

## **Zahtevi fajlova sa filmovima (USB/DISC)**

Fajl sa filmovima kompatibilan sa ovim rekorderom ima sledeća ograničenja:

**Moguće rezolucije:** 1920 x 1080 (Š x V) piksela

**Ekstenzije fajlova:** ".avi", ".divx", ".mpg", ".mpeg", ".mp4", ".mkv" **Titlovi koji se mogu reprodukovati:** SubRip (.srt / .txt), SAMI (.smi),

SubStation Alpha (.ssa/.txt), MicroDVD (.sub/.txt), VobSub (.sub) SubViewer 1.0 (.sub), SubViewer 2.0 (.sub/.txt), TMPlayer (.txt), DVD Subtitle System (.txt)

**Kodek formati koji se mogu puštati:** "DIVX3.xx", "DIVX4.xx", "DIVX5.xx", "XVID", "DIVX6.xx" (samo standardna reprodukcija), H.264/MPEG-4 AVC, DIVX-HD, MPEG1 SS, MPEG2 PS, MPEG2 TS

**Audio formati koji se mogu puštati:** "Dolby Digital", "DTS", "MP3", "WMA", "AAC", "AC3"

#### **Sampling frekvencija**:

u opsegu 32-48 kHz (WMA), i u opsegu 16-48 kHz (MP3)

#### **Protok bita (Bit rate)**:

u opsegu 20-320 kbps (WMA), i u opsegu 32-320 kbps (MP3)

**Format CD-R/RW, DVD±R/RW, BD-R/RE diskova:**  ISO 9660+JOLIET, UDF i UDF Bridge format

#### **Maksimalan broj fajlova/foldera:**

Manji od 2000 (ukupan broj fajlova i foldera).

- Nazivi fajlova sa filmovima i titlovima su ograničeni na 180 karaktera.
- Nisu svi WMA i AAC audio formati kompatibilni sa ovim uređajem.
- Može se desiti da se fajlovi sa filmovima visoke definicije (HD movie files) sa CD-a ili USB 1.0 / 1.1ne reprodukuju kako treba. Za reprodukciju filmova visoke definicije (HD movie files) preporučuju se BD, DVD ili USB 2.0.
- Ovaj plejer podržava H.264/MPEG-4 AVC profil Main, na nivou visine 4.1 (High at Level 4.1). Za fajl na višem nivou, na ekranu će se pojaviti poruka sa upozorenjem.
- Ovaj plejer ne podržava fajlove koji su snimljeni pomoću GMC\*1 ili Qpel\*2. Ovo su tehnike video kodiranja u MPEG4 standardu, kao što ih imaju DivX ili XVID.
- \*1 GMC Globalna kompenzacija pokreta (Global Motion Compensation) \*2 Qpel – Quarter pixel

# **Slušanje muzike**

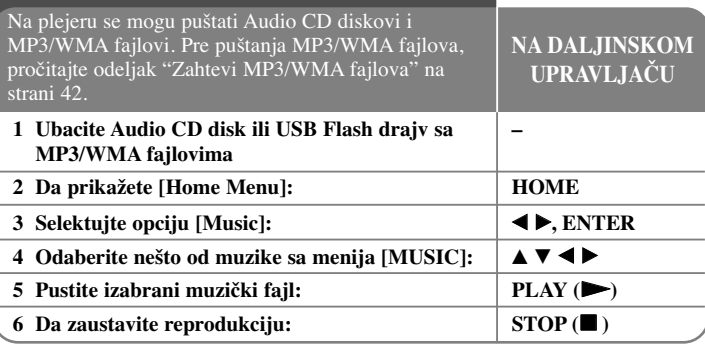

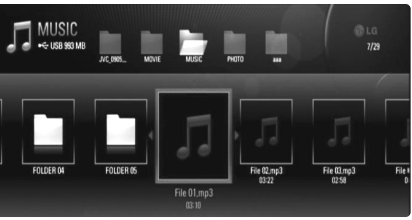

## **Primer) MP3 fajlovi**

#### **Napomena:**

- Kada se istovremeno uključi i USB jedinica i ubaci disk, pojaviće se meni za selektovanje medijuma. Izaberite medijum pa pritisnite ENTER.
- Možete da koristite različite funkcije reprodukcije. Pogledajte o tome na stranama 34-38.
- Naziv fajla prikazanog u meniju [My Media] se može razlikovati od naziva fajla na medijumu servera.
- Kvalitet reprodukcije na meniju [My Media] zavisi od mogućnosti i uslova servera.

## **Saveti**

- Da biste direktno otišli na neki track ili fajl, i da biste ga pustili, unesite broj trake/fajla pomoću numerisanih dugmadi (0-9).
- Reprodukcija počinje automatski ako se ubaci Audio CD.
- Koristite dugmad  $\triangle/\blacktriangledown/\blacktriangle/\blacktriangleright$  da biste selektovali folder, a zatim pritisnite ENTER i možete videti fajlove u tom folderu. Ako želite da pređete na gornji ili donji direktorijum, koristite dugmad **A/V** da biste prešli u željeni direktorijum.
- Pritisnite crveno ili plavo dugme na meniju [MUSIC] da bi ste prešli na prvi ili poslednji fajl ili traku, i zeleno ili žuto dugme da biste prešli na sledeću ili prethodnu stranu.
- Indikator ekvilajzera nije u vezi sa muzikom koja se reprodukuje.
- Ako u nazivu fajla ima koda koji je nemoguće izraziti, onda se to može prikazati kao fajl koji ne može da se učita.

## **Zahtevi MP3/WMA fajlova (USB/DISC)**

#### **Ekstenzije fajlova:** ".mp3", ".wma"

**Frekvencija odmeravanja:** u opsegu 8-48 kHz (WMA), i u opsegu 11-48 kHz (MP3)

**Protok bita (Bit rate):** u opsegu 8-320 kbps (WMA, MP3)

**Format CD-R/RW, DVD±R/RW, BD-R/RE diskova:**  ISO 9660+JOLIET, UDF i UDF Bridge format

#### **Maksimalan broj fajlova/foldera:**

Manji od 2000 (ukupan broj fajlova i foldera).

#### **Napomene u vezi MP3/WMA fajlova**

- Zavisno od veličine i broja MP3/WMA fajlova, može proći nekoliko minuta dok se ne pročita sadržaj sa medijuma.
- Ovaj uređaj ne podržava ID3 Tag ugrađen u MP3 fajl.
- Može se desiti da ukupno vreme reprodukcije prikazano na ekranu ne bude tačno za VBR fajlove.

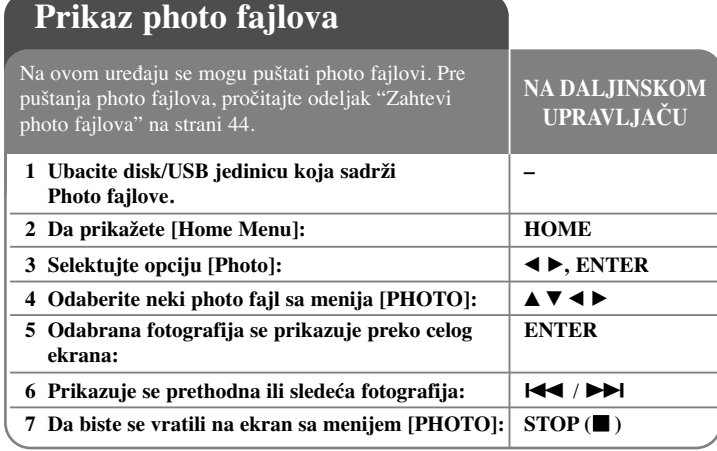

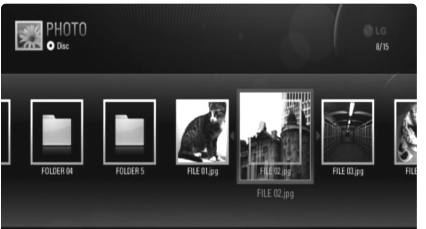

#### **Napomene:**

- Kada se istovremeno uključi i USB jedinica i ubaci disk, pojaviće se meni za selektovanje medijuma. Izaberite medijum pa pritisnite ENTER.
- Slajd šou možete pokrenuti pritiskom na PLAY  $(\blacktriangleright)$  za vreme selekcije photo fajla na menijima [PHOTO] ili [My Media].
- • Pritisnite crveno ili plavo dugme na meniju [PHOTO] da bi ste prešli na prvi ili poslednji fajl ili traku, i zeleno ili žuto dugme da biste prešli na sledeću ili prethodnu stranu.
- Sadržaj prikaza liste možete da menjate pritiskanjem na DISPLAY.

## **Opcije u toku prikazivanja photo fajla preko celog ekrana**

Možete koristiti različite opcije za pregled slika preko celog ekrana. Koristite  $\blacktriangle \blacktriangledown \blacktriangle \blacktriangleright$  da biste odabrali neku od opcija i koristite opcije onako kako su dole opisane. Moguće opcije u menijima [PHOTO] i [My Media] se razlikuju od onih dole prikazanih.

## **Opcije menija [PHOTO]**

**Opcije menija [My Media]** 

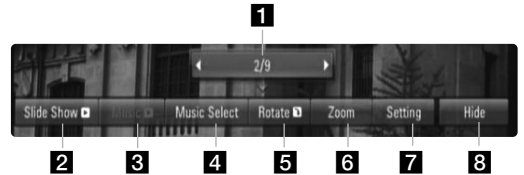

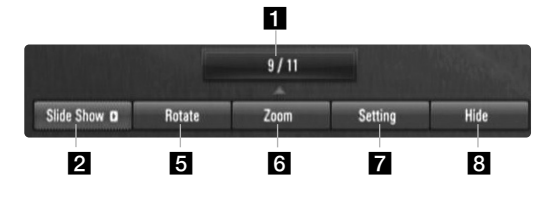

**i** Koristite  $\blacktriangleleft$   $\blacktriangleright$  da biste prešli na prethodni ili sledeći fajl.

- **2** Pritisnite ENTER da biste započeli ili pauzirali slide show.
- c Pritisnite ENTER da biste započeli ili pauzirali muziku u pozadini. Ova opcija je moguća kada se muzika u pozadini (background music) selektuje preko [Music Select]. Ova opcija nije moguća na meniju [My Media].
- 4. Selektujte muziku u pozadini (background muziku). Ova opcija nije moguća na meniju [My Media].
	- 1) Pritisnite ENTER i pojaviće se meni.
	- 2) Koristite  $\blacktriangle \blacktriangledown \blacktriangle \blacktriangleright$  da biste odabrali neki medijum ili folder u kome ima muzičkih fajlova.
	- 3) Pritisnite ENTER da biste potvrdili svoj izbor.
- e Pritisnite ENTER da biste rotirali sliku u smeru kretanja kazaljke na satu. Ova opcija nije moguća dok se prikazuje slide show.

- f Koristite zelenu ili žutu dugmad da biste zumirali (uvećali) ili umanjili sliku. Kroz zumiranu sliku se možete kretati korišćenjem dugmadi
	- **AV ◆** Pritiskajte RETURN da biste izašli iz menija [Zoom] i vratili se na normalnu veličinu slike.
	- Funkcija zumiranja može da radi preko dugmeta ZOOM na daljinskom upravljaču.
- Koristite dugmad  $\triangle \blacktriangledown$  da biste odabrali jednu od opcija [Effect] ili [Delay].
	- Koristite dugmad  $\blacktriangleleft$   $\blacktriangleright$  da biste izvršili podešavanja i pritisnite ENTER da biste postavili selektovane opcije.

[Effects] – Možete imati različite efekte prilikom prikaza slajda slika.

#### OFF: Slajd šou ne radi.

Random: Slajd šou efekti se primenjuju prema slučajnom redosledu. Slide: Slajdovi slika se prikazuju iz različitih pravaca.

Door: Slika će se pojaviti sa efektom kao da se otvaraju vrata. Lattice: Slika će se pojaviti sa efektom kao da se slažu kockice sve dok se ne dobije potpuna slika.

[Delay] – Možete postaviti vreme kašnjenja slike za slajd šou.

**8** Pritisnite ENTER da biste izašli iz menija sa opcijama. Da bi se ponovo pojavio meni, pritisnite ponovo ENTER.

## **Saveti**

**44**

- • Za fajlove koji se nalaze na disku ili USB jedinici, možete da unesete redni broj fajla korišćenjem numerisanih dugmadi (0-9) da biste prešli direktno na neki određeni fajl.
- Na prethodni ili sledeći fajl možete preći pritiskom na  $\blacktriangleleft$ i  $\blacktriangleright$ l u toku pregleda photo fajla preko celog ekrana.
- Možete da započnete slajd šou bez menija sa opcijama pritiskom na PLAY ( $\blacktriangleright$ ) prilikom prikaza photo fajla preko celog ekrana.
- Koristite dugmad  $\blacktriangle \blacktriangledown \blacktriangle \blacktriangleright$  da biste selektovali folder, a zatim pritisnite ENTER i možete videti fajlove u tom folderu. Ako želite da pređete na gornji ili donji direktorijum, koristite dugmad  $\blacktriangle \blacktriangledown$  da biste prešli u željeni direktorijum.
- Ako u nazivu fajla ima koda koji je nemoguće izraziti, onda se to može prikazati kao fajl koji ne može da se učita.
- Zavisno od DLNA servera, naziv fajla koji se prikazuje na ekranu se može razlikovati od originalnog naziva fajla.

### **Slušanje muzike sa menija [My Media] dok traje slajd šou**

Slike možete da gledate kao slajd šou dok slušate muziku sa menija [My Media].

- **1.** Pritisnite HOME i selektujte [My Media] na meniju [Home Menu].
- **2.** Selektujte server sa spiska i pritisnite ENTER da bi se prikazali deljivi folderi sa servera.
- **3.** Odaberite neki muzički fajl sa menija i pritisnite PLAY ( $\blacktriangleright$ ) da biste pustili muziku.
- **4.** Koristite dugmad  $\blacktriangle \blacktriangledown \blacktriangle \blacktriangleright$  da biste selektovali neki photo fajl sa menija i pritisnite ENTER da biste dobili prikaz preko celog ekrana.
- **5.** Selektujte opciju [Slideshow] i pritisnite ENTER da biste pokrenuli slajd šou.

## **Zahtevi photo fajla (USB/DISC)**

**Ekstenzije fajlova:** ".jpg", ".jpeg", ".png"

#### **Preporučena veličina photo fajla:**

Manja od 4,000 x 3,000 x 24 bit/pixel Manja od 3,000 x 3,000 x 32 bit/pixel

**Format CD-R/RW, DVD±R/RW, BD-R/RE diskova:**  ISO 9660+JOLIET, UDF i UDF Bridge format

## **Maksimalan broj fajlova/foldera:**

Manji od 2000 (ukupan broj fajlova i foldera).

#### **Napomene u vezi photo fajlova.**

- Progressive i idealna kompresija photo fajlova slika nisu podržane.
- Zavisno od veličine i broja photo fajlova može proći i nekoliko minuta da bi se učitao sadržaj sa medijuma.

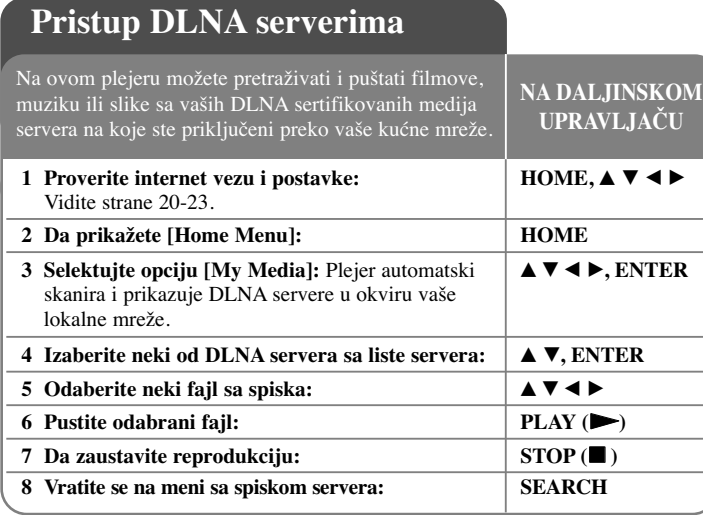

**Pre pristupa DLNA serveru:**

- DLNA server i ovaj plejer moraju biti povezani na istu lokalnu mrežu.
- DLNA serveri moraju biti uključeni.
- Da biste puštali fajlove sa svog kompjutera, morate da delite foldere sa njega pomoću programa Nero MediaHome 4 Essentials (strana 46).

#### **Napomena:**

Na listi servera će se DLNA-kompatibilni digitalni medija serveri prikazati sa DLNA indikatorom kao što je dole prikazano:

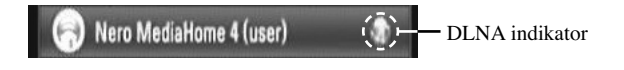

## **DLNA**

Ovaj plejer je DLNA sertifikovani digitalni medija plejer na kome se mogu prikazivati i puštati filmovi, slike i muzika sa DLNA-kompatibilnih digitalnih medija servera (PC i Consumer Electronics)

Digitalna mrežna alijansa DLNA (Digital Living Network Alliance) je međuindustrijska organizacija potrošača elektronike, kompjuterske industrije i kompanija za proizvodnju mobilnih uređaja. Digital Living omogućava korisnicima jednostavno deljenje digitalnih medijuma putem žičane ili bežične mreže u kućnim uslovima.

DLNA sertifikacioni logo olakšava pretragu proizvoda koji odgovaraju smernicama DLNA Interoperability Guidelines. Ovaj uređaj je u skladu sa smernicama DLNA Interoperability Guidelines.

Kada se kompjuter koji ima instaliran DLNA softver ili neki drugi DLNA kompatibilan uređaj poveže na ovaj plejer, mogu biti neophodne neke izmene postavki softvera ili nekih drugih uređaja. Molimo vas da u vezi toga pogledate u uputstvu softvera ili uređaja za više informacija.

## **Nero MediaHome 4 Essentials**

Nero MediaHome 4 Essentials je softver za deljenje filmova, muzike i slika smeštenih na vašem računaru sa ovim plejerom kao DLNA-kompatibilnim digitalnim medija serverom.

#### **Napomene:**

- Dostavljeni Nero Media Home 4 Essentials CD-ROM je prilagođeno izdanje softvera samo za deljenje fajlova i foldera na ovom plejeru.
- Dostavljeni Nero Media Home 4 Essentials softver ne podržava sledeće funkcije: Transcoding, Remote UI, TV control, Internet services i Apple iTunes
- Ovo uputstvo daje objašnjenja operacija kod engleske verzije softvera Nero Media Home 4 Essentials kao primerima. Sledite objašnjenja koja se odnose na aktuelne operacije vaše verzije jezika.

## **Instalacija softvera Nero Media Home 4 Essentials**

Pre nego što instalirate softver Nero Media Home 4 Essentials, proverite dole navedene zahteve.

- Windows® XP (Service Pack 2 ili noviji), Windows Vista® (ne zahteva se Service Pack), Windows® XP Media Centre Edition 2005 (Service Pack 2 ili noviji), Windows Server® 2003
- Windows Vista® 64-bit edition (aplikacija radi u 32-bitnom modu)
- Prostor na hard drajvu: 200 MB prostora na hard drajvu kod tipične instalacije Nero Media Home stand-alone
- 1.2 GHz Intel® Pentium® III ili AMD Sempron™ 2200+ procesori
- Memorija: 256 MB RAM
- Grafička kartica sa bar 32 MB video memorije, minimalnom rezolucijom 800 x 600 piksela, i 16-bitnom postavkom boja
- Windows® Internet Explorer® 6.0 ili noviji
- DirectX<sup>®</sup> 9.0c revision 30 (August 2006) ili noviji
- Mrežno okruženje: 100 Mb Ethernet, WLAN (IEEE 802.11b/g/n)

Startujte kompjuter i ubacite Nero Media Home 4 Essentials CD-ROM u CD-ROM drajv kompjutera. Pomoćna instalaciona procedura će vas voditi kroz brzi i nekomplikovani instalacioni postupak. Da biste instalirali Nero Media Home 4 Essentials, postupite na sledeći način:

- **1.** Zatvorite sve Microsoft Windows programe i isključite sve anitvirusne programe koji možda trenutno rade.
- **2.** Ubacite Nero Media Home 4 Essentials CD-ROM u CD-ROM drajv vašeg kompjutera.
- **3.** Kliknite na [Nero Media Home 4 Essentials]. Priprema se instalacija i pojavljuje se pomoćna instalaciona procedura (wizard).
- **4.** Kliknite na dugme [Next] da bi se na ekranu prikazao upit serijskog broja. Kliknite na [Next] da biste prešli na sledeći korak.
- **5.** Ako prihvatate sve predviđene uslove, kliknite na polje za potvrdu [I accept] the License Conditions], pa kliknite na [Next]. Instalacija inače nije moguća bez prihvatanja ovog ugovora.
- **6.** Kliknite na [Typical], pa kliknite na [Next]. Počinje instalacioni postupak.

**46**

- **7.** Ako želite da učestvujete u anonimnom prikupljanju podataka, selektujte polje za potvrdu i kliknite na dugme [Next].
- **8.** Kliknite na dugme [Exit] da biste završili instalaciju.

## **Zajedničko korišćenje fajlova i foldera (sharing)**

Na vašem kompjuteru morate zajednički koristiti (deliti) filmove, muziku i/ili photo sadržaj da biste ih reprodukovali korišćenjem karakteristika [My Media]. U ovom delu se objašnjava postupak za izbor zajedničkih foldera na vašem kompjuteru.

- **1.** Kliknite dvaput na ikonicu "Nero Media Home 4 Essentials" na desktopu.
- **2.** Kliknite na levu ikonicu [Network] da biste definisali naziv mreže u polju [Network name]. Vaš plejer će moći da prepoznaje naziv mreže koji unesete.
- **3.** Kliknite na levu ikonicu [Shares].
- **4.** Kliknite na karticu [Local Folders] na prikazu ekrana [Shares].
- **5.** Kliknite na ikonicu [Add] da biste otvorili prozor [Browse Folder].
- **6.** Selektujte folder koji sadrži fajlove koje želite da delite. Odabrani folder se pridodaje listi deljivih foldera.
- **7.** Kliknite na ikonicu [Start Server] da biste pokrenuli server.

#### **Napomene:**

- Ako deljivi folderi ili fajlovi nisu prikazani na plejeru, kliknite folder na kartici [Local Folders] i kliknite [Rescan Folder] na dugmetu [More].
- Pogledajte web sajt www.nero.com za više detalja i softverskih alata.

## **Reprodukcija deljivih fajlova sa DLNA medija servera**

Na ovom plejeru se mogu prikazivati i puštati filmovi, muzika i slike sa DLNAkompatibilnih digitalnih medija servera.

- **1.** Startujte DLNA-kompatibilni medija server koji je povezan na vašu lokalnu mrežu.
- **2.** Pritisnite HOME. Na ekranu se pojavljuje meni [Home Menu].
- **3.** Koristite dugmad  $\triangle \blacktriangledown \blacktriangle \blacktriangleright$  [My Media] i pritisnite ENTER. Lista servera se prikazuje na ekranu.

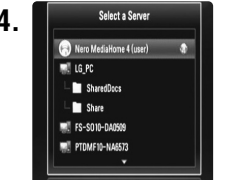

**4.** Selecta Server **Koristite dugmad V** da biste odabrali neki server sa liste i pritisnite ENTER da bi se prikazali deljivi folderi sa servera.

### **Napomene:**

- Zavisno od medija servera, možda će biti potrebe da ovaj plejer ima dozvolu od servera.
- Ako želite da ponovo skanirate dostupan medija server, pritisnite plavo dugme.

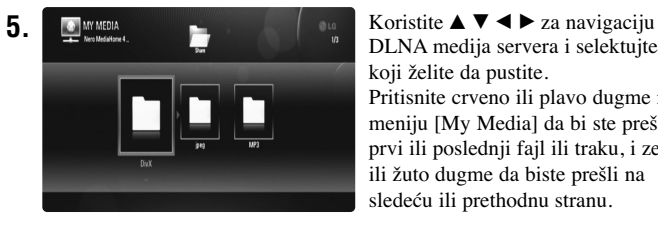

DLNA medija servera i selektujte fajl koji želite da pustite. Pritisnite crveno ili plavo dugme na meniju [My Media] da bi ste prešli na prvi ili poslednji fajl ili traku, i zeleno

ili žuto dugme da biste prešli na sledeću ili prethodnu stranu.

- **6.** Pritisnite ENTER ili PLAY ( $\blacktriangleright$ ) da biste pustili odabrani sadržaj. **Napomena:** Možete da koristite različite funkcije u vezi reprodukcije. Pogledajte o tome na stranama 41-44.
- **7.** Pritisnite STOP (■) da biste zaustavili reprodukciju i prešli na meni liste sa sadržajem.

## **Napomene u vezi DLNA karakteristika**

- Zbog toga što su kompatibilnost i mogućnosti funkcija reprodukcije sa menija [My Media] testirani na okruženju bundle DLNA servera (Nero Media Home 4 Essentials), zahtevi fajla i funkcija reprodukcije sa menija [My Media] mogu da se razlikuju zavisno od medija servera.
- Zahtevi fajlova sa strane 48 nisu uvek kompatibilni. Mogu postojati neka ograničenja u pogledu karakteristika fajla i mogućnosti medija servera.
- Ako pritisnete TITLE/POP-UP kada je selektovan fajl sa filmovima, informacija o fajlu se prikazuje na ekranu. Međutim, može se desiti da informacije ne budu korektne u odnosu na stvarne karakteristike fajla.
- Na meniju [My Media] se može prikazati ikonica sa minijaturnim prikazom fajlova koji se ne mogu reprodukovati, ali se oni ipak ne mogu puštati na ovom plejeru.
- Ako na meniju [My Media] ima nekog muzičkog fajla koji se ne može reprodukovati, plejer preskače taj fajl i reprodukuje sledeći.
- Može se desiti da informacije o fajlu prikazanom na ekranu ne budu korektne za fajlove sa muzikom ili filmovima na meniju [My Media].
- Reprodukcije fajlova sa titlovima filmova su dostupne jedino na DLNA medija serveru kreiranom na dostavljenom softveru Nero Media Home 4 Essentials u okviru programskog paketa plejera.
- Naziv fajla titla i naziv fajla filma moraju da budu isti i da se nalaze u istom folderu.
- Ako se fajlovi titla naknadno dodaju nakon što je direktorijum već indeksiran, korisnik treba da skloni i iznova doda taj folder na listu deljivih.
- Reprodukcija i operativni kvalitet funkcije [My Media] mogu biti pod uticajem uslova u kojima se nalazi vaša kućna mreža.
- Fajlovi sa prenosivih medijuma kao što su USB drajv, DVD drajv, itd. sa vašeg medija servera možda ne mogu da se dele ispravno.

## **Zahtevi fajla**

## **Za sve vrste**

**Ekstenzije fajlova:** ".jpg", ".jpeg", ".png", ".avi", ".divx", ".mpg", ".mpeg", ".mkv", ".mp4", ".mp3", ".wma", ".pcm" (LPCM)

- Moguće ekstenzije fajlova se razlikuju zavisno od DLNA servera.
- LPCM muzika je dostupna jedino za fajlove sa DLNA servera.

#### **Maksimalan broj fajlova/foldera:**

Manji od 2000 (ukupan broj fajlova i foldera).

## **Muzički fajlovi**

**Frekvencija odmeravanja:** U opsegu 8 - 48 kHz (WMA), u opsegu 11 - 48 kHz (MP3), 44.1 i 48 kHz (LPCM) **Protok bita (Bit rate):** u opsegu 8 - 320 kbps (WMA, MP3), 768Kbps i 1.536Mbps (LPCM)

## **Photo fajlovi**

**48**

## **Preporučene veličine slika**

Manja od 4,000 x 3,000 x 24 bit/pixel Manja od 3,000 x 3,000 x 32 bit/pixel

#### **Fajlovi sa filmovima**

**Moguće rezolucije:** 1920 x1080 (Š x V) piksela

**Titlovi koji se mogu puštati:** SubRip (.srt / .txt), SAMI (.smi), SubStation Alpha (.ssa/.txt), MicroDVD (.sub/.txt), SubViewer 1.0 (.sub), SubViewer 2.0 (.sub/.txt), TMPlayer (.txt), DVD Subtitle System (.txt)

- Fajlovi sa titlovima nisu prikazani u meniju [My Media].
- Pregled titla nije moguć pri reprodukciji mkv/mp4 fajla.

• Ako ima više od jednog fajla sa titlovima u tom folderu, prioritet prikazivanja je sledeći:

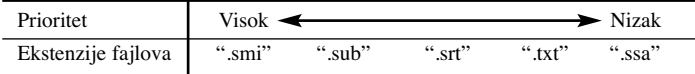

**Kodek formati koji se mogu puštati:** "DIVX3.xx", "DIVX4.xx",

"DIVX5.xx", "XVID", "DIVX6.xx" (samo standardna reprodukcija), DIVX-HD, MPEG1 SS, MPEG2 PS, MPEG2 TS

**Audio format:** "Dolby Digital", "DTS", "MP3", "WMA", "AAC", "AC3",

**Sampling frekvencija:** u opsegu 32 - 48 kHz (WMA), i u opsegu 16 - 48 kHz (MP3)

#### **Protok bita (Bit rate):** u opsegu 20 - 320 kbps (WMA), i u opsegu 32 - 320 kbps (MP3)

- Nazivi fajlova sa filmovima i titlovima su ograničeni na 128 karaktera.
- Nisu svi WMA i AAC audio formati kompatibilni sa ovim uređajem.
- Ovaj plejer podržava H.264/MPEG-4 AVC profil Main, na nivou visine 4.1 (High at Level 4.1). Za fajl na višem nivou, na ekranu će se pojaviti poruka sa upozorenjem.
- Ovaj plejer ne podržava fajlove koji su snimljeni pomoću GMC\*1 ili Qpel\*2. Ovo su tehnike video kodiranja u MPEG4 standardu, kao što ih imaju DivX ili XVID.

\*1 GMC – Globalna kompenzacija pokreta (Global Motion Compensation) \*2 Qpel – Quarter pixel

## **Pristup PC-ju**

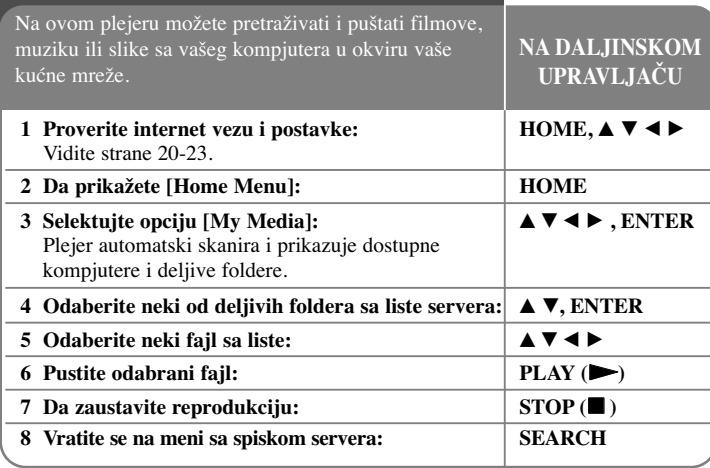

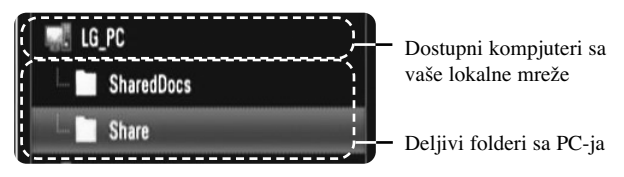

#### **Napomena:**

Ako je vaš PC zaštićen lozinkom, može se desiti da se deljivi folderi sa vašeg kompjutera ne prikažu na ekranu.

## **Pre pristupa PC-ju:**

- PC i ovaj plejer moraju biti povezani na istu lokalnu mrežu.
- Zabeležite korisnički ID mreže, lozinku vašeg PC-ja, ako bude potrebe za tim.
- Vaš kompjuter mora biti uključen.
- Da biste puštali fajlove sa svog kompjutera, morate da delite foldere sa njega pre pristupa.

## **Unesite korisnički ID mreže i šifru**

Zavisno od okruženja vašeg PC-ja, možda ćete morati da unesete korisnički ID mreže i šifru za pristup deljivim folderima. Meni sa tastaturom se pojavljuje automatski ako su potrebni korisnički ID mreže i šifra.

Koristite  $\blacktriangle \blacktriangledown \blacktriangleleft \blacktriangleright$  da biste birali karaktere i pritisnite ENTER da biste potvrdili svoj izbor sa meni tastature.

Prilikom unošenja nekog slova koje ima oznaku akcenta, selektujte to slovo sa proširenog seta karaktera.

Primer: Selektujte "D", a zatim pritisnite DISPLAY da bi se prikazao prošireni set karaktera. Koristite  $\blacktriangleleft$   $\blacktriangleright$  da biste selektovali "D" ili "Ď", a zatim pritisnite ENTER.

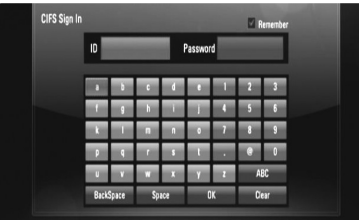

[OK]: Pretraga sličnih video snimaka prema unetim rečima za pretragu. [Clear]: Briše sve unete karaktere.

[Space]: Pravi razmak na poziciji kursora.

[Backspace]: Briše karaktere koji su ispred pozicije kursora.

[ABC / abc /  $#+-=\&$ ]: Izmena postavki tastature između velikih slova, malih slova i simbola.

Kada unesete korisnički ID mreže i šifru, selektujte [OK] i pritisnite ENTER da biste pristupili folderu.

Korisnički ID mreže i šifra će biti memorisani nakon pristupa folderu da bi vam bilo lakše. Ako ne želite da korisnički ID mreže i šifra budu upamćeni, pritisnite crveno dugme i obrišite oznaku čekiranja iz polja [Remember] pre pristupa folderu.

#### **Napomene:**

Mogući jezici za unošenje podataka na tastaturi menija su sledeći: engleski, španski, italijanski, francuski, nemački, holandski, portugalski, švedski, poljski i češki.

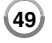

## **Reprodukcija deljivih fajlova sa vašeg PC-ja**

Na ovom plejeru možete prikazati i puštati filmove, slike i muziku sa vašeg PC-ja.

**1.** Pokrenite vaš PC povezan na lokalnu mrežu.

**2.** Sa vašeg PC-ja delite foldere koji sadrže filmove, muziku i/ili slike koje želite da pustite na ovom plejeru.

## **Napomena:**

Metode deljenja se mogu razlikovati zavisno od okruženja vašeg kompjutera.

- **3.** Pritisnite HOME. Na ekranu se pojavljuje meni [Home Menu].
- **4.** Koristite dugmad  $\blacktriangle \blacktriangledown \blacktriangle \blacktriangleright$  [My Media] i pritisnite ENTER. Lista servera se prikazuje na ekranu.

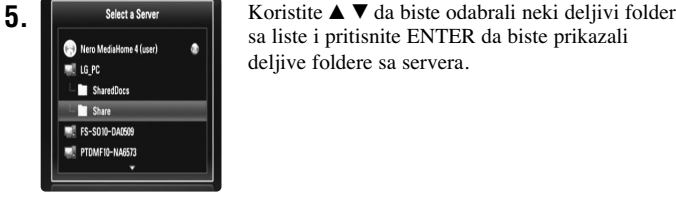

sa liste i pritisnite ENTER da biste prikazali deljive foldere sa servera.

#### **Napomena:**

**50**

- Ako želite ponovo da skanirate dostupne PC-je i deljive foldere, pritisnite plavo dugme.
- Zavisno od okruženja vašeg PC-ja, možda ćete morati da unesete korisnički ID mreže i šifru za pristup deljivim folderima (strana 49).

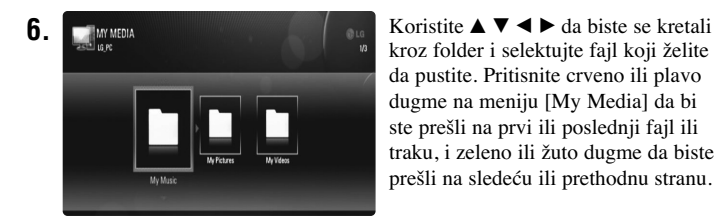

kroz folder i selektujte fajl koji želite da pustite. Pritisnite crveno ili plavo dugme na meniju [My Media] da bi ste prešli na prvi ili poslednji fajl ili traku, i zeleno ili žuto dugme da biste prešli na sledeću ili prethodnu stranu.

- 7. Pritisnite ENTER ili PLAY ( $\blacktriangleright$ ) da biste pustili odabrani sadržaj. **Napomene:** 
	- Možete da koristite različite funkcije u vezi reprodukcije. Pogledajte o tome na stranama 41-44.
	- Zahtevi fajlova za deljivi folder sa vašeg PC-ja su opisani na strani 48.
- **8.** Pritisnite STOP (■) da biste zaustavili reprodukciju i prešli na meni sa listom fajlova.

## **Napomene u vezi karakteristika PC-ja**

- Na meniju [My Media] se može prikazati ikonica sa minijaturnim prikazom fajlova koji se ne mogu reprodukovati, ali se oni ipak ne mogu puštati na ovom plejeru.
- Ako na meniju [My Media] ima nekog muzičkog fajla koji se ne može reprodukovati, plejer preskače taj fajl i reprodukuje sledeći.
- Naziv fajla titla i naziv fajla filma moraju da budu isti i da se nalaze u istom folderu.
- Reprodukcija i operativni kvalitet funkcije [My Media] mogu biti pod uticajem uslova u kojima se nalazi vaša kućna mreža.
- Može se desiti da prenosivi medijumi kao što su USB drajv, DVD drajv, itd. sa vašeg PC-ja ne mogu ispravno da se dele.
- Možda ćete imati problema u uspostavljanju veze zavisno od okruženja vašeg PC-ja.

## **PC konfiguracija**

- Windows® XP (Service Pack 2 ili noviji), Windows Vista® (ne zahteva se Service Pack)
- 1.2 GHz Intel® Pentium® III ili AMD Sempron™ 2200+ procesori
- Mrežno okruženje: 100 Mb Ethernet, WLAN (IEEE 802.11b/g/n)

#### **Napomena:**

Ako koristite Windows® XP ili Windows Vista®, posetite donji link za više informacija o postavkama za deljenje fajlova.

Windows® XP: http:// support.microsoft.com/kb/304040 Windows Vista®: http:// support.microsoft.com/kb/961498

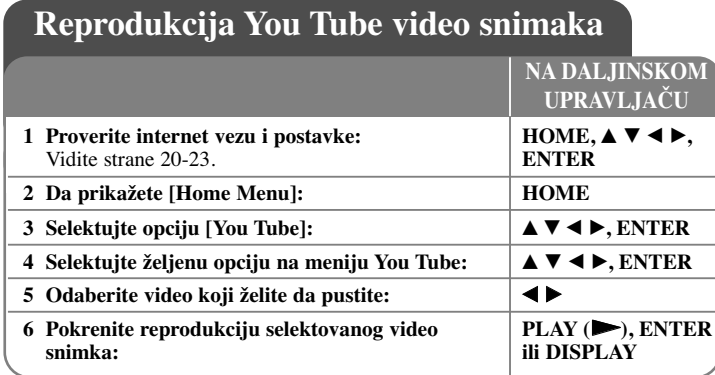

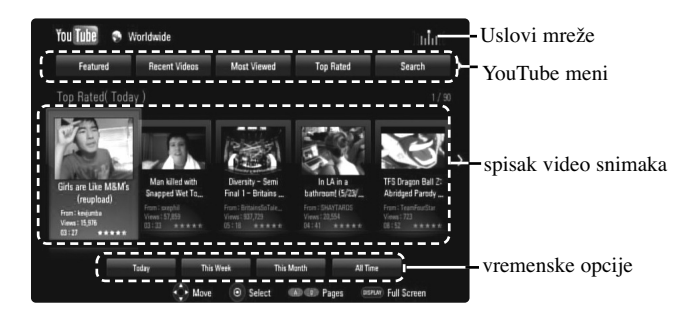

## **Meni YouTube**

Ima više opcija u meniju YouTube. Koristite ▲ ▼ ◀ ▶ da biste selektovali neku od opcija, a zatim pritisnite ENTER da biste je odabrali prema dole navedenom opisu.

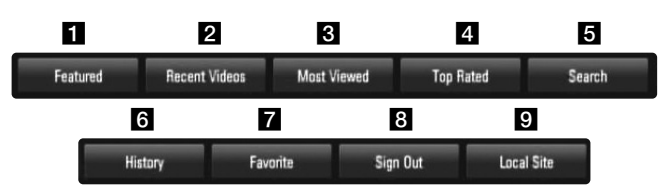

**1** Featured – Prikazaće se spisak popularnih video snimaka.

**2** Recent Videos – Prikazaće se spisak najnovijih video snimaka.

**3** Most Viewed – Prikazaće se spisak najgledanijih video snimaka. Vremenske opcije će se pojaviti na dnu ekrana.

- 4 Top Rated Prikazaće se spisak najbolje ocenjenih video snimaka sa YouTube servera. Vremenske opcije će se pojaviti na dnu ekrana.
- **E** Search Prikazaće se meni sa tastaturom. Pogledajte odeljak "Pretraga video snimaka" na strani 53 za više detalja o tome.
- f History Prikazaće se lista video snimaka koje ste prethodno puštali. Mogu se sačuvati maksimalno do 25 video snimaka.
- **7** Favorites Ova opcija će se pojaviti samo kada je uređaj u stanju logovanja (sign-in). Prikazuje se spisak video snimaka koji je uređen na YouTube serveru pod vašim nalogom (tj. za vaš account). Može se desiti da se neki od video snimaka ne pojave na spisku [Favorities], čak i kada su video snimci uređeni na serveru.
- **h** Sign in (Sign Out) Prikazuje se meni sa tastaturom za logovanje (sign in) ili povratak na stanje sign out. Pogledajte o tome u odeljku "Pristup vašem YouTube nalogu" na strani 53 za više detalja o tome.
- **E** Local site Odaberite iz koje zemlje želite da pogledate video snimke. Zemlje izlistane na meniju [Local Site] se mogu razlikovati od onih koje su prikazane na YouTube web sajtu.

## **Napomene:**

- YouTube meni može prikazati 5 video snimaka. Pritisnite crveno ili plavo dugme da bi se prikazalo sledećih/prethodnih 5 video snimaka.
- • Ako odaberete opcije [Most Viewed] ili [Top Rated] u meniju YouTube, vremenske opcije će se pojaviti na dnu ekrana. Koristite  $\blacktriangle \blacktriangledown \blacktriangle \blacktriangleright$  da biste selektovali neku od vremenskih opcija, a zatim pritisnite ENTER da bi se prikazao spisak video snimaka u okviru odabranog vremenskog perioda.
- Spisak video snimaka koji se dobije pretragom na plejeru se može razlikovati od spiska snimaka koji se može dobiti preko kompjutera.

## **YouTube ekran**

**52**

Kada pritisnete PLAY ( $\blacktriangleright$ ) ili ENTER na video snimku koji želite da vidite, pojavljuje se manji ekran i sadržaj na vašem ekranu.

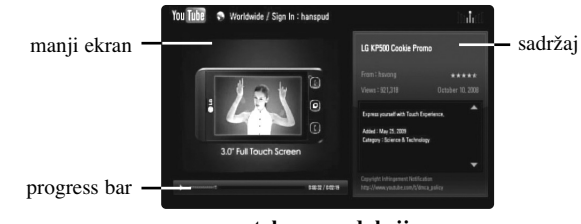

**u toku reprodukcije**

Kada se reprodukcija završi ili zaustavi, stopirani ekran i odgovarajući spisak video snimaka se pojavljuju na vašem ekranu. Koristite  $\blacktriangle \blacktriangledown \blacktriangle \blacktriangleright$  da biste selektovali tekući video ili video sa spiska sličnih video snimaka, a zatim pritisnite

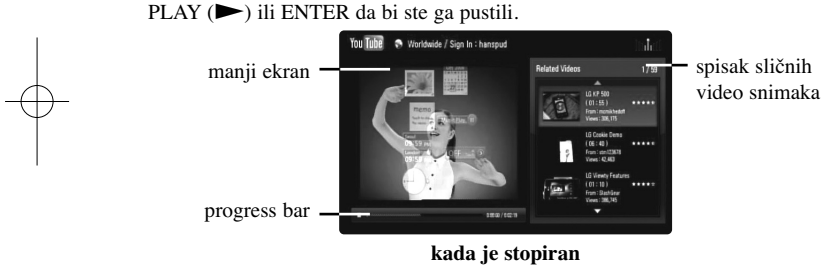

Kada pritisnete DISPLAY na video snimku koji želite da gledate, reprodukcija kreće preko celog ekrana.

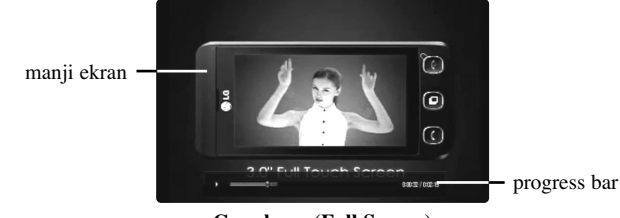

**Ceo ekran (Full Screen)**

Pritiskajte DISPLAY da biste naizmenično imali reprodukciju preko celog ekrana ili na manjem ekranu sa sadržajem sa strane.

#### **Reprodukcija video snimka**

Prilikom gledanja video snimka sa YouTube, možete i da kontrolišete tu reprodukciju. Možete da koristite dugmad na daljinskom upravljaču da biste napravili pauzu ili nastavili reprodukciju, baš kao i kada gledate DVD. Prilikom gledanja nekog snimka, dugmad na daljinskom upravljaču su sledeća:

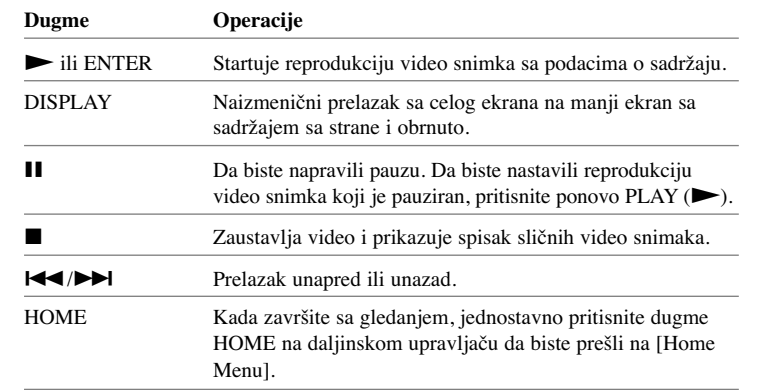

#### **Napomene:**

- •Postavke ovog plejera ne utiču na kvalitet reprodukcije sa YouTube.
- • Reprodukcija YouTube video snimaka se može pauzirati, stopirati ili povremeno javljati zavisno od brzine vaše internet veze. Preporučujemo vam da minimalna brzina bude 1.5 Mbps. Da biste imali najbolje moguće uslove preporučuje se brzina od 4.0 Mbps. Ponekad brzina interneta varira zavisno od uslova u kojim se nalazi mreža vašeg ISP provadera. Kontaktirajte vašeg ISP provajdera ako imate problema u održavanju brzine koja je pouzdana, ili ako želite da povećate brzinu interneta. Razni ISP provajderi nude različite brzine.

## **Pretraga video snimaka**

Video snimke možete pretraživati prema unetim rečima koje mogu biti dužine do

128 karaktera. Koristite  $\blacktriangleleft \blacktriangleright$  da biste selektovali opciju [Search] sa menija i pritisnite ENTER da bi se prikazao meni sa tastaturom. Koristite  $\blacktriangle \blacktriangledown \blacktriangle \blacktriangleright$  da biste selektovali neki karakter, a zatim pritisnite ENTER da biste potvrdili svoj izbor sa tastature. Prilikom unošenja karaktera, prikazaće se maksimalno do 5 predloženih reči. Prilikom unošenja nekog slova koje ima oznaku akcenta, selektujte to slovo sa proširenog seta karaktera.

Primer: Selektujte "D", a zatim pritisnite DISPLAY da bi se prikazao prošireni set karaktera. Koristite  $\blacktriangleleft$   $\blacktriangleright$  da biste selektovali "D" ili "Ď", a zatim pritisnite ENTER.

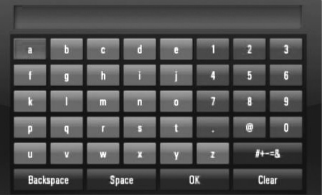

[OK]: Pretraga sličnih video snimaka prema unetim rečima za pretragu. [Clear]: Briše sve unete karaktere.

[Space]: Pravi razmak na poziciji kursora.

[Backspace]: Briše karaktere koji su ispred pozicije kursora.

[ABC / abc /  $#+-=&$ ]: Izmena postavki tastature između velikih slova, malih slova i simbola.

Kada završite sa unošenjem reči za pretragu, selektujte [OK] i pritisnite ENTER da bi se prikazao spisak sličnih video snimaka.

#### **Napomena:**

Mogući jezici za unošenje podataka na tastaturi menija su sledeći: engleski, španski, italijanski, francuski, nemački, holandski, portugalski, švedski, poljski i češki.

## **Pristup vašem YouTube nalogu**

Da biste gledali video snimke sa spiska [Favorites] sa YouTube servera preko vašeg naloga, morate prvo da pristupite vašem YouTube nalogu (sign in).

Koristite  $\blacktriangleleft$   $\blacktriangleright$  da biste selektovali opciju [Sign In] sa menija i pritisnite ENTER da bi se prikazao meni sa tastaturom. Koristite  $\blacktriangle \blacktriangledown \blacktriangle \blacktriangleright$  da biste selektovali neki karakter, a zatim pritisnite ENTER da biste potvrdili svoj izbor sa tastature.

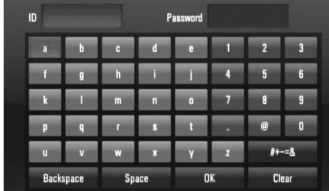

[OK]: Završetak unošenja identifikacije ID ili šifre.

[Clear]: Briše sve unete karaktere.

[Space]: Pravi razmak na poziciji kursora.

[Backspace]: Briše karaktere koji su ispred pozicije kursora.

[ABC / abc /  $#+-=&$ ]: Izmena postavki tastature između velikih slova, malih slova i simbola.

Ako želite da izađete iz vašeg naloga, selektujte [Sign Out] sa menija YouTube i pritisnite ENTER.

Ovaj uređaj može automatski da sačuva do 5 ID identifikacija prethodno unetih. Spisak ID identifikacija se pojavljuje kada selektujete opciju [Sign In]. Selektujte memorisani ID sa spiska i pritisnite ENTER da bi se prikazao meni sa tastaturom sa unetom ID identifikacijom. Tada unosite samo šifru sa leve strane.

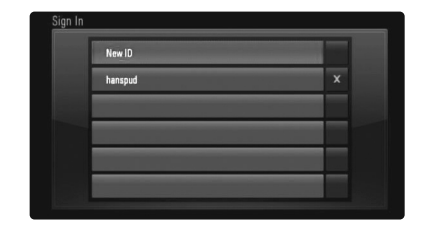

**53**

[New ID]: Prikazuje meni sa tastaturom za unos novog ID i šifre. [X]: Briše memorisani ID levo od simbola [X].

# **Reference**

## **Upravljanje TV-om pomoću dostavljenog daljinskog upravljača**

Pomoću dostavljenog daljinskog upravljača možete da kontrolišete jačinu zvuka, ulazni izvor i uključeno i isključeno stanje TV-a.

Vaš TV možete da kontrolišete pomoću dole naznačenih dugmadi.

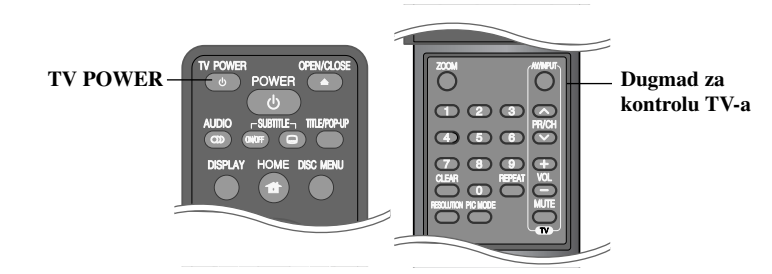

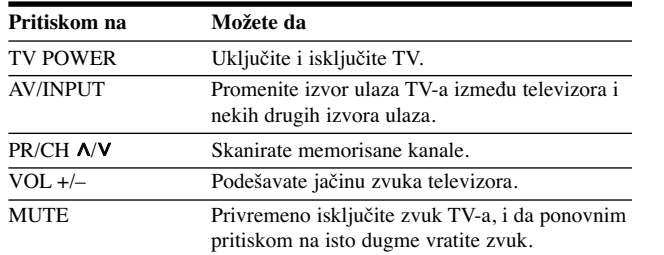

## **Napomena:**

Zavisno od uređaja koji se poveže, možda nećete biti u mogućnosti da kontrolišete vaš TV pomoću nekih dugmadi.

## **Podešavanje daljinskog upravljača da kontroliše vaš TV**

Sa vašim TV-om možete da radite pomoću dostavljenog daljinskog upravljača. Ako je vaš televizor naveden u donjoj listi, onda postavite odgovarajući fabrički kod.

Dok držite dugme TV POWER pritiskajte fabrički kod za vaš TV pomoću numeričkih dugmadi (vidite donju tabelu).

Otpustite dugme TV POWER da biste završili podešavanje.

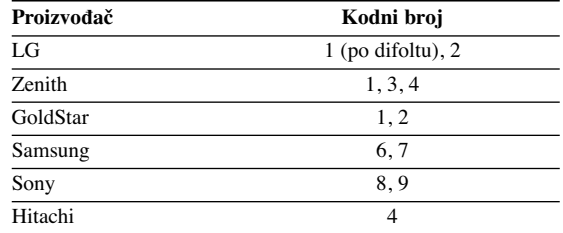

Zavisno od vašeg TV-a, može se desiti da neka, a možda i sva dugmad ne funkcionišu, čak i kada ispravno unesete kod proizvođača. Kada zamenite baterije u daljinskom upravljaču, kod koji ste podesili će se možda vratiti na one vrednosti koje su fabrički postavljene. Unesite tačan kod još jedanput.

## **Resetovanje ure œaja**

#### **Ako primetite bilo koji od sledećih simptoma**

- •Uređaj je priključen, ali ne može da se uključi ili isključi.
- Displej na prednjem panelu ne radi.
- Uređaj ne radi normalno.

## **Možete resetovati ureœaj na sledeći način**

- • Pritisnite i zadržite dugme POWER bar pet sekundi. Na taj način ćete isključiti uređaj, pa ga zatim ponovo uključite.
- Izvučite glavni kabl iz utičnice, sačekajte bar pet sekundi, pa ga ponovo uključite.

# **Kodovi jezika**

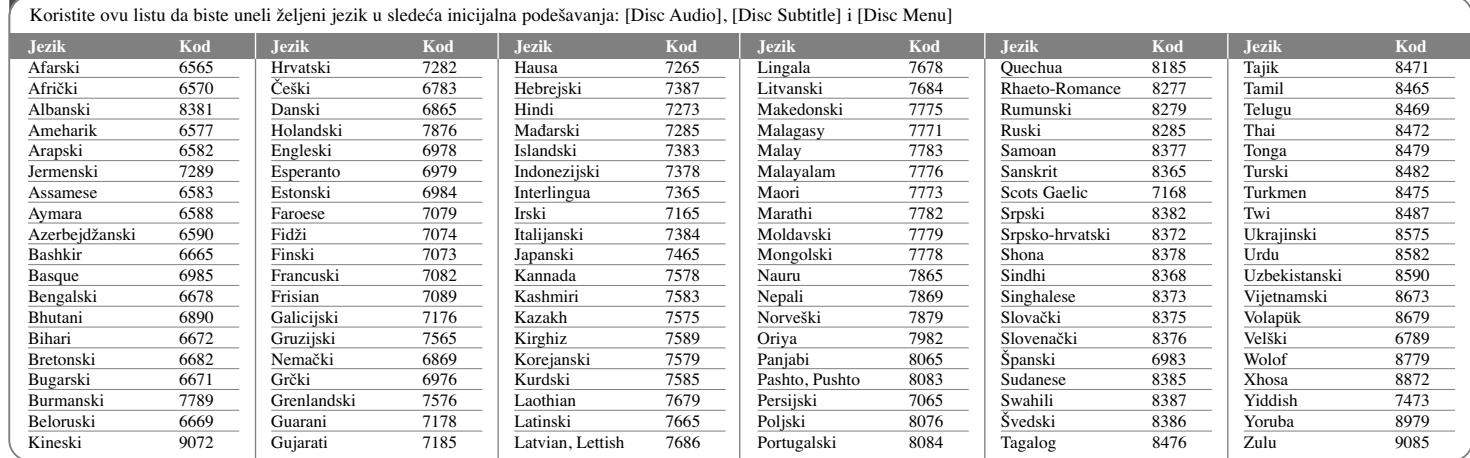

# **Kodovi regiona**

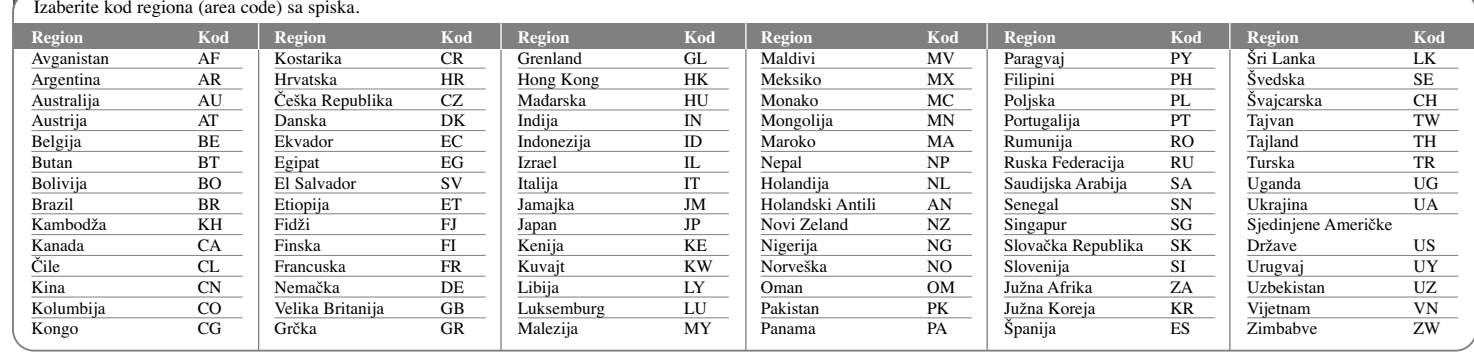

**Pronalaženje problema**

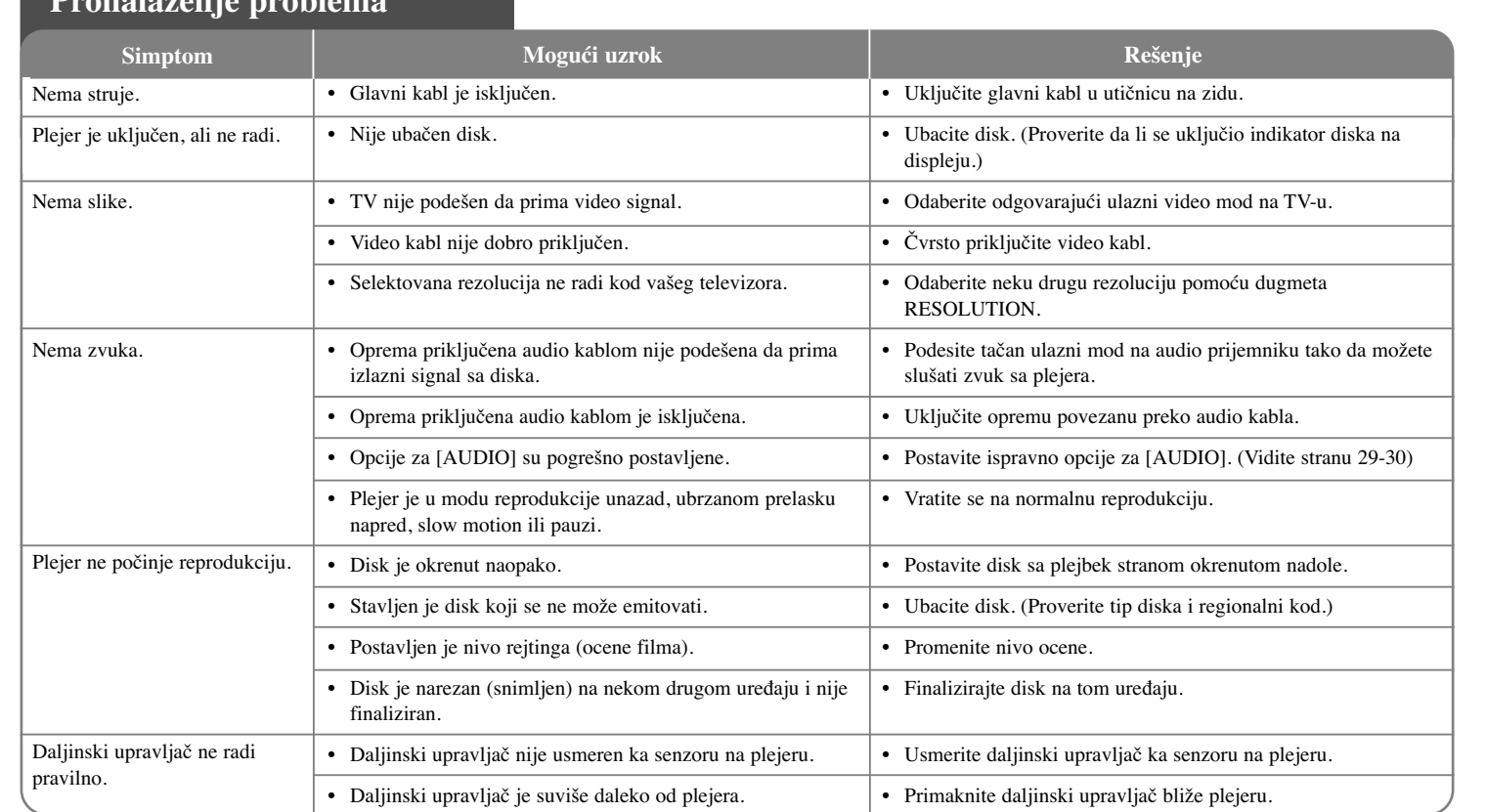

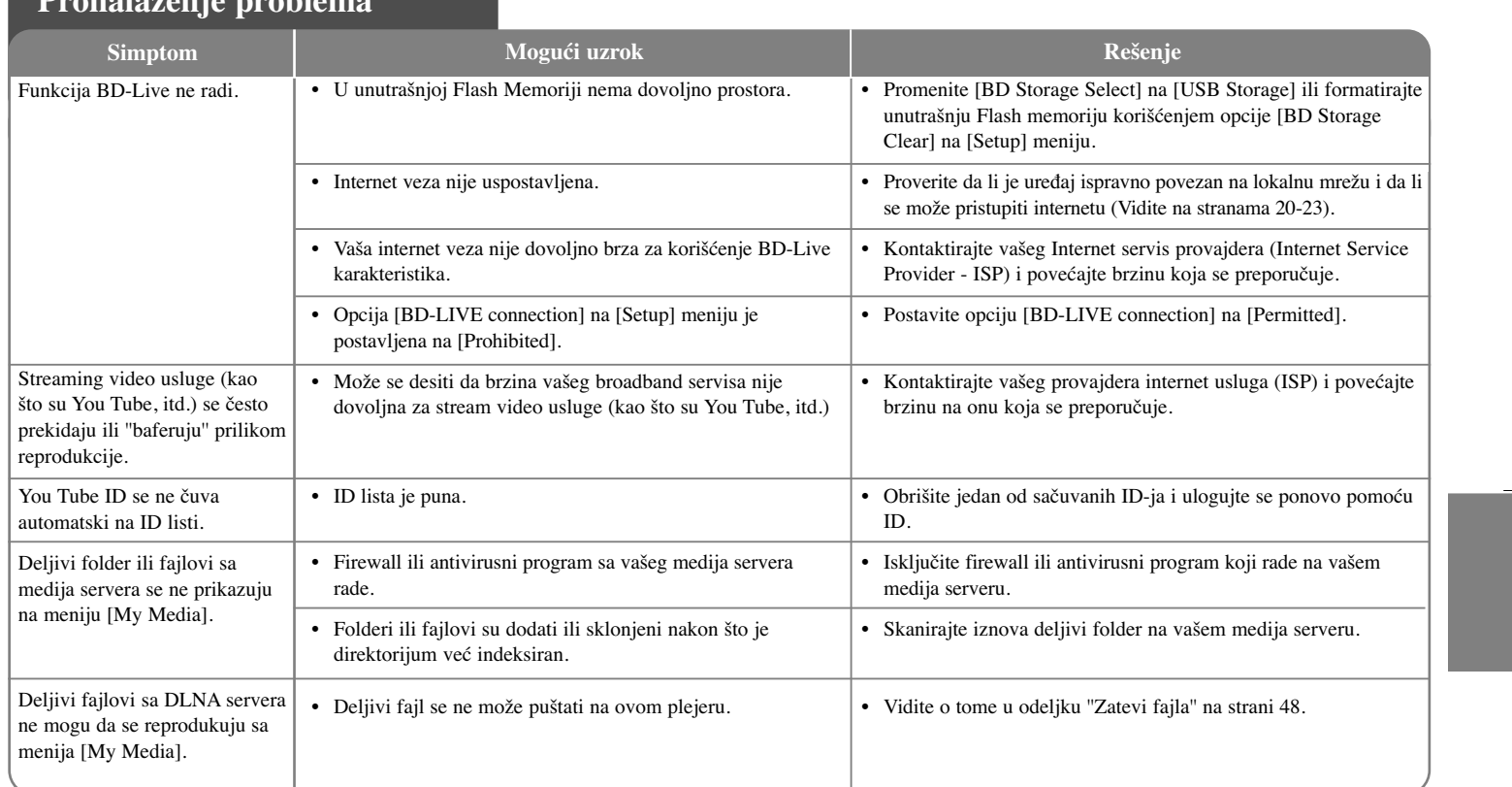

# **Pronalaženje problema**

# **Specifikacije**

# **Opšte**

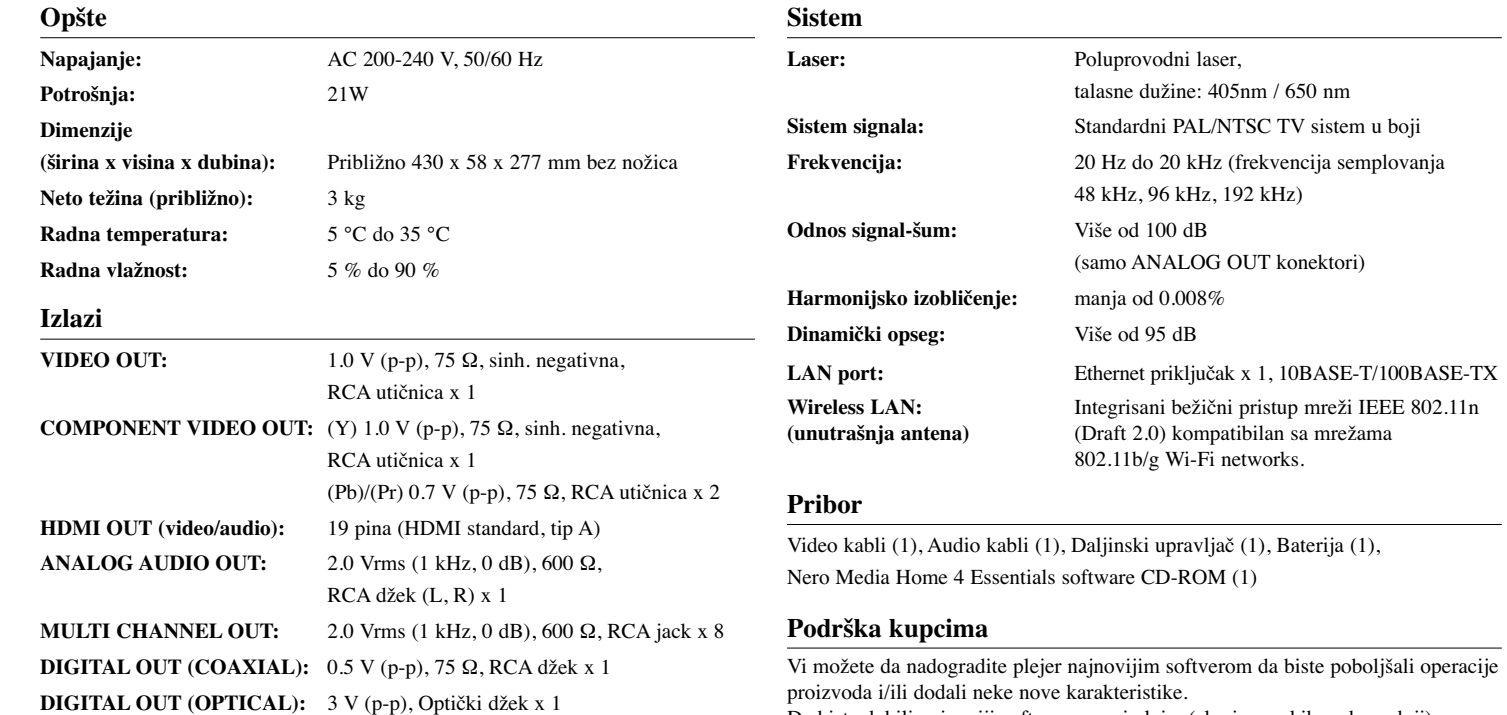

Da biste dobili najnoviji softver za ovaj plejer (ako ima nekih nadogradnji), molimo vas posetite sajt **http://lgservice.com** ili kontaktirajte LG Electronics korisnički servis centar.

- Dizajn i specifikacije su podložni promenama bez prethodne najave.

# **VAŽNE INFORMACIJE O MREŽNIM USLUGAMA**

MOLIMO VAS DA PAŽLJIVO PROČITATE. KORIŠĆENJE MREŽNIH USLU-GA PODLEŽE SLEDEĆIM USLOVIMA.

Korišćenje Mrežnih usluga zahteva internet vezu koja se plaća posebno i za koju ste isključivo vi odgovorni. Mrežne usluge mogu biti ograničene ili ukinute zavisno od kvaliteta, mogućnosti ili tehničkih uslova vašeg interneta.

Mrežne usluge pripadaju trećim partijama i mogu biti zaštićene autorskim pravima, patentima, robnim trgovačkim markama i/ili drugim zakonima prava na intelektualnu svojinu. Mrežne usluge su vam dostupne isključivo za ličnu i nekomercijalnu upotrebu. Osim ako je izričito autorizovano pravom vlasnika sadržaja ili provajdera usluga, ne smete da menjate, kopirate, objavljujete, preuzimate, šaljete, prenosite, prevodite, prodajete, pravite radove, koristite ili distribuirate na bilo koji način ili na bilo kom medijumu bilo koji sadržaj ili uslugu dostupnu preko ovog uređaja.

LG NIJE ODGOVORAN ZA VAŠE KORIŠĆENJE MREŽNIH USLUGA. MREŽNE USLUGE SE PRUŽAJU ''KAO TAKVE''. DO KRAJNJE MERE KOJA JE DOZVOLJENA ZAKONOM, LG NE ZASTUPA NITI GARANTUJE BILO ŠTA ZA TAČNOST, VALJANOST, PRAVOVREMENOST, LEGALNOST ILI CELOVITOST BILO KOJE MREŽNE USLUGE DOSTUPNE PREKO OVOG UREĐAJA, KAO I DA SU MREŽNE USLUGE BEZ VIRUSA I DRUGIH KOMPONENATA KOJE MOGU INFICIRATI, NAŠKODITI ILI OŠTETITI OVAJ UREĐAJ, VAŠ KOMPJUTER, TELEVIZOR, NEKU DRUGU OPREMU, ILI BILO KOJU DRUGU SVOJINU. LG IZRIČITO NE PRIZNAJE BILO KOJE PRETPOSTAVLJENE GARANCIJE, UKLJUČUJUĆI ALI BEZ OGRANIČENJA I PRODAJNE GARANCIJE ILI PRIKLADNOST U ODREĐENE SVRHE.

NI POD KAKVIM USLOVIMA ILI ZAKONIMA, LG NEĆE BITI ODGOVO-RAN VAMA NITI BILO KOJOJ TREĆOJ PARTIJI, UGOVOROM, SUDSKI, STRIKTNOM ODGOVORNOŠĆU ILI BILO ČIME DRUGIM, ZA BILO KAKVE DIREKTNE, INDIREKTNE, SLUČAJNE, SPECIJALNE, STATU-TORNE, POSLEDIČNE ILI BILO KOJE DRUGE ŠTETE, TAKSE PRAVNIH ZASTUPNIKA ILI TROŠKOVE PROIZAŠLE IZ, ILI U VEZI SA MREŽNIM USLUGAMA, ČAK I U SLUČAJU DA SE UPOZORAVA NA MOGUĆNOST TAKVIH ŠTETA ILI DA SE TAKVE ŠTETE MOGU OČEKIVATI.

Mrežne usluge mogu biti okončane ili prekinute u bilo kom trenutku, i LG ne zastupa, niti garantuje da će bilo koja Mrežna usluga ostati dostupna za bilo koji vremenski period. Korišćenje Mrežnih usluga može biti podložno nekim drugim dodatnim uslovima provajdera usluga treće partije. Mrežne usluge se prenose preko trećih partija posredstvom mreže i objekata prenosa nad kojima LG nema kontrolu. LG SE IZRIČITO ODRIČE BILO KOJE ODGOVORNOSTI ILI OBAVEZE ZA NEPREKIDNOST ILI OBUSTAVU BILO KOJE MREŽNE USLUGE.

LG nije odgovoran, niti dužan za korisničke usluge koje se odnose na Mrežne usluge. Bilo koja pitanja ili zahtevi treba da se upute direktno dotičnom dostavljaču Mrežnih usluga.

"Mrežne usluge" predstavljaju usluge treće partije dostupne putem ovog uređaja i uključuju, ali se ne ograničavaju na sve podatke, softver, linkove, poruke, video i drugi sadržaj pronađen na tom uređaju ili korišćenjem veze sa tim uređajem.

''LG'' označava korporaciju LG Electronics, Inc., njenu matičnu kompaniju i sve njene druge jedinice, podružnice i udružene kompanije širom sveta.

## **Napomene u vezi open source softvera**

Sledeće izvršne GPL datoteke i LGPL biblioteke korišćene u ovom proizvodu su predmet ugovora o licenci GPL2.0/LGPL2.1.

**IZVRŠNE GPL DATOTEKE:** Linux kernel 2.6, bash, busy box, dhcpcd, mtd-utils, net-tools, procps, sysutils, tinylogin, Samba-3.0.25b

**LGPL BIBLIOTEKE:** uClibc, DirectFB, iconv, cairo, gnutls, libcrypt, libgpgerr, libusb

#### **BIBLIOTEKA gSOAP Public License 1.3 LIBRARY:** gsoap

LG Electronics vam pruža mogućnost slanja izvornog koda na CD-ROM disku uz to da pokrijete troškove izvoœenja takve distribucije, kao što su cena medijuma, troškovi slanja i isporuke, a na osnovu zahteva kompaniji LG Electronics na e-mail: opensource@lge.com

Ova ponuda važi samo za period od tri (3) godine od datuma distribucije ovog proizvoda od strane kompanije LG Electronics.

Kopije GPL i LGPL licenci možete dobiti na sajtovima **http://www.gnu.org/licenses/old-licenses/gpl-2.0.html i http://www.gnu.org/licenses/old-licenses/lgpl-2.1.html .** Takođe, kopiju javne gSOAP licence možete dobiti na sajtu **http://www.cs.fsu.edu/~engelen/license.html.** 

Ovaj softver se delom zasniva na radu nezavisne JPEG grupe (Independent JPEG Group), zaštićenog autorskim pravom ©1991-1998, Thomas G. Lane.

Ovaj proizvod sadrži

**60**

- Biblioteku Free type library: Copyright © 2003 The Free Type Project (www.freetype.org).
- Biblioteku libpng library: Copyright © 2004 Glenn Randers-Pehrson
- Kompresionu biblioteku Zlib compression library: Copyright © 1995-2002 Jean-loup Gailly i Mark Adler
- Expat biblioteku: copyright © 2006 expat maintainers.
- Biblioteku OpenSSL library :
	- Kriptografski softver Eric Young (eay@cryptsoft.com)
	- Softver Tim Hudson (tjh@cryptsoft.com)
	- Softver razvijen od strane projekta OpenSSL Project za upotrebu OpenSSL Toolkit. (http://www.openssl.org)
- libcurl biblioteku: Copyright © 1996 2008, Daniel Stenberg, daniel@haxx.se
- boost C++ biblioteku: © Copyright Beman Dawes 1999-2003
- UPnP SDK: Copyright © 2000-2003 Intel Corporation
- Libnet: © 1998 2004 Mike D. Schiffman mike@infonexus.com
- Libpcap

Ovaj proizvod sadrži i drugi open source softver.

- Copyright © David L. Mills 1992-2006
- Copyright © 1998-2003 Daniel Veillard.
- Copyright © 1998, 1999 Thai Open Source Software Centre Ltd.
- Copyright © 1990 The Regents of the University of California.
- Copyright © 1998-2005 The OpenSSL Project.
- Copyright © 1991, 1992 Paul Kranenburg <pk@cs.few.eur.nl>
- Copyright © 1993 Branko Lankester <branko@hacktic.nl>
- Copyright © 1993 Ulrich Pegelow <pegelow@moorea.uni-muenster.de>
- Copyright © 1995, 1996 Michael Elizabeth Chastain <mec@duracef.shout.net>
- Copyright © 1993, 1994, 1995, 1996 Rick Sladkey <jrs@world.std.com>
- Copyright © 1999,2000 Wichert Akkerman <wakkerma@debian.org

Sva prava su zadržana

Ovim se daje dozvola, bez nadoknade, bilo kojoj osobi koja dobije kopiju ovog softvera i pratećih fajlova dokumentacije ("Softver"), da radi sa Softverom bez ikakvih ograničenja, uključujući i ograničenja za korišćenje, kopiranje, prepravke, spajanje, izdavanje, distribuciju, davanje licence i/ili prodaju kopija ovog Softvera, i dozvoljava se osobi kojoj se daje ovaj Softver da to radi, pod sledećim uslovima:

SOFTVER SE DOSTAVLJA "KAO TAKAV" BEZ BILO KAKVE DRUGE GARANCIJE, DIREKTNE ILI INDIREKTNE, KOJE UKLJUČUJU, ALI NE OGRANIČAVAJU PRODAJNE GARANCIJE, PRIKLADNOST ZA ODREĐENU SVRHU I NEPOVREDLJIVOST. AUTORI I NOSIOCI AUTORSKIH PRAVA NI U KOM SLUČAJU NEĆE BITI DUŽNI ZA BILO KAKVE PRIGOVORE, ŠTETU ILI DRUGE ODGOVORNOSTI, BILO DA JE TO DELO UGOVORA, ŠTETE, ILI U NEKOM DRUGOM SLUČAJU, DA PROIZILAZI IZ VEZE SA SOFTVEROM ILI UPOTREBOM DRUGIH POSTUPAKA U SOFTVERU.